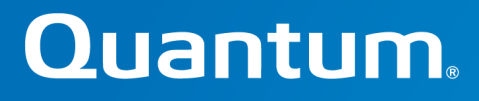

# StorNext.

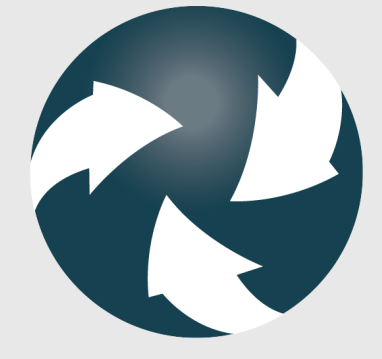

# Tuning Guide

6-68046-02, Rev. E

StorNext 6 Tuning Guide, 6-68046-02, August 2019, Product of USA.

Quantum Corporation provides this publication "as is" without warranty of any kind, either express or implied, including but not limited to the implied warranties of merchantability or fitness for a particular purpose. Quantum Corporation may revise this publication from time to time without notice.

#### **COPYRIGHT STATEMENT**

© 2019 Quantum Corporation. All rights reserved.

Your right to copy this manual is limited by copyright law. Making copies or adaptations without prior written authorization of Quantum Corporation is prohibited by law and constitutes a punishable violation of the law.

#### **TRADEMARK STATEMENT**

Artico, Be Certain (and the Q brackets design), DLT, DXi, DXi Accent, DXi V1000, DXi V2000, DXi V4000, FlexTier, GoVault, Lattus, NDX, the Q logo, the Q Quantum logo, Q-Cloud, Quantum (and the Q brackets design), the Quantum logo, Quantum Be Certain (and the Q brackets design), Quantum Vision, Scalar, StorageCare, StorNext, SuperLoader, Symform, the Symform logo (and design), vmPRO, and Xcellis are either registered trademarks or trademarks of Quantum Corporation and its affiliates in the United States and/or other countries. All other trademarks are the property of their respective owners.

Products mentioned herein are for identification purposes only and may be registered trademarks or trademarks of their respective companies. All other brand names or trademarks are the property of their respective owners.

Quantum specifications are subject to change.

# **Contents**

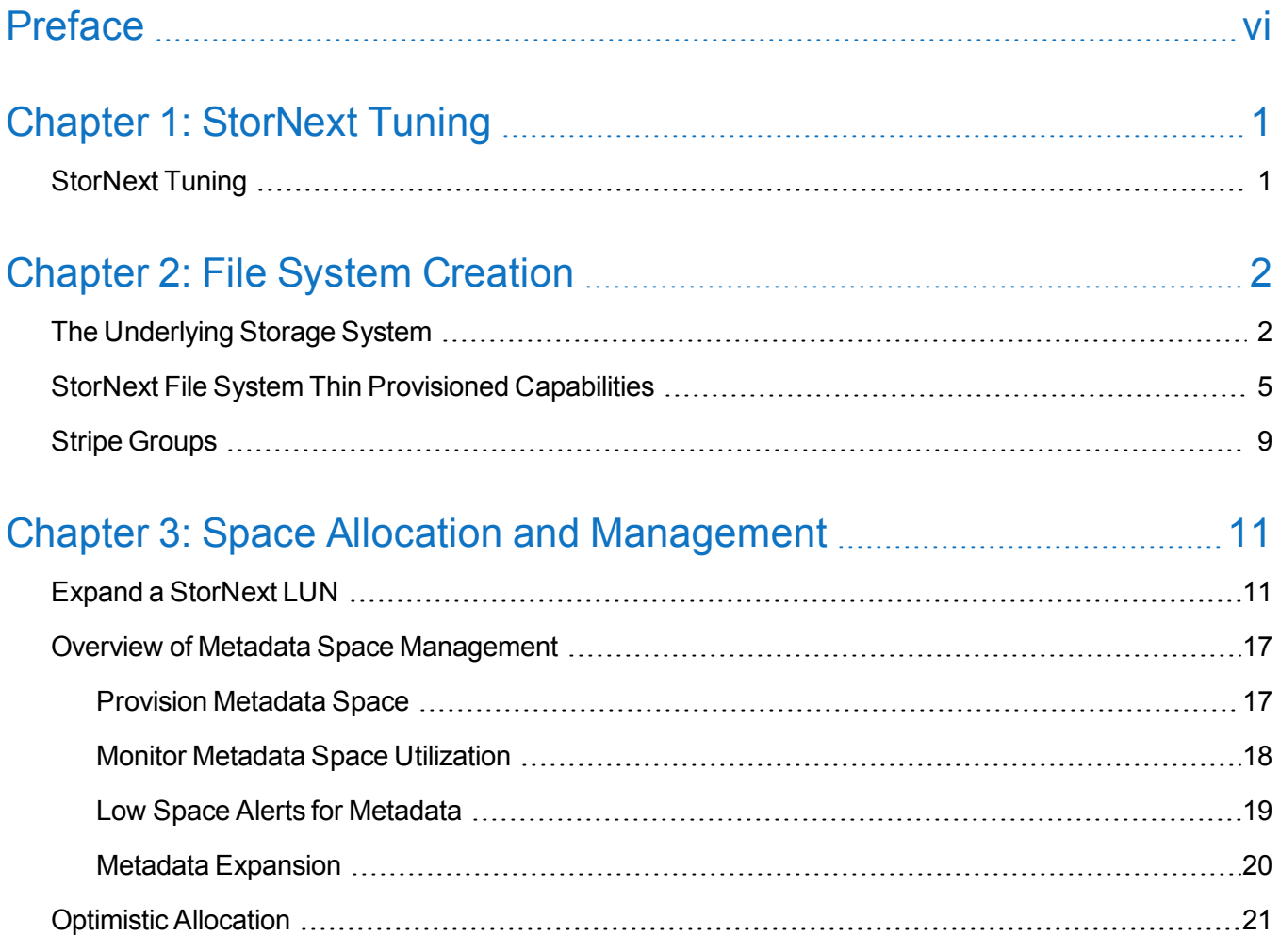

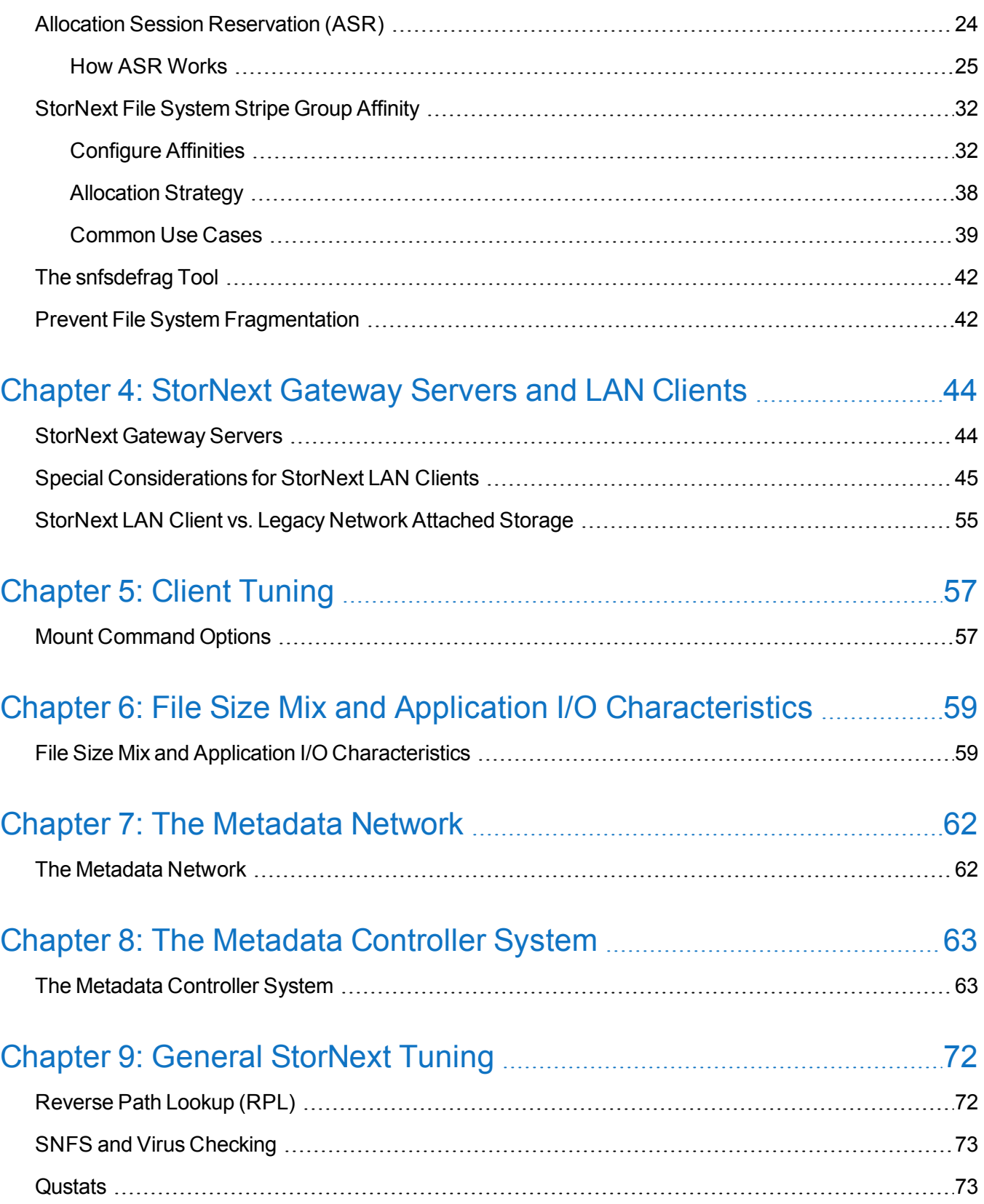

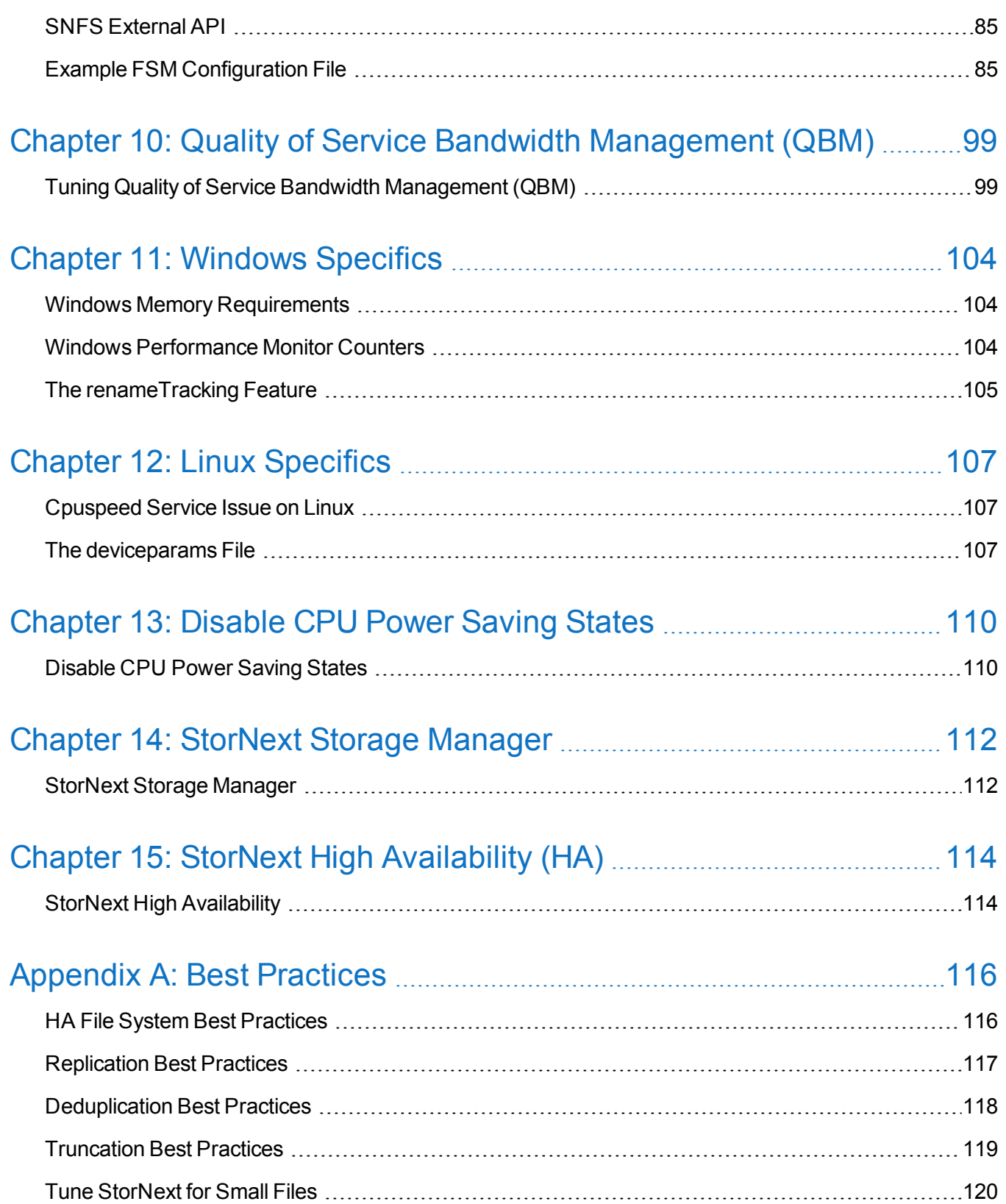

<span id="page-5-0"></span>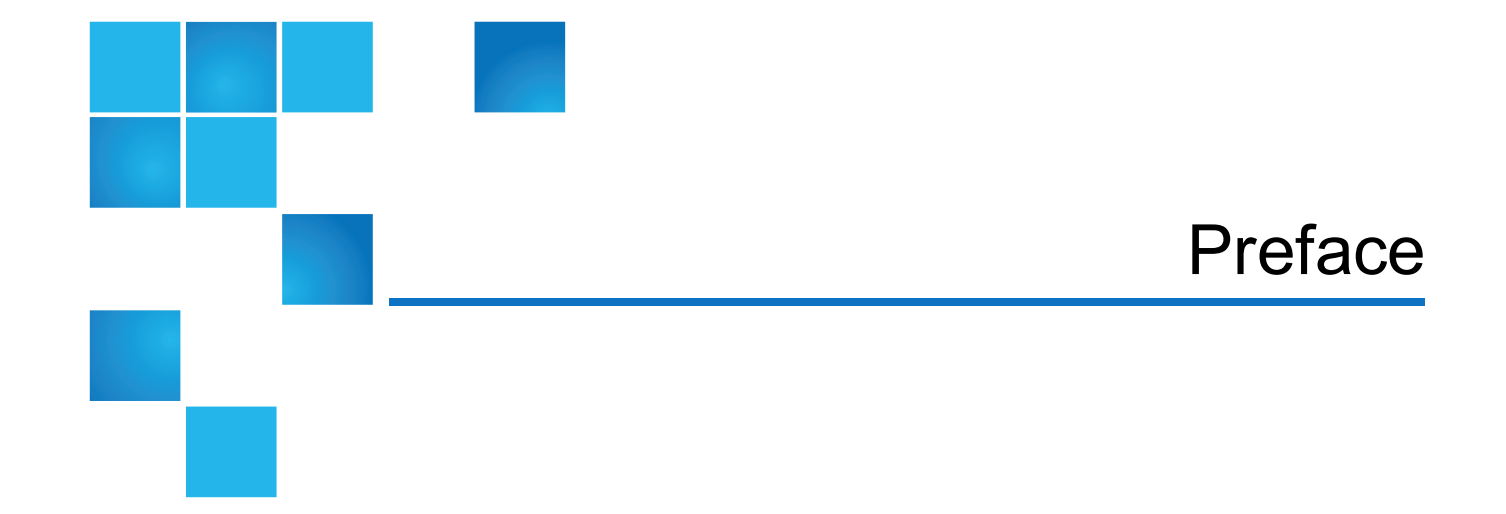

This manual contains the following chapters:

- Chapter 1: [StorNext](#page-10-0) Tuning
- Chapter 2: File System [Creation](#page-11-0)
- Chapter 3: Space Allocation and [Management](#page-20-0)
- Chapter 4: StorNext [Gateway](#page-53-0) Servers and LAN Clients
- [Chapter](#page-66-0) 5: Client Tuning
- Chapter 6: File Size Mix and Application I/O [Characteristics](#page-68-0)
- Chapter 7: The [Metadata](#page-71-0) Network
- Chapter 8: The Metadata [Controller](#page-72-0) System
- Chapter 9: General [StorNext](#page-81-0) Tuning
- Chapter 10: Quality of Service Bandwidth [Management](#page-108-0) (QBM)
- Chapter 11: [Windows](#page-113-0) Specifics
- Chapter 12: Linux [Specifics](#page-116-0)
- [Chapter](#page-119-0) 13: Disable CPU Power Saving States
- Chapter 14: [StorNext](#page-121-0) Storage Manager
- Chapter 15: StorNext High [Availability](#page-123-0) (HA)
- [Appendix](#page-125-0) A: Best Practices

# Audience

This manual is written for StorNext 6 operators, system administrators, and field service engineers.

# Notational Conventions

This manual uses the following conventions:

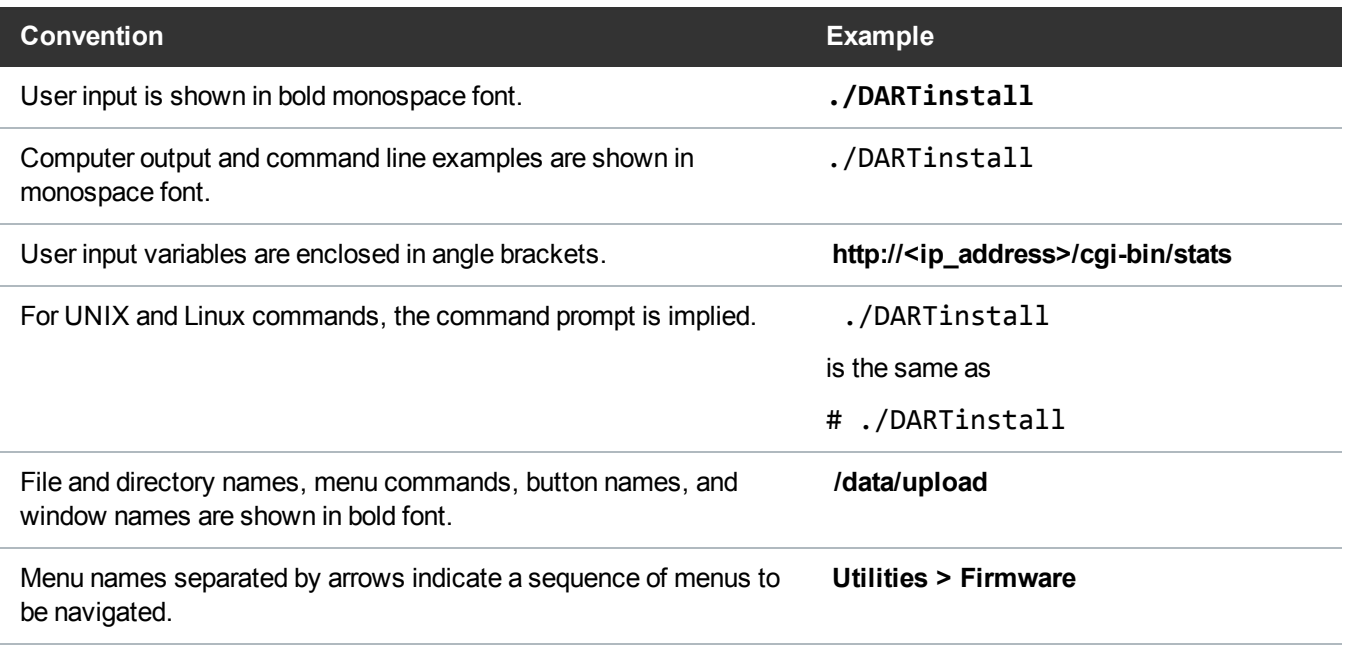

The following formats indicate important information:

**Note:** Note emphasizes important information related to the main topic.

**Caution:** Caution indicates potential hazards to equipment or data. А.

**WARNING:** Warning indicates potential hazards to personal safety.  $\mathcal{N}$ 

- Right side of the system Refers to the right side as you face the component being described.
- Left side of the system Refers to the left side as you face the component being described.
- Data sizes are reported in base 10 (decimal) rather than base  $2^{10}$  (binary). For example:

10,995, 116,277,769 Bytes are reported as 11.0 TB (decimal/1000). In binary, this value is 10 TiB (binary/1024).

# Product Safety Statements

Quantum will not be held liable for damage arising from unauthorized use of the product. The user assumes all risk in this aspect.

This unit is engineered and manufactured to meet all safety and regulatory requirements. Be aware that improper use may result in bodily injury, damage to the equipment, or interference with other equipment.

- WARNING: Before operating this product, read all instructions and warnings in this document and in the Quantum Products System, Safety, and Requlatory Information Guide.
- ADVARSEL: Læs alle instruktioner og advarsler i dette dokument og i Informationsvejledning vedrørende system-, sikkerheds- og lovbestemmelser for Quantum produkter, før produktet betjenes.
- **AVERTISSEMENT**: Avant d'utiliser ce produit, lisez toutes les instructions et les avertissements de ce document et du Guide d'informations sur le système, la sécurité et la réglementation de Quantum.
- WARNUNG: Lesen Sie vor der Inbetriebnahme dieses Produkts alle Anleitungen und Warnungen in diesem Dokument und im System-, Sicherheits- und Betriebsbestimmungen-Handbuch für Quantum-Produkte.
- **ADVERTENCIA:** Antes de hacer funcionar este producto, lea todas las instrucciones y advertencias de este documento y de la Guía de información normativa, del sistema y de seguridad de los productos de Quantum.
- VARNING: Läs igenom alla instruktioner och varningar i detta dokument och i Quantums produktsystem, säkerhet och reglerande informationsquide innan denna produkt används.
- ВНИМАНИЕ! Перед началом эксплуатации данного изделия прочтите все инструкции и предупреждения, приведенные в настоящем документе и в Руководстве по системе, технике безопасности и действующим нормативам компании Quantum.
- 警告:本製品を使用される前に、本書と『Quantum製品システム、安全、規制情報ガイド』に 記載されているすべての説明と警告をお読みください。
- 경고: 본 제품을 작동하기 전에 본 문서와 Quantum 제품 시스템, 안전 및 규제 정보 설명서에 있는 모든 지침과 경고를 참조합니다.
- 警告:在操作本产品之前,请阅读本文档和 Quantum产品系统、安全和法规信息指南中的所有 说明和警告。
- 警告:操作此產品前,請閱讀本檔案及 Quantum 產品系統、安全與法規資訊指南中的指示與和警 告説明。

**אזהרה**: לפני ההפעלה של מוצר זה, קרא את כל ההוראות והאזהרות הכלולות במסמך זה וכן *במדריך המידע בנושא* מערכת, בטיחות ותקינה עבור מוצרי Quantum.

For the most up to date information on StorNext 6, see:

<http://www.quantum.com/serviceandsupport/get-help/index.aspx#contact-support>

# **Contacts**

For information about contacting Quantum, including Quantum office locations, go to:

<http://www.quantum.com/aboutus/contactus/index.aspx>

# **Comments**

To provide comments or feedback about this document, or about other Quantum technical publications, send e-mail to:

[doc-comments@quantum.com](mailto:doc-comments@quantum.com)

# Getting More Information or Help

StorageCare™, Quantum's comprehensive service approach, leverages advanced data access and diagnostics technologies with cross-environment, multi-vendor expertise to resolve backup issues faster and at lower cost.

Accelerate service issue resolution with these exclusive Quantum StorageCare services:

<sup>l</sup> **Service and Support Website** - Register products, license software, browse Quantum Learning courses, check backup software and operating system support, and locate manuals, FAQs, firmware downloads, product updates and more in one convenient location. Get started at:

<http://www.quantum.com/serviceandsupport/get-help/index.aspx#contact-support>

**.** eSupport - Submit online service requests, update contact information, add attachments, and receive status updates via email. Online Service accounts are free from Quantum. That account can also be used to access Quantum's Knowledge Base, a comprehensive repository of product support information. Get started at:

<http://www.quantum.com/customercenter/>

For further assistance, or for training opportunities, contact the Quantum Customer Support Center:

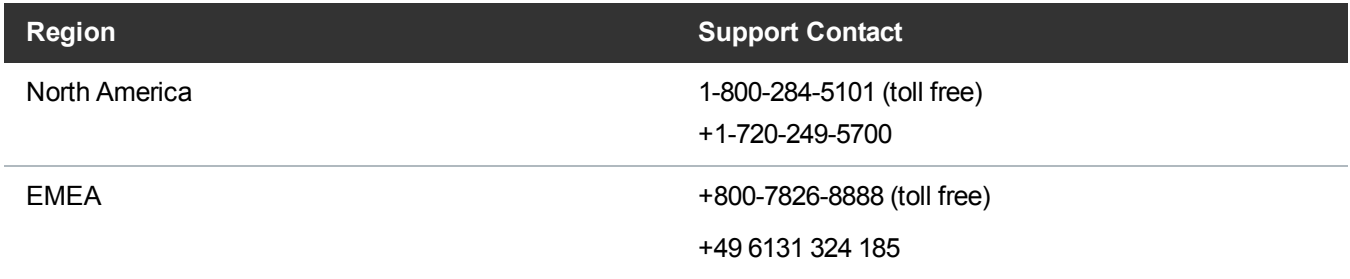

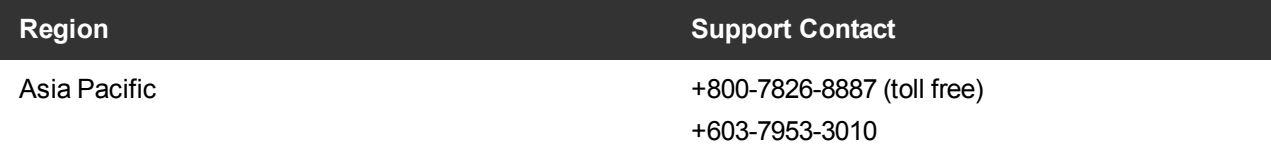

For worldwide support:

<http://www.quantum.com/serviceandsupport/get-help/index.aspx#contact-support>

# Worldwide End-User Product Warranty

For more information on the Quantum Worldwide End-User Standard Limited Product Warranty:

<http://www.quantum.com/serviceandsupport/warrantyinformation/index.aspx>

<span id="page-10-0"></span>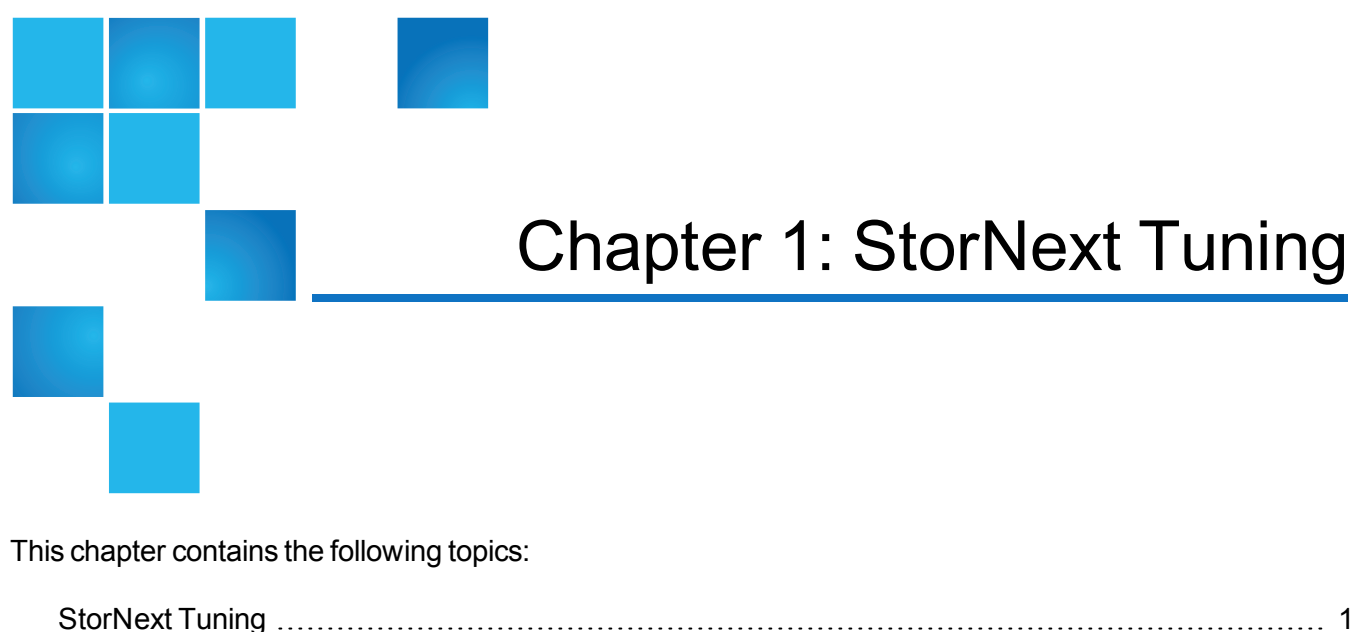

# <span id="page-10-1"></span>StorNext Tuning

The StorNext File System (SNFS) provides extremely high performance for widely varying scenarios. Many factors determine the level of performance you will realize. In particular, the performance characteristics of the underlying storage system are the most critical factors. However, other components such as the Metadata Network and MDC systems also have a significant effect on performance.

Furthermore, file size mix and application I/O characteristics may also present specific performance requirements, so SNFS provides a wide variety of tunable settings to achieve optimal performance. It is usually best to use the default SNFS settings, because these are designed to provide optimal performance under most scenarios. However, this guide discusses circumstances in which special settings may offer a performance benefit.

 $\bullet$ **Note:** The configuration file examples in this guide show both the .cfgx (XML) format used by StorNext for Linux and the .cfg format used by Windows.

For information about locating sample configuration files, see Example FSM [Configuration](#page-94-1) File on [page 85.](#page-94-1)

**Note:** StorNext supports the use of clients running certain older versions of StorNext. When configuring these clients, refer to the *StorNext Tuning Guide* appropriate for the StorNext version they are running.

**T** Note: If StorNext Appliances are being used, the tuning recommendations found in the appliancespecific documentation should be used in preference to the information in this guide.

This chapter contains the following topics: The [Underlying](#page-11-1) Storage System [2](#page-11-1) StorNext File System Thin [Provisioned](#page-14-0) Capabilities [5](#page-14-0) Stripe [Groups](#page-18-0) [9](#page-18-0)

<span id="page-11-0"></span>Chapter 2: File System Creation

# <span id="page-11-1"></span>The Underlying Storage System

The performance characteristics of the underlying storage system are the most critical factors for file system performance. Depending on an environment's use cases, differing performance characteristics may be more important. For very large, sequential, file access, storage throughput will be an important factor. For smaller file access, or random file access, storage access time and I/O latency will be an important factor.

Metadata access is small, random I/O, with most I/O 4KB in size. As such, storage access time and I/O latency are the key factors when tuning for StorNext file operation performance.

Solid state drive, or SSD, has shown advantages when optimizing storage for metadata performance due to its very low I/O latency and high rate of operations per second. Choosing solid state drive within RAID storage provides a good mix of resiliency and small, random I/O performance.

Typically, RAID storage systems provide many tuning options for cache settings, RAID level, segment size, stripe size, and so on.

#### Considerations for Q-Tier and Virtual LUNs

Although the use of Q-Tier in StorNext environments will not cause a data integrity issue, Q-Tier or virtual LUNs should not be used in primary storage for bandwidth or latency sensitive workloads. The StorNext File-System has been architected and tuned to produce the highest performance on-disk allocation of disk blocks which yields the best possible bandwidth and latency results. If Q-Tier or virtual LUNs are configured, the array controls on-disk allocation and StorNext is unable to optimize on-disk allocation. Testing of Q-Tier and virtual LUNs has demonstrated sub-optimal on-disk allocation for bandwidth or latency sensitive workloads, which can produce unpredictable and variable performance results that degrade over time as the data is randomized by the array-based allocator.

#### RAID Cache Configuration

The single most important RAID tuning component is the cache configuration. This is particularly true for small I/O operations. Contemporary RAID systems provide excellent small I/O performance with properly tuned caching. So, for the best general purpose performance characteristics, it is crucial to utilize the RAID system caching as fully as possible.

For example, write-back caching is absolutely essential for metadata stripe groups to achieve high metadata operations throughput.

However, there are a few drawbacks to consider as well. For example, read-ahead caching improves sequential read performance but might reduce random performance. Write-back caching is critical for small write performance but may limit peak large I/O throughput.

**Caution:** Some RAID systems cannot safely support write-back caching without risk of data loss, which is not suitable for critical data such as file system metadata.

Consequently, this is an area that requires an understanding of application I/O requirements. As a general rule, RAID system caching is critically important for most applications, so it is the first place to focus tuning attention.

#### RAID Write-Back Caching

Write-back caching dramatically reduces latency in small write operations. This is accomplished by returning a successful reply as soon as data is written into RAID cache, thus allowing the RAID to immediately acknowledge completion of the write I/O operation as soon as the data has been captured into the RAID's cache. Simultaneous to write into cache operations, the RAID writes previously cached data onto the targeted disk LUN storage. The result is minimal I/O latency and thus great performance improvement for small write I/O operations.

Many contemporary RAID systems protect against write-back cache data loss due to power or component failure. This is accomplished through various techniques including redundancy, battery backup, batterybacked memory, and controller mirroring. To prevent data corruption, it is important to ensure that these systems are working properly. It is particularly catastrophic if file system metadata is corrupted, because complete file system loss could result.

**Caution:** If the array uses write-back caching, Quantum requires that the cache is battery-backed.

Minimal I/O latency is critically important to file system performance whenever the file system processes a large number of files of smaller file sizes. Each file processed requires a metadata small write operation and as discussed above many small write operations I/O latency is improved with RAID write-Back caching enabled. This is easily observed in the hourly File System Manager (FSM) statistics reports in qustats log files: the "PIO Write HiPri" statistic reports average, minimum, and maximum write latency (in

microseconds) for the reporting period. If the observed average latency exceeds 0.5 milliseconds, peak metadata operation throughput will be degraded. For example, create operations may be around 2000 per second when metadata disk latency is below 0.5 milliseconds. However, create operations may fall to less than 200 per second when metadata disk latency is around 5 milliseconds.

In contrast to Write-Back caching, Write-Through caching eliminates use of the cache for writes. This approach involves synchronous writes to the physical disk before returning a successful reply for the I/O operation. The write-through approach exhibits much worse latency than write-back caching; therefore, small I/O performance (such as metadata operations) is severely impacted. It is important to determine which write caching approach is employed, because the performance observed will differ greatly for small write I/O operations.

In most cases, enabling Write-Back RAID caching improves file system performance regardless of whether small or large file sizes are being processed. However, in rare instances for some customers, depending on the type of data and RAID equipment and when larger file sizes are being processed, disabling RAID caching maximizes SNFS file system performance.

Most dual controller disk arrays typically use a "write cache mirroring" mechanism to protect against a controller failure. The "write cache mirroring" mechanism is important to ensure data integrity when failover is enabled. However, there is typically a performance impact when using "write cache mirroring". The performance impact varies greatly depending on the I/O workload. Depending on the customers' performance and reliability needs, some customers disable "write cache mirroring" in the array controller's cache settings; disabling "write cache mirroring" can subject the array to both single points of failure as well as data corruption. Quantum's best practice is to enable "write cache mirroring". For LUNs containing metadata, "write cache mirroring" must always be enabled.

#### RAID Level

Configuration settings such as RAID level, segment size, and stripe size are very important and *cannot be changed after put into production*, so it is critical to determine appropriate settings during initial configuration.

Quantum recommends Metadata and Journal Strips Groups use RAID 1 because it is most optimal for very small I/O sizes. Quantum recommends using fibre channel or SAS disks (as opposed to SATA) for metadata and journal due to the higher IOPS performance and reliability. It is also very important to allocate entire physical disks for the Metadata and Journal LUNs in order to avoid bandwidth contention with other I/O traffic. Metadata and Journal storage requires very high IOPS rates (low latency) for optimal performance, so contention can severely impact IOPS (and latency) and thus overall performance. If Journal I/O exceeds 1ms average latency, you will observe significant performance degradation.

**T** Note: For Metadata, RAID 1 works well, but RAID 10 (a stripe of mirrors) offers advantages. If IOPS is the primary need of the file system, RAID 10 supports additional performance by adding additional mirror pairs to the stripe. (The minimum is 4 disks, but 6 or 8 are possible). While RAID 1 has the performance of one drive (or slightly better than one drive), RAID 10 offers the performance of RAID 0 and the security of RAID 1. This suits the small and highly random nature of metadata.

Quantum recommends User Data Stripe Groups use RAID 5 for high throughput, with resilience in case of disk error. A 4+1 RAID 5 group would logically process data on four disks, and another disk for parity.

Some storage vendors now provide RAID 6 capability for improved reliability over RAID 5. This may be particularly valuable for SATA disks where bit error rates can lead to disk problems. However, RAID 6

typically incurs a performance penalty compared to RAID 5, particularly for writes. Check with your storage vendor for RAID 5 versus RAID 6 recommendations.

#### Segment Size and Stripe Size

The stripe size is the sum of the segment sizes of the data disks in the RAID group. For example, a 4+1 RAID 5 group (four data disks plus one parity) with 64kB segment sizes creates a stripe group with a 256kB stripe size. The stripe size is a critical factor for write performance. Writes smaller than the stripe size incur the read/modify/write penalty, described more fully below. Quantum recommends a stripe size of 512kB or smaller.

The RAID stripe size configuration should typically match the SNFS StripeBreadth configuration setting when multiple LUNs are utilized in a stripe group. However, in some cases it might be optimal to configure the SNFS StripeBreadth as a multiple of the RAID stripe size, such as when the RAID stripe size is small but the user's I/O sizes are very large. However, this will be suboptimal for small I/O performance, so may not be suitable for general purpose usage.

To help the reader visualize the read/modify/write penalty, it may be helpful to understand that the RAID can only actually write data onto the disks in a full stripe sized packet of data. Write operations to the RAID that are not an exact fit of one or more stripe-sized segments, requires that the last, or only, stripe segment be read first from the disks. Then the last, or only portion, of the write data is overlaid onto the read stripe segment. Finally, the data is written back out onto the RAID disks in a single full stripe segment. When RAID caching has been disabled (no Write-Back caching), these read/modify/write operations will require a read of the stripe data segment into host memory before the data can be properly merged and written back out. This is the worst case scenario from a performance standpoint. The read/modify/write penalty is most noticeable in the absence of "write-back" caching being performed by the RAID controller.

It can be useful to use a tool such as **lmdd** to help determine the storage system performance characteristics and choose optimal settings. For example, varying the stripe size and running lmdd with a range of I/O sizes might be useful to determine an optimal stripe size multiple to configure the SNFS **StripeBreadth**.

# <span id="page-14-0"></span>StorNext File System Thin Provisioned **Capabilities**

With thin provisioned storage, you may need the ability to unmap space on storage. For example, if the space is over-provisioned and shared by multiple devices, it could be "over-allocated" and writes to the storage fail, even though the storage and corresponding file system claim there is available space. This usually occurs when the actual storage space is completely mapped; the storage maps the space when it is written and it is never unmapped without intervention by the file system or the administrator. When files are removed, the space is not unmapped by StorNext versions prior to StorNext 6.

StorNext 6 provides two file system level mechanisms that unmap free space in the file system

**In Note:** This functionality is available on Linux MDCs and with the QXS series storage. Quantum recommends you not over-provision your StorNext volumes.

#### **Introduction**

Having the array manage the allocation and mapping of the blocks onto the physical storage is commonly known as thin-provisioning. On a new thin-provisioned volume all the blocks (LBAs – Logical Block Addresses) are unmapped and unallocated. Only when an LBA or LBA range is first written, is it allocated and mapped. The allocation and mapping is done in 4 MiByte pages.

Thin-provisioning can offer some advantages:

- If a drive fails and is replaced, the array need only reconstruct mapped LBAs.
- Volumes do not have to be statically carved from underlying RAID groups and can be dynamically expanded.
- Volumes can be over-provisioned.
- Array utilities like volume copy and snapshots can be more efficient.
- Volumes can be dynamically expanded.

Thin-provisioning also has some disadvantages:

- The array mapping mechanism does not know when the file system deletes blocks so an unmap or trim operation has to be done to free mapped/allocated blocks.
- Because the array handles the allocation, it essentially nullifies any optimizations that the StorNext allocator has made.
- All volumes in a storage pool are allocated on a first write basis so a checkerboard allocation among streams is assured.
- Performance is inconsistent.

#### At File System Creation

Beginning with StorNext 6, the **cvmkfs** command automatically detects if the LUNs in each Stripe Group (SG) are thin provisioned and QXS series devices. This is done for all the SGs so the MDC needs to have access to all of the storage configured in the file system to do the thin provisioned work.

The storage is notified that all of the file system free space is now available on each LUN. So, if the LUN has previously been written to and thereby contained mappings, these are all "unmapped" allowing the storage that was consumed to be available to other devices. The metadata and journal are written to so they are either re-mapped or left mapped during the run of the **cvmkfs** command. If the command is invoked with the **-e** option or the **-r** option and the file system is not managed, the unmap work is skipped for all stripe groups that can hold user data. The thin provision work is still done for all other stripe groups, for example, metadata only SGs.

The **-T** option causes the **cvmkfs** command to skip all thin provision work on all stripegroups. This is useful if the administrator knows all the space is already unmapped and the command is failing since some LUNs are not available. Each LUN in each SG that is thin provisioned has a pagesize and maximum unmap size. All

the LUNs in a SG must have the same sizes for each. If not, the **cvmkfs** command fails. This failure can be bypassed with the **-T** option but then all thin provision unmap work is skipped on all SGs.

**T** Note: Do not configure SGs using LUNs with different pagesizes or maximum unmap sizes in the same SG.

#### <span id="page-16-0"></span>Unmapping Free Space

Beginning with StorNext 6, the **cvfsck** command has been supplemented to perform thin provision unmap operations of free space for a given file system. The machine running the command must have access to all of the LUNs in the file system in order to unmap space on them. This is done by executing the following commands:

```
cvadmin –e 'stop <fsname>'
cvfsck –U <fsname>
cvadmin –e 'start <fsname>'
```
This unmaps all free space in the file system. If the file system has the **AllocSessionReservationSize** parameter set to non-zero and there are active sessions, any chunks that are reserved for Allocation Sessions, are not unmapped.

To unmap **ALL** free space including the session chunks, execute the following commands to stop all writes and make sure all data is flushed:

```
cvadmin –e 'stop <fsname>'
cvadmin –e 'start <fsname>'
/bin/ls <mount point>
sleep 2
cvadmin –e 'stop <fsname>'
cvfsck –U <fsname>
cvadmin –e 'start <fsname>'
```
#### Unmapping Free Space After Adding a Stripe Group

Beginning with StorNext 6, after adding a Stripe Group with **cvupdatefs** or with **sgadd**, execute the **cvfsck –U <***fsname***>** command as indicated in the Unmapping Free [Space above](#page-16-0) section to unmap any existing mapping for that SG as well as all the others.

#### Determining the Relationship Between Mapped Space and Free Space

Administrators can compare the free/allocated space on a given Stripe Group with the amount of unmapped/mapped space on that Stripe Group. To do so, execute the following command:

```
cvadmin –e 'select <fsname>;show'
```
Note the amount of free/allocated space on a given Stripe Group.

Then, execute the following command on each LUN in that SG and add up all of the unmapped/mapped space for each LUN:

**sn\_dmap**

Some space on LUNs in not available to the file system so do not expect exact matches in the totals.

**Note:** Mapped space occurs when unmapped blocks are written and that allocated space in the file system may not all be written. This occurs with optimistic allocation and pre-allocation that is not necessarily entirely written. So unmapped space is typically higher than free space when a new file system is written to. As files are removed, the unmapped space will not increase as the free space increases. If the free space is significantly larger than the unmapped space, execute the **cvfsck –U** command to increase the unmapped space.

#### Performance Metrics

The performance of **cvfsck –U <***fsname***>** to unmap thin provisioned LUNs varies significantly. Multiple performance measurements were conducted using **cvfsck –U <***fsname***>** under the following seven conditions:

- **Note:** The system environment consisted of a 14 TB file system containing 3 LUNs (each could consume up to 4.7 TBs).
- 1. After the initial **cvmkfs**.
- 2. After writing many files and mapping about 8.1 TB.
- 3. After filling the file system.
- 4. After removing ½ the files leaving 7 TB used.
- 5. After re-filling the file system.
- 6. After removing a different set of files ...about  $\frac{1}{2}$  the files leaving 7.2 TB used.
- 7. After removing all the files.

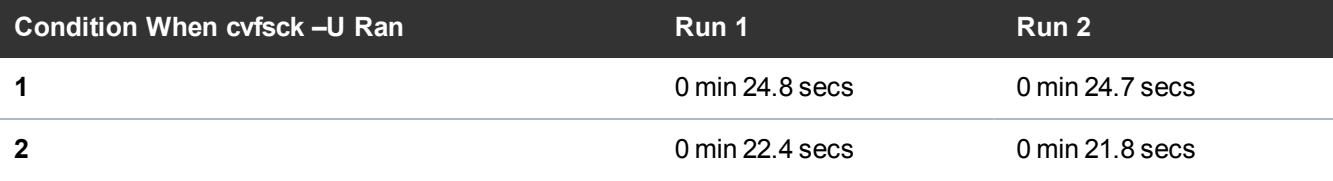

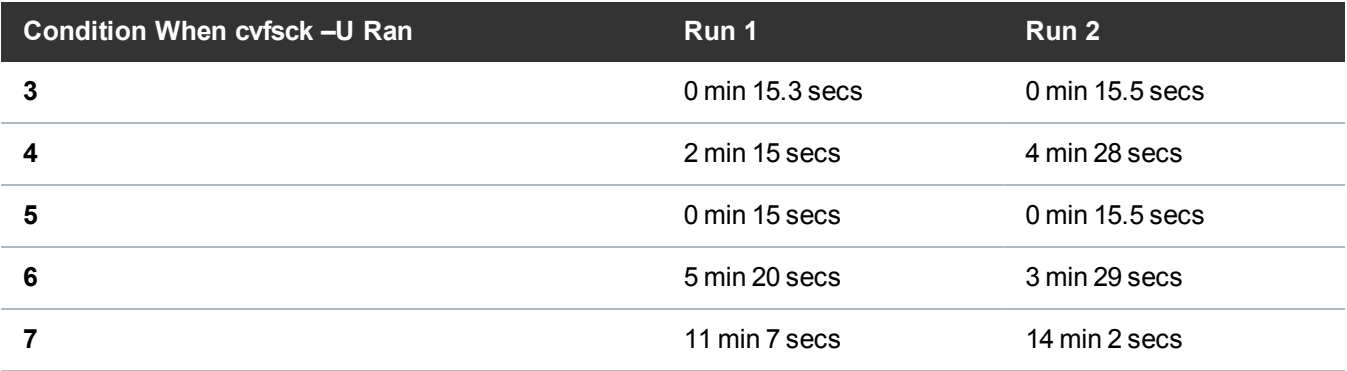

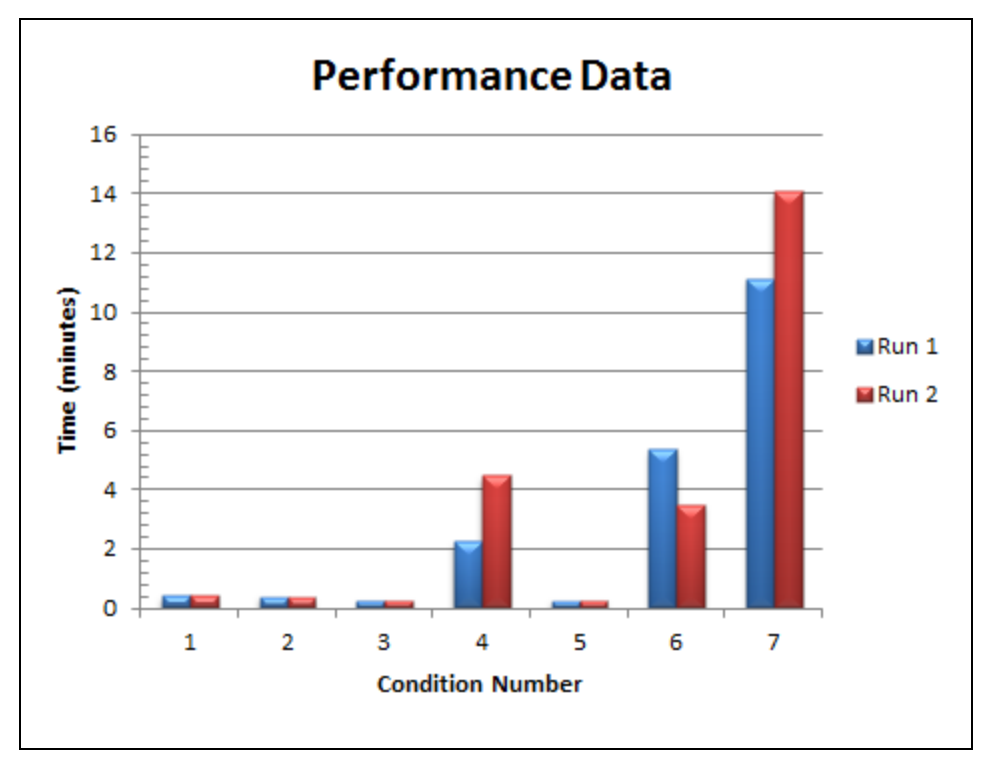

The results indicate the performance of **cvfsck –U <***fsname***>** to unmap thin provisioned LUNs varies significantly. Additionally, the unmap operations in the system continue for several seconds, as they continue to run in the background.

# <span id="page-18-0"></span>Stripe Groups

StorNext uses Stripe Groups to separate data with different characteristics onto different LUNs. Every StorNext file system has three kinds of Stripe Groups.

**Metadata Stripe Groups** hold the file system metadata: the file name and attributes for every file in the file system. Metadata is typically very small and accessed in a random pattern.

- <sup>l</sup> **Journal Stripe Groups** hold the StorNext Journal: the sequential changes to the file system metadata. Journal data is typically a series of small sequential writes and reads.
- <sup>l</sup> **User Data Stripe Groups** hold the content of files. User data access patterns depend heavily on the customer workflow, but typical StorNext use is of large files sequentially read and written. Users can define multiple User Data Stripe Groups with different characteristics and assign data to those Stripe Groups with Affinities; see [StorNext](#page-41-0) File System Stripe Group Affinity on page 32.

See [FSBlockSize,](http://qsupport.quantum.com/kb/flare/Content/stornext/SN6_DocSite/Guide_Users/Topics/FSBlockSize__Metadata_Di.htm) Metadata Disk Size, and JournalSize Settings for additional information about how to determine the size of a stripe group.

Because the typical access patterns for Metadata and User Data are different, Quantum recommends that you create different stripe groups for metadata and user data. The journal data access patterns are similar enough to be placed on the Metadata Stripe Group.

To achieve optimal performance, Quantum recommends you split apart the data, the metadata, and the journal data into separate stripe groups. The **create**, **remove**, and **allocate** (for example, write) operations are very sensitive to I/O latency of the journal stripe group. However, if **create**, **remove**, and **allocate** performance are not critical, then you can share a stripe group for both metadata and journal. You must set the exclusive property on the metadata and journal stripe group so that it does not get allocated for user data as well.

**Note:** Quantum recommends that you have only a single metadata stripe group. For increased performance, use multiple LUNs (two or four) for the stripe group.

The access patterns on an High Availability (HA) shared file system allows for sharing of metadata, journal and user data on a single stripe group. Some appliances might have a single stripe group for the HA shared file system pre-configured from the factory. If you expand an HA shared file system configured as a single stripe group, you must add either:

- a. Another shared metadata, user data stripe group.
- b. An exclusive metadata stripe group and a data stripe group.
- **Caution:** You cannot add an exclusive user data stripe group.

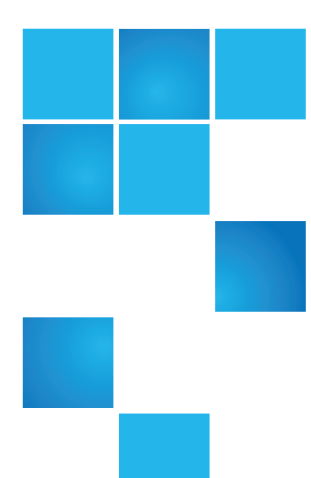

# <span id="page-20-0"></span>Chapter 3: Space Allocation and Management

This chapter contains the following topics:

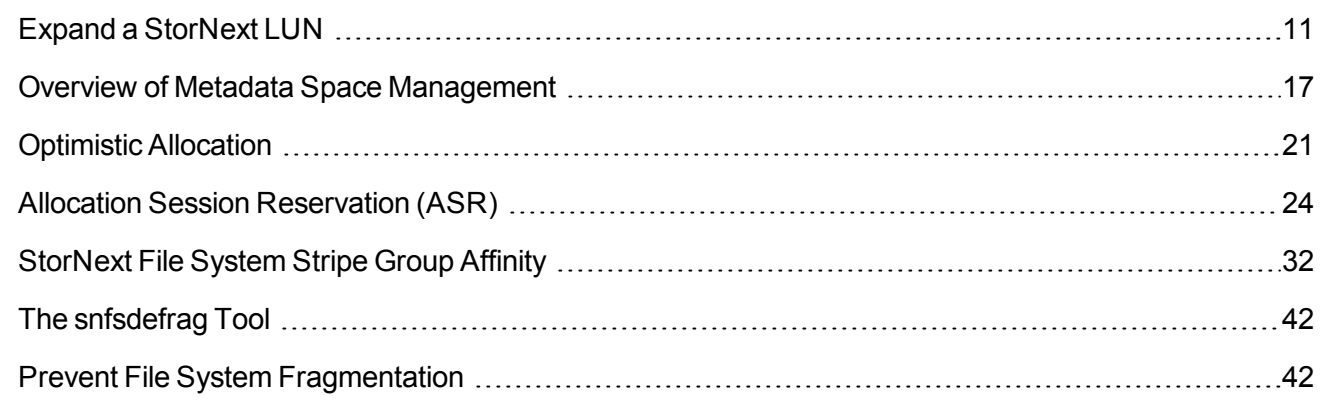

# <span id="page-20-1"></span>Expand a StorNext LUN

Until recently, the only supported way to expand storage in a StorNext file system was to add a stripe group. New array technology now makes it possible in some cases to expand a LUN by adding more storage to the underlying volume. This topic provides the procedure for expanding a LUN. LUN expansion is supported beginning with StorNext 6.

**Note:** For the purposes of this topic, the terms **volume** and **LUN** are used interchangeably.

#### Caveats for Volume Expansion

- Clients and FSM must be running at StorNext 6.0 (and later).
- All clients must have multipath configured appropriately.
- Windows and Linux clients can dynamically resize the StorNext file system without unmounting. With other clients (including macOS Xsan), you might have to unmount the file system prior to resize, and then remount the file system after resizing.
- If a StorNext stripe group has more than one volume, all the volumes in the stripe group must be expanded to the same size.

#### The Volume Expansion Process

The volume expansion process consists of several tasks that need to be completed in sequence. This is a bottom up process that begins in the array and pushes up into the FSM and clients.

- 1. Expand the [Volume](#page-21-0) on the QXS Array below
- 2. Unmount StorNext file systems on non-Linux, Windows, or StorNext clients that are running StorNext 5.4.0.1 (or earlier).

**Note:** With other clients (including macOS Xsan), you might have to unmount the file system prior to resize, and then remount the file system after resizing.

- 3. [Update](#page-22-0) Linux to the New Size on the next page
- 4. Rewrite the [StorNext](#page-22-1) Label(s) to Reflect the Size Change on the next page
	- a. Update the file system configuration to reflect the size change.
	- b. Instantiate the new configuration in the FSM.
- 5. Resize the [StorNext](#page-24-0) Stripe Group on an Active File System on page 15
- <span id="page-21-0"></span>6. Resize the [StorNext](#page-25-0) Stripe Group on an Inactive File System on page 16

#### Expand the Volume on the QXS Array

This task assumes basic knowledge of the QXS array Web Based Interface (WBI). In this example, we will expand a StorNext data volume by 100 GBytes, effectively doubling its size.

- 1. Log in to the array and select volumes from the left column.
- 2. Select the volume to expand.
- 3. Click below on the selected volume
- 4. In the **Action** menu, click **Modify Volume**.
- 5. In the **Expand By** field, input the desired amount.
- 6. Click **OK**.

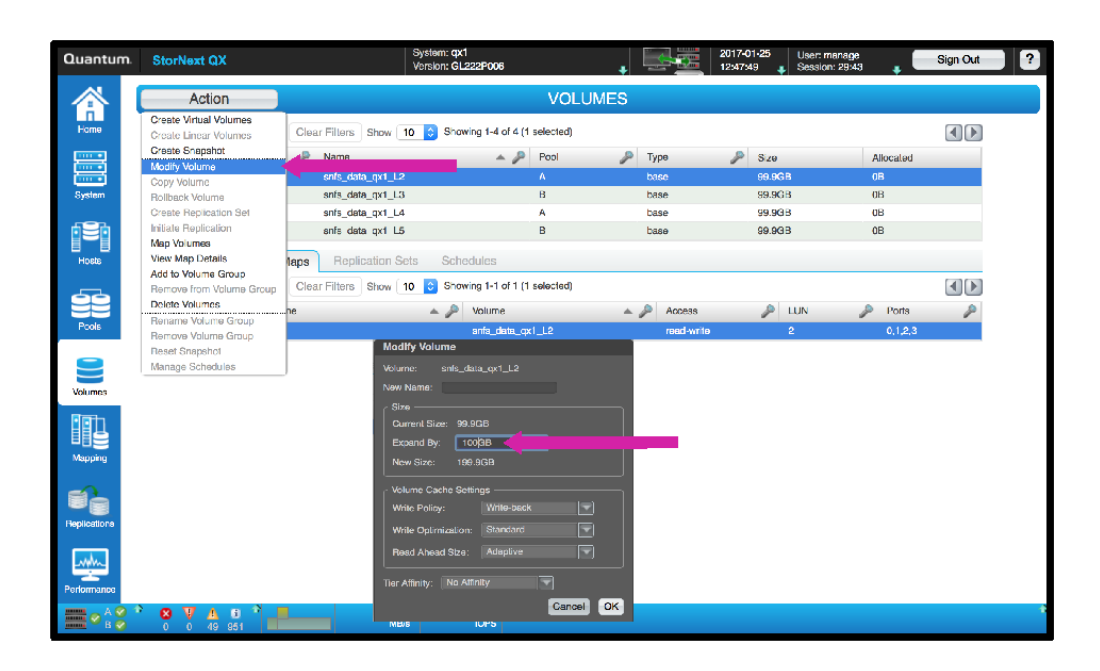

- **I** Note: StorNext requires all the volumes in a stripe group to be the same size. If there is more than one volume that you need to expand, do so now.
- **Caution:** Over-provisioning is not recommended because unmap/trim is not fully supported in StorNext. Verify that your volumes do not exceed the physical storage available.

#### <span id="page-22-0"></span>Update Linux to the New Size

The Linux block device stack hot-plug infrastructure does not automatically update the size of SCSI device when it is changed. You must explicitly force a rescan of the SCSI devices so they incorporate the new size. A utility, **sn\_scsi\_resize**, initiates a rescan of all SCSI block devices based on their DM/Multipath instantiation. The utility, **sn\_scsi\_resize**, also executes a StorNext "disks refresh" command via **cvadmin**.

/usr/cvfs/bin/sn\_scsi\_resize

#### **Important**

On a StorNext appliance, you must execute the utility, **sn\_scsi\_resize**, on both nodes of the HA pair.

#### <span id="page-22-1"></span>Rewrite the StorNext Label(s) to Reflect the Size Change

1. Execute the command, **cvlabel –l**; you have resized **snfs\_data\_qx1\_L2**.

**Note:** The **Sectors** field and the **Maximum sectors** field are different. The **Sectors** field refers to the value from the disk label, and the **Maximum sectors** field refers to the actual size of the volume.

```
per1-# cvlabel -l
/dev/mapper/mpatha [Quantum StorNext QX G22x] SNFS-EFI " snfs_data_qx1_
L2"Sectors: 195287007.
Sector Size: 512. Maximum sectors: 390592479. Stripebreadth: 0.
/dev/mapper/mpathb [Quantum StorNext QX G22x] SNFS-EFI "snfs_data_qx1_
L3"Sectors: 195287007.
Sector Size: 512. Maximum sectors: 195287007. Stripebreadth: 0.
/dev/mapper/mpathc [Quantum StorNext QX G22x] SNFS-EFI "snfs_data_qx1_
L4"Sectors: 390592479.
Sector Size: 512. Maximum sectors: 390592479. Stripebreadth: 0.
/dev/mapper/mpathd [Quantum StorNext QX G22x] SNFS-EFI "snfs meta qx1
L5"Sectors: 195287007.
Sector Size: 512. Maximum sectors: 195287007. Stripebreadth: 0.
```
2. The new size is 390592479; you must re-label the volume with the new size.

```
per1-# cvlabel -c | grep mpatha >/tmp/label
per1-# cat /tmp/label
snfs_data_qx1_L2 /dev/mapper/mpatha 195287007 EFI 0 # host 0 lun 2 sectors
195287007 sector_size 512
inquiry [Quantum StorNext QX G22x] serial 600C0FF0001BE35788018F5801000000
```
3. Edit the label file and change the sectors field to reflect the new size.

per1-# cat /tmp/label snfs\_data\_qx1\_L2 /dev/mapper/mpatha 3907010703 EFI 0 # host 0 lun 2 sectors 195287007 sector\_size 512 inquiry [Quantum StorNext QX G22x] serial 600C0FF0001BE35788018F5801000000

4. Rewrite the label.

per1-# cvlabel -r /tmp/label \*WARNING\* This program will over-write volume labels on the devices specified in the file "/tmp/label". After execution, the devices will only be usable by the StorNext. You will have to re-partition the devices to use them on a different file system. Do you want to proceed?  $(Y / N) \rightarrow y$ 

/dev/mapper/mpatha [Quantum StorNext QX G22x] SNFS-EFI "snfs\_data\_qx1\_L2" Controller '208000C0FF1A60DA', Serial '600C0FF0001BE35788018F5801000000', Sector Size 512, Sectors 195287007 (100.0GB), Max 390592479, Stripebreadth 0, GUID 9ab6057c-e6fe-11e6-ba37-0024e8636400 [Mon Jan 30 09:13:07 2017 00:24:e8:63:64:00]

The disk **/dev/mapper/mpatha** has a valid label, and is changing from 195287007 to 390592479 sectors.

Do you want to re-label it SNFS-EFI - Name: snfs\_data\_qx1\_L2 Sectors: 390592479 (Y / N) -> y New Volume Label -Device: /dev/mapper/mpatha SNFS Label: snfs\_data\_qx1\_L2 Sectors: 390592479. Done. 1 source lines. 1 labels. Requesting disk rescan .

5. Verify the label change.

```
per1-# cvlabel -l | grep mpatha
/dev/mapper/mpatha [Quantum StorNext QX G22x] SNFS-EFI "snfs_data_qx1_
L2"Sectors: 390592479. Sector Size: 512. Maximum sectors: 390592479.
Stripebreadth: 0.
```
#### <span id="page-24-0"></span>Resize the StorNext Stripe Group on an Active File System

On an active file system, execute the command, **sgmanage**, to resize an active file system. You must provide the file system name and the stripe group name.

```
per1-# sgmanage --resize -f jhb -g DataFiles0
fs: jhb Active: yes Port: 48299 Pid: 16383 IP: 10.65.186.149
Stripe Group 1 [DataFiles0]
Status : Up, AllocTrue
Total blocks : 24410112
Free blocks : 24410112
Reserved blocks : 1082880
Allocated blocks : 0 - (0.00% full)
Disk stripes : Read: Enabled, Write: Enabled
Node: 0, Name: snfs_data_qx1_L2, Label: QXDATA
Sectors: 195287007
Resize FSM jhb SG DataFiles0 [1]
New sector count: 390592479
Are you sure you want to continue [y/n]? y
Stripe Group 1 [DataFiles0]
```
Chapter 3: Space Allocation and Management Expand a StorNext LUN

Status : Up, AllocTrue Total blocks : 48823296 Free blocks : 48823296 Reserved blocks : 1082880 Allocated blocks : 0 - (0.00% full) Disk stripes : Read: Enabled, Write: Enabled Node: 0, Name: snfs\_data\_qx1\_L2, Label: GENERIC\_390592479\_512 Sectors: 390592479

The command, **sgmanage**, updates the on-disk configuration file, the file system configuration file **/usr/cvfs/config/<***fsname***>.cfgx** and the internal FSM tables.

#### <span id="page-25-0"></span>Resize the StorNext Stripe Group on an Inactive File System

On an inactive file system, execute the command **cvupdatefs –s <***fsname***>**.

- 1. Edit the file system configuration file, **/usr/cvfs/config/<***fsname***>.cfgx**, so that the new size is reflected in the appropriate stripe group(s).
- 2. Execute the following command:

cvupdatefs –s <*fsname*>

#### Check an Active File System for an Updated Size

If the stripe group is a StorNext data stripe group, the new size should be reflected by the command, **df**. Below are examples of the output from the command, **df**, before and after for the mounted file system.

#### **Before**:

```
per1-# df -B512 /jhb
Filesystem 512B-blocks Used Available Use% Mounted on
jhb 195280896 8663040 186617856 5% /jhb
```
#### **After**:

```
per1-# df -B512 /jhb
Filesystem 512B-blocks Used Available Use% Mounted on
jhb 390586368 8663040 381923328 3% /jhb
```
If the stripe group is a StorNext metadata stripe group, you can see the new size by executing the command, **cvadmin**; the option is **show <***stripe\_group\_name***>** or **disks**.

#### Verify the File System is Accessible from Your Client(s)

- 1. Verify the command output for, **cvlablel –L** does not report unusable on the expanded LUN.
- 2. In cases where the LUN reports unusable, run the command, **/usr/cvfs/bin/sn\_scsi\_resize**, on that client.
- 3. Clients, such as Ubuntu 14.04, require the multi-path driver be restarted, **service multipath**‐**tools restart**, and **/usr/cvfs/bin/sn\_scsi\_resize** to acknowledge the updated LUN size.
- 4. Reboot the system if the size is incorrect, if operations are hanging or unresponsive, or if operations are failing.

# <span id="page-26-0"></span>Overview of Metadata Space Management

From a high level, StorNext uses two kinds of file system metadata:

- **Internal metadata**: Internal file system metadata consists of low level structures such as inodes and directory blocks and is stored in a raw format directly on the LUNs that have been configured for a file system. Such LUNs are denoted with the parameter metadata="true" in the stripe group definition section of the StorNext configuration file (*fsname.cfgx*).
- **External metadata**: External metadata consists of the StorNext Metadata Archive as well as the MySQL database used by Storage Manager. This metadata is a set of files that typically resides on the HA shared file system under /usr/adic/HAM/shared/database/mdarchives and /usr/adic/HAM/shared/mysql.

All StorNext file systems have internal metadata. However, file systems only consume external metadata if they are managed or if the [Metadata](http://qsupport.quantum.com/kb/flare/Content/stornext/SN6_DocSite/Doc_Online_Help/Adding_a_File_System.htm) Archive feature is enabled. Managed file systems have the parameter storageManager set to true in the StorNext file system configuration file. File systems with the **Metadata Archive** feature enabled have the metadataArchive parameter set to true in the StorNext file system configuration file. Newly created unmanaged file systems have **Metadata Archive** disabled by default, and this feature is typically only enabled for such file systems when you use special features that require or benefit from its use such as [FlexSync](http://www.quantum.com/flexsyncdocs), stripe group offload, auditing, and so on.

# <span id="page-26-1"></span>Provision Metadata Space

For internal metadata, you should provision approximately 2 GB of disk space for every 1 million user files, as each file consumes1 KB for its inode plus additional space for at least one directory entry. This is slightly generous but provides some room for future growth and covers pathological cases where files have several hard links and/or many extended attributes.

The amount of external metadata needed is a little more complicated to estimate.

**Unmanaged file systems that do not have <b>Metadata Archive** enabled require zero external metadata space.

- <sup>l</sup> Unmanaged file systems that have **Metadata Archive** enabled require about 1 GB of space on the HA shared file system for every 1 million user files.
- Managed file systems require about 2 GB of space on the HA shared file system for every 1 million files due to additional metadata stored in MySQL.

After you calculate the estimated usage, you must triple the number to account for special circumstances, such as a StorNext upgrade moving to a new Metadata Archive format or keeping an extra on-line copy of the MySQL database for a service-related purpose.

Below is an example calculation of external metadata:

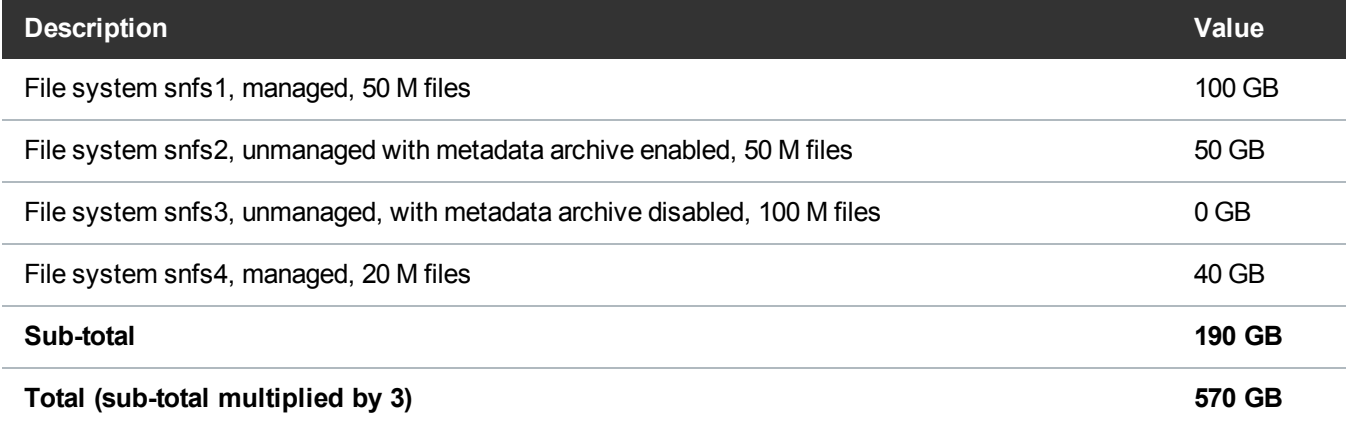

Additional space is required when **Metadata Archive** history is enabled. The amount needed depends on factors such as the number of history days configured, the worst-case rate at which files are modified, and whether the audit feature is also enabled. It is difficult to estimate ahead of time exactly how much additional usage results from when you enable **Metadata Archive** history. One relatively safe way to measure its impact is to set metadataArchiveDays to a very small number for a file system and monitor the disk usage of its metadata archive over a period of days. Unfortunately, to measure this way means that the file system is already running. This, in turn, means that the provisioning decision has already been made. Nevertheless, this may provide guidance on whether or not expanding external metadata on an existing system is required to enable history.

As described later, if a StorNext system outgrows the storage initially provisioned for internal or external metadata, you can add additional space.

# <span id="page-27-0"></span>Monitor Metadata Space Utilization

You can view the current internal metadata usage using the StorNext GUI by navigating to [Reports](http://qsupport.quantum.com/kb/flare/Content/stornext/SN6_DocSite/Doc_Online_Help/Reports_FS.htm) > File [Systems](http://qsupport.quantum.com/kb/flare/Content/stornext/SN6_DocSite/Doc_Online_Help/Reports_FS.htm) and examining the **Total** and **Free Space** values for stripe groups having **Content** that includes **M** (metadata). Using the command line, you can obtain similar information by executing the cvadmin show command and examining space utilization of stripe groups having **MetaData** status.

However, a more convenient method is to execute qustat –f fsname –t 2 and examine the **FSS Meta Blocks** and **FSS Meta Free** statistics which are aggregate values across all metadata stripe groups. In addition, you can find historical values for these counters in files that reside in /usr/cvfs/qustats/<hostname>/FSM/<fsname>.

You can view current external metadata usage using the StorNext GUI by navigating to the **File Systems** display and looking at the **Usage** column for the HA shared file system. Using the command line, you can obtain the same information by executing df and looking at the row corresponding to the HA shared file system. As with internal metadata, you can also use the qustat -f fsname -t 2 command to obtain disk space usage. However, in this case, the relevant statistics are **FSS User Blocks** and **FSS User Free**.

# <span id="page-28-0"></span>Low Space Alerts for Metadata

Over time, file systems can run out of metadata if existing files and data copies are not deleted and ingest continues. When metadata is exhausted, further ingest is prevented causing workflow disruption. To avoid this situation, StorNext provides notifications when low space conditions exist for metadata so that corrective measures can be taken proactively such a deleting unneeded files and copies or expanding metadata space. When the consumption of internal metadata reaches 85% of available capacity for a file system, a "critical resource" RAS event is generated containing the name of the file system and the following event detail:

Metadata stripe groups over 85 percent full

You can view these RAS events using the StorNext GUI by navigating to [Service](http://qsupport.quantum.com/kb/flare/Content/stornext/SN6_DocSite/Doc_Online_Help/Service_Tickets.htm) > Tickets. Also, administrators can receive e-mails for RAS events by setting up Email [Notifications](http://qsupport.quantum.com/kb/flare/Content/stornext/SN6_DocSite/Doc_Online_Help/Configuration_EmailNotific.htm) in the GUI. Such RAS events continue to be generated hourly until either consumption is reduced or additional internal metadata space is added.

**Note:** If you delete files, the metadata space is reclaimed slowly.

The reason for this is that while blocks used for directory entries are reclaimed when a sufficient number of files have been deleted from a directory, inodes for removed files are put on a free list and the corresponding disk space is not made available for anything else except as inodes for new files. Therefore, "reclaimed" inodes do not reduce the amount of internal metadata considered to be allocated.

**Note:** The threshold of 85% is not adjustable.

For external metadata, you can perform a Disk [Space](http://qsupport.quantum.com/kb/flare/Content/stornext/SN6_DocSite/Doc_Online_Help/Service_HealthCheck.htm) health check which, by default, runs automatically on systems where Storage Manager is licensed. When the usage of the HA shared file system exceeds 95%, an **Admin Alert** is issued containing text similar to the following:

A StorNext file system has exceeded the warning threshold for percent used. The file system for directory=/usr/adic/database/db has a disk space use of 96% This exceeds the warning threshold of 95%

You can view an **Admin Alert** using the StorNext GUI by navigating to [Service](http://qsupport.quantum.com/kb/flare/Content/stornext/SN6_DocSite/Doc_Online_Help/Service_AdminAlerts.htm) > Admin Alerts. Just as with RAS events, administrators can receive e-mails for Admin Alerts by setting up Email [Notifications](http://qsupport.quantum.com/kb/flare/Content/stornext/SN6_DocSite/Doc_Online_Help/Configuration_EmailNotific.htm) in the GUI.

When the usage of the HA shared file system exceeds 99%, a RAS [Event](http://qsupport.quantum.com/kb/flare/Content/stornext/SN6_DocSite/Doc_Online_Help/Service_Tickets.htm) is issued containing event detail similar to the following:

A StorNext file system has exceeded the maximum allowable threshold for percent used. The file system for directory=/usr/adic/database/db has a disk space use of 100% This exceeds the failure threshold of 99%.

The thresholds of 95% and 99% are not easily adjustable for the built-in **Disk Space** health check. However, the script used by the health check, /usr/adic/TSM/util/checkDiskSpaceTsm, accepts the arguments –failpct and –warnpct. So you can make the check with different thresholds using these parameters either by running the CLI manually or scheduling it in cron.

**Note:** The cron can also be a way of having the **Disk Space** health check run on systems not licensed for Storage Manager.

To reduce the amount of consumed external metadata, you can delete unneeded files. This has the effect of reducing the size of the metadata archive used by the file system the files belong to. However, there is some delay before the space is recovered until the metadata archive system performs compaction. Deleting files does not reduce the space taken by the MySQL database unless you run fsclean and optimize the tables.

**I** Note: Table optimization is an advanced operation that should only be performed under the guidance of Quantum Technical Support when the system is quiet.

Also, if you have upgraded StorNext from StorNext 5.x to StorNext 6 or newer, it is possible there are old copies of metadata using the **metadump** format preserved under /usr/adic/database/metadumps. If the old copies of metadata are no longer needed, you can remove them to free up space.

If efforts to reduce space have been insufficient, you should consider expanding metadata space as described in Metadata [Expansion](#page-29-0) below.

# <span id="page-29-0"></span>Metadata Expansion

The methods for expanding internal and external metadata are similar and mostly use the same underlying tools.

#### Internal Metadata Expansion

If a StorNext environment uses Virtual Volumes, then expanding the existing LUNs used for internal metadata may be an option. For more information, refer to Expand a [StorNext](#page-20-1) LUN on page 11.

If the StorNext environment does not use Virtual Volumes, then expanding internal metadata space requires adding a new metadata-only stripe group.

Using the StorNext GUI, perform the following procedure to add an internal metadata stripe group:

- 1. If not already done, label the disks to be used for the new stripe group.
- 2. If the file system is the HA shared, put the system into **Config** mode by navigating to **Tools > High Availability > Manage** and click **Enter Config Mode**.
- 3. Navigate to **Configuration > File Systems**.

Chapter 3: Space Allocation and Management Optimistic Allocation

- 4. Select the File System (click the radio button) and click **Edit**.
- 5. Within **Stripe Group / Disk Management**, under **Stripe Groups**, click **Add**.
- 6. Adjust the **Name** and **Breadth** from the defaults, if necessary.
- 7. Under **Content**, click **Metadata**.
- 8. Under **Disk Assignment**, assign the disk(s) to be used.
- 9. Click **Apply**.
- 10. If the file system is the HA shared, exit **Config** mode by navigating to **Tools > High Availability > Manage** and click **Exit Config Mode**.

#### External Metadata Expansion

If a StorNext environment uses Virtual Volumes, then expanding the existing data LUNs used for HA shared file system may be an option. For more information, refer to Expand a [StorNext](#page-20-1) LUN on page 11.

If the StorNext environment does not use Virtual Volumes, then expanding external metadata space requires adding a new data stripe group to the HA shared file system.

Using the StorNext GUI, perform the following procedure to add an external metadata stripe group:

- 1. If not already done, label the disks to be used for the new stripe group.
- 2. Put the system into **Config** mode by navigating to **Tools > High Availability > Manage** and click **Enter Config Mode.**
- 3. Navigate to **Tools > File Systems > Stripe Group Actions**.
- 4. Select the HA shared File System (click the radio button).
- 5. Click **Add Stripe Group**.
- 6. Adjust the **Stripe Group Name** and **Stripe Breadth** from the default, if necessary.
- 7. Under **Disk**, select the disk(s) to be used.
- 8. Click **Add**.
- 9. Exit **Config** mode by navigating to **Tools > High Availability > Manage** and click **Exit Config Mode**.

# <span id="page-30-0"></span>Optimistic Allocation

**Note:** It is no longer recommended that the **InodeExpand** parameters (**InodeExpandMin**, **InodeExpandMax** and **InodeExpandInc**) be changed from their default values. These settings are provided for compatibility when upgrading file systems.

The InodeExpand values are still honored if they are in the .cfgx file, but the StorNext GUI does not allow these values to be set. Also, when converting from .cfg to .cfgx files, if the InodeExpand values in the .cfg file

Chapter 3: Space Allocation and Management Optimistic Allocation

are found to be the default example values, these values are not set in the new .cfgx. Instead, the new formula is used.

#### How Optimistic Allocation Works

The InodeExpand values come into play whenever a write to disk is done, and works as an "optimistic" allocator." It is referred to as "optimistic" because it works under the assumption that where there is one allocation, there will be another, so it allocates more than you asked for believing that you'll use the overallocated space soon.

There are three ways to do a DMA I/O:

- By having an I/O larger than auto dma\_write\_length (or auto\_dma\_read\_length, but that does not cause an allocation so it will be ignored for this case)
- Doing a write to a file that was opened with 0 DIRECT
- Opening a file for writes that's already open for writes by another client (commonly referred to as "shared write mode" which requires all I/Os go straight to disk to maintain coherency between the clients)

The first allocation is the larger of the InodeExpandMin or the actual IO size. For example, if the InodeExpandMin is 2MB and the initial IO is 1MB, the file gets a 2MB allocation. However, if the initial IO was 3MB and the InodeExpandMin is 2MB, the file gets only a 3MB allocation.

In both cases, the InodeExpandMin value is saved in an internal data structure in the file's inode, to be used with subsequent allocations. Subsequent DMA IOs that require more space to be allocated for the file add to the InodeExpandInc value saved in the inode, and the allocation is the larger of this value or the IO size.

For example, if InodeExpandMin is 2MB and InodeExpandInc is 4MB and the first I/O is 1MB, then the file is initially 2MB in size. On the third 1MB I/O the file is extended by 6MB (2MB + 4MB) and is now 8MB though it only has 3MB of data in it. However, that 6MB allocation is likely contiguous and therefore the file has at most 2 fragments which is better than 8 fragments it would have had otherwise.

Assuming there are more 1MB I/Os to the file, it will continue to expand in this manner. The next DMA I/O requiring an allocation over the 8MB mark will extend the file by 10MB (2MB + 4MB + 4MB). This pattern repeats until the file's allocation value is equal to or larger than InodeExpandMax, at which point it's capped at InodeExpandMax.

This formula generally works well when it's tuned for the specific I/O pattern. If it's not tuned, with certain I/O patterns it can cause suboptimal allocations resulting in excess fragmentation or wasted space from files being over allocated.

This is especially true if there are small files created with O\_DIRECT, or small files that are simultaneously opened by multiple clients which cause them to use an InodeExpandMin that's too large for them. Another possible problem is an InodeExpandMax that's too small, causing the file to be composed of fragments smaller than it otherwise could have been created with.

With very large files, without increasing InodeExpandMax, it can create fragmented files due to the relatively small size of the allocations and the large number that are needed to create a large file.

Another possible problem is an InodeExpandInc that's not aggressive enough, again causing a file to be created with more fragments than it could be created with, or to never reach InodeExpandMax because writes stop before it can be incremented to that value.

**Note:** Although the preceding example uses DMA I/O, the InodeExpand parameters apply to both DMA and non-DMA allocations.

#### Optimistic Allocation Formula

The following table displays the new formula:

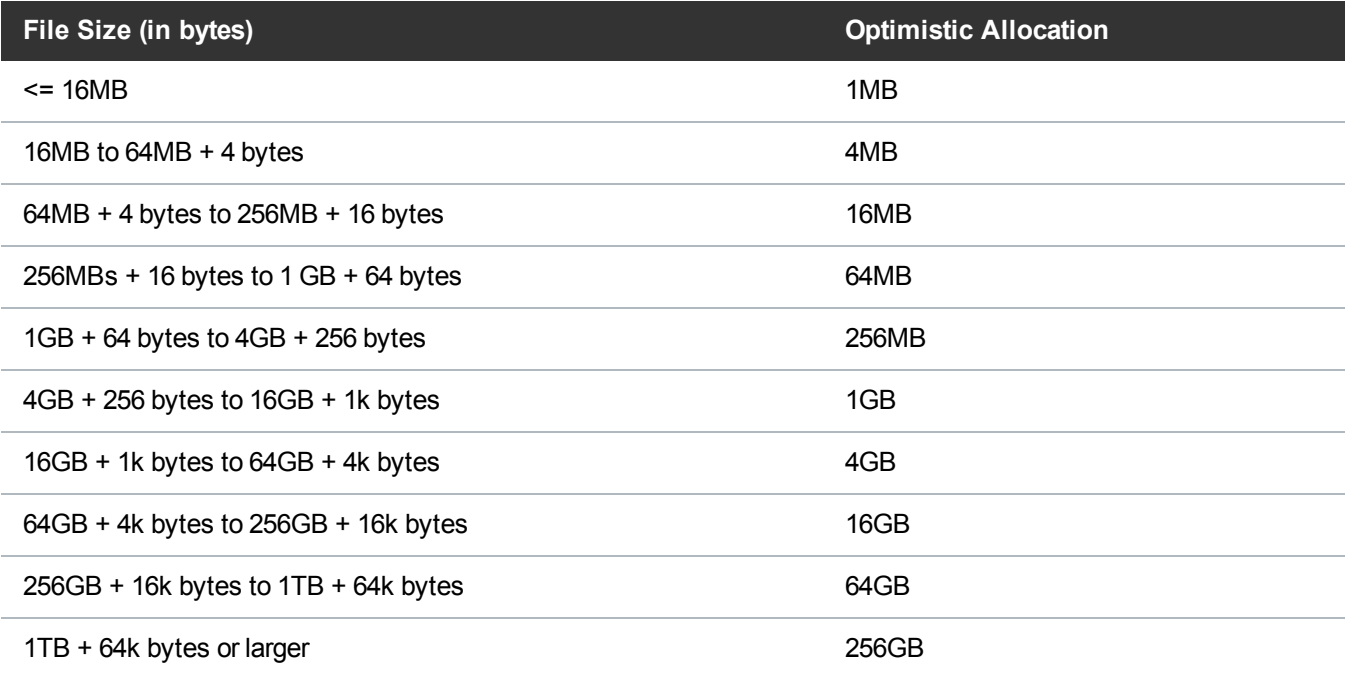

To examine how well these allocation strategies work in your specific environment, use the snfsdefrag utility with the -e option to display the individual extents (allocations) in a file.

Below is an example output from snfsdefrag -e testvideo2.mov:

```
testvideo2.mov:
# group frbase fsbase fsend kbytes depth
0 7 0x0 0xa86df6 0xa86df6 16 4
1 7 0x4000 0x1fb79b0 0x1fb79e1 800 4
HOLE @ frbase 0xcc000 for 41 blocks (656 kbytes)
2 7 0x170000 0x57ca034 0x57ca03f 192 4
3 7 0x1a0000 0x3788860 0x3788867 128 4
4 7 0x1c0000 0x68f6cb4 0x68f6cff 1216 4
5 7 0x2f0000 0x70839dd 0x70839df 48 4
```
**Note:** Beginning with StorNext 6, use the **sgoffload** command instead of the **snfsdefrag** command. The **sgoffload** command moves extents belonging to files that are currently in use (open). The **sgoffload** command also informs the client to suspend I/O for a time, moves the data, then informs the client to refresh the location of the data and resume I/O.

Here is an explanation of the column headings:

- $\bullet$  #: This is the extent index.
- group: The group column tells you which stripe group on which the extent resides. Usually it's all on the same stripe group, but not always.
- frbase: This is the file's logical offset
- fsbase and fsend: These are the StorNext logical start and end addresses and should be ignored.
- kbytes: This is the size of the extent (fragment)
- depth: This tells you the number of LUNs that existed in the stripe group when the file was written. If you perform bandwidth expansion, this number is the old number of LUNs before bandwidth expansion, and signifies that those files aren't taking advantage of the bandwidth expansion.

If the file is sparse, you will see "HOLE" displayed. Having holes in a file isn't necessarily a problem, but it does create extra fragments (one for each side of the hole). Tuning to eliminate holes can reduce fragmentation, although it does that by using more disk space.

# <span id="page-33-0"></span>Allocation Session Reservation (ASR)

Starting with StorNext 4.2, the Allocation Session Reservation (ASR) feature provides another method of allocating space to regular files. ASR optimizes on-disk allocation behavior in work-flows (such as some rich media streaming applications) which write and read sequences of files of certain sizes in specific directories.

With ASR, file sequences in a directory are usually placed on disk based on the order in which they are written. ASR keeps these files together even if other applications are writing at the same time in different directories or from different StorNext clients. The feature also has the ability to reduce file system free space fragmentation since collections of files which are written together are then typically removed together.

The workflows which see reduced free space fragmentation are those which have concurrent applications each writing files in their own directories and using files mostly larger than 1MB each. With this kind of workflow, when a collection of files from one application is removed, the space is freed up in big chunks which are independent of other application runs.

Some workflows will see worse performance and may also see more free space fragmentation with ASR. These workflows are those which have concurrent applications all using the same directory on the same client, or all writing the same file on different clients. Additionally, performance may be adversely affected when stripe groups are configured and used to distribute applications. See How ASR [Works](#page-34-0) on the next [page](#page-34-0).

Some applications depend on stripe alignment for performance. Stripe alignment can cause the allocator to chop an allocation request to make its head and tail land on a stripe boundary. The ASR feature disables

stripe alignment since the chopping can lead to even more free space fragmentation since the chopping is within ASR chunks.

Customers should run with ASR and see if performance is adversely affected. You can do this by turning On or Off by setting the size in the configuration file or via the StorNext GUI and then restarting the FSM. Then, run your application and measure performance.

The fact that files are kept together on a stripe group for the ASR chunk size may improve performance and make stripe alignment unnecessary.

The ideal situation is for a system administrator to watch the system both with and without ASR enabled. First, performance should be monitored. Second, fragmentation can be checked. There are two kinds of fragmentation:

- Fragmentation within files.
- Free space fragmentation.

Fragments within a collection of files can be counted using snfsdefrag $(1)$ , for example, snfsdefrag -t -r -c <directory>. This command lists all the files and the number of extents in each file, and then the total of all regular files, extents, and extents per file.

**Note:** Beginning with StorNext 6, use the **sgoffload** command instead of the **snfsdefrag** command. The **sgoffload** command moves extents belonging to files that are currently in use (open). The **sgoffload** command also informs the client to suspend I/O for a time, moves the data, then informs the client to refresh the location of the data and resume I/O.

The command, cvfsck -a -f <file system> lists free space fragments on each stripe group by chunk size, the total number of free space fragments for each stripe group, and then the total number of stripe groups and free space fragments for the entire file system. With this tool, free space fragments can be counted before and after a workflow is run. ("Workflows" should include normal administrative cleanup and modifications which occur over time.)

Administrators are encouraged to monitor their system to see how fragmentation is occurring.

The snfsdefrag(1) command can be run periodically to defragment files, reducing the number of fragments in those files. This usually helps reduce free space fragmentation, too.

# <span id="page-34-0"></span>How ASR Works

For details on how to set the "size" and enable this feature, refer to the **snfs\_config(5)** man page and the StorNext GUI's online help. The man page **snfs\_config(5)** also contains an overview of how the ASR feature works.

Because this "How ASR Works" section provides more detail, before reading this section you should already be familiar with the man page contents.

#### Allocation Sessions

Allocation requests (which occur whenever a file is written to an area that has no actual disk space allocated,) are grouped into sessions. A chunk of space is reserved for a session. The size of the chunk is determined using the configured size and the size of the allocation request. If the allocation size is bigger than 1MB and smaller than 1/8th the configured ASR chunk size, the ASR chunk size is rounded up to be a multiple of the initial allocation request size.

There are three session types: **small**, **medium** (directory), and **large** (file). The session type is determined by the file offset and requested allocation size on a given allocation request.

- Small sessions are for sizes (offset + allocation size) smaller than 1MB.
- Medium sessions are for sizes 1MB through 1/10th of the configured ASR size.
- Large sessions are sizes bigger than medium.

Here is another way to think of these three types: small sessions collect or organize all small files into small session chunks; medium sessions collect medium-sized files by chunks using their parent directory; and large file allocations are collected into their own chunks and are allocated independently of other files.

All sessions are client specific. Multiple writers to the same directory or large file on different clients will use different sessions. Small files from different clients use different chunks by client.

Small sessions use a smaller chunk size than the configured size. The small chunk size is determined by dividing the configured size by 32.

For example, for 128 MB the small chunk size is 4 MB, and for 1 GB the small chunk size is 32 MB. Small sessions do not round the chunk size. A file can get an allocation from a small session only if the allocation request (offset + size) is less than 1MB. When users do small I/O sizes into a file, the client buffer cache coalesces these and minimizes allocation requests. If a file is larger than 1MB and is being written through the buffer cache, it will most likely have allocation on the order of 16MB or so requests (depending on the size of the buffer cache on the client and the number of concurrent users of that buffer cache).

With NFS I/O into a StorNext client, the StorNext buffer cache is used. NFS on some operating systems breaks I/O into multiple streams per file. These will arrive on the StorNext client as disjointed random writes. These are typically allocated from the same session with ASR and are not impacted if multiple streams (other files) allocate from the same stripe group. ASR can help reduce fragmentation due to these separate NFS generated streams.

Files can start using one session type and then move to another session type. A file can start with a very small allocation (small session), become larger (medium session), and end up *reserving* the session for the file. If a file has more than 10% of a medium sized chunk, it "reserves" the remainder of the session chunk it was using for itself. After a session is reserved for a file, a new session segment will be allocated for any other medium files in that directory.

Small chunks are never reserved.

When allocating subsequent pieces for a session, they are rotated around to other stripe groups that can hold user data unless InodeStripeWidth (ISW) is set to 0.

**A** Note: In StorNext, rotation is not done if InodeStripeWidth is set to 0.

When InodeStripeWidth is set, chunks are rotated in a similar fashion to InodeStripeWidth. The direction of rotation is determined by a combination of the session key and the index of the client in the client table. The session key is based on the inode number so odd inodes will rotate in a different direction from
even inodes. Directory session keys are based on the inode number of the parent directory. For additional information about InodeStripeWidth, refer to the **snfs\_config(5)** man page.

## Video Frame Per File Formats

Video applications typically write one frame per file and place them in their own unique directory, and then write them from the same StorNext client. The file sizes are all greater than 1MB and smaller than 50 MB each and written/allocated in one I/O operation. Each file and write land in "medium/directory" sessions.

For this kind of workflow, ASR is the ideal method to keep "streams" (a related collection of frames in one directory) together on disk, thereby preventing checker boarding between multiple concurrent streams. In addition, when a stream is removed, the space can be returned to the free space pool in big ASR pieces, reducing free space fragmentation when compared to the default allocator.

## Hotspots and Locality

Suppose a file system has four data stripe groups and an ASR size of 1 GB. If four concurrent applications writing medium-sized files in four separate directories are started, they will each start with their own 1 GB piece and most likely be on different stripe groups.

#### **Without ASR**

Without ASR, the files from the four separate applications are intermingled on disk with the files from the other applications. The default allocator does not consider the directory or application in any way when carving out space. All allocation requests are treated equally. With ASR turned off and all the applications running together, any hotspot is very short lived: the size of one allocation/file. (See the following section for more information about hotspots.)

#### **With ASR**

Now consider the 4 GB chunks for the four separate directories. As the chunks are used up, ASR allocates chunks on a new SG using rotation. Given this rotation and the timings of each application, there are times when multiple writers/segments will be on a particular stripe group together. This is considered a "hotspot," and if the application expects more throughput than the stripe group can provide, performance will be sub par.

At read time, the checker boarding on disk from the writes (when ASR is off) can cause disk head movement, and then later the removal of one application run can also cause free space fragmentation. Since ASR collects the files together for one application, the read performance of one application's data can be significantly better since there will be little to no disk head movement.

## Small Session Rationale

Small files (those less than 1 MB) are placed together in small file chunks and grouped by StorNext client ID. This was done to help use the leftover pieces from the ASR size chunks and to keep the small files away from medium files. This reduces free space fragmentation over time that would be caused by the leftover pieces. Leftover pieces occur in some rare cases, such as when there are many concurrent sessions exceeding 500 sessions.

### Large File Sessions and Medium Session Reservation

When an application starts writing a very large file, it typically starts writing in some units and extending the file size. For this scenario, assume the following:

- ASR is turned on, and the configured size is 1 GB.
- If The application is writing in 2 MB chunks and writing a 10 GB file.
- $\bullet$  ISW is set to 1 GB.

On the first I/O (allocation), an ASR session is created for the directory (if one does not already exist,) and space is either stolen from an expired session or a new 1 GB piece is allocated on some stripe group.

When the file size plus the request allocation size passes 100 MB, the session will be converted from a directory session to a file-specific session and reserved for this file. When the file size surpasses the ASR size, chunks are reserved using the ISW configured size.

Returning to our example, the extents for the 10 GB file should start with a 1 GB extent (assuming the first chunk was not stolen and a partial), and the remaining extents except the last one should all be 1 GB.

The following is an example of extent layout from one process actively writing in it's own directory as described above:

```
root@per2:() -> snfsdefrag -e 10g.lmdd
10g.lmdd:
# group frbase fsbase fsend kbytes depth
0 3 0x0 0xdd4028 0xde4027 1048576 1
1 4 0x40000000 0xdd488a 0xde4889 1048576 1
2 1 0x80000000 0x10f4422 0x1104421 1048576 1
3 2 0xc0000000 0x20000 0x2ffff 1048576 1
4 3 0x100000000 0xd34028 0xd44027 1048576 1
5 4 0x140000000 0xd9488a 0xda4889 1048576 1
6 1 0x180000000 0x10c4422 0x10d4421 1048576 1
7 2 0x1c0000000 0x30000 0x3ffff 1048576 1
8 3 0x200000000 0x102c028 0x103c027 1048576 1
9 4 0x240000000 0xd6c88a 0xd7c889 1048576 1
```
Below are the extent layouts of two processes writing concurrently but in their own directory:

root@per2:() -> lmdd of=1d/10g bs=2m move=10g & lmdd of=2d/10g bs=2m move=10g &

[1] 27866 [2] 27867 root@per2:() -> wait snfsdefrag -e 1d/\* 2d/\* 10240.00 MB in 31.30 secs, 327.14 MB/sec [1]- Done lmdd of=1d/10g bs=2m move=10g 10240.00 MB in 31.34 secs, 326.74 MB/sec [2]+ Done lmdd of=2d/10g bs=2m move=10g root@per2: $()$  -> root@per2:() -> snfsdefrag -e 1d/\* 2d/\* 1d/10g: # group frbase fsbase fsend kbytes depth 0 1 0x0 0xf3c422 0xf4c421 1048576 1 1 4 0x40000000 0xd2c88a 0xd3c889 1048576 1 2 3 0x80000000 0xfcc028 0xfdc027 1048576 1 3 2 0xc0000000 0x50000 0x5ffff 1048576 1 4 1 0x100000000 0x7a0472 0x7b0471 1048576 1 5 4 0x140000000 0xc6488a 0xc74889 1048576 1 6 3 0x180000000 0xcd4028 0xce4027 1048576 1 7 2 0x1c0000000 0x70000 0x7ffff 1048576 1 8 1 0x200000000 0x75ef02 0x76ef01 1048576 1 9 4 0x240000000 0xb9488a 0xba4889 1048576 1 2d/10g: # group frbase fsbase fsend kbytes depth 0 2 0x0 0x40000 0x4ffff 1048576 1 1 3 0x40000000 0xffc028 0x100c027 1048576 1 2 4 0x80000000 0xca488a 0xcb4889 1048576 1 3 1 0xc0000000 0xedc422 0xeec421 1048576 1 4 2 0x100000000 0x60000 0x6ffff 1048576 1

- 3 0x140000000 0xea4028 0xeb4027 1048576 1
- 4 0x180000000 0xc2c88a 0xc3c889 1048576 1
- 1 0x1c0000000 0x77f9ba 0x78f9b9 1048576 1
- 2 0x200000000 0x80000 0x8ffff 1048576 1
- 3 0x240000000 0xbe4028 0xbf4027 1048576 1

Finally, consider two concurrent writers in the same directory on the same client writing 10 GB files. The files will checker board until they reach 100 MBs. After that, each file will have its own large session and the checker boarding will cease.

Below is an example of two 5 GB files written in the same directory at the same time with 2MB I/Os. The output is from the snfsdefrag -e <file> command.

#### **First Example**

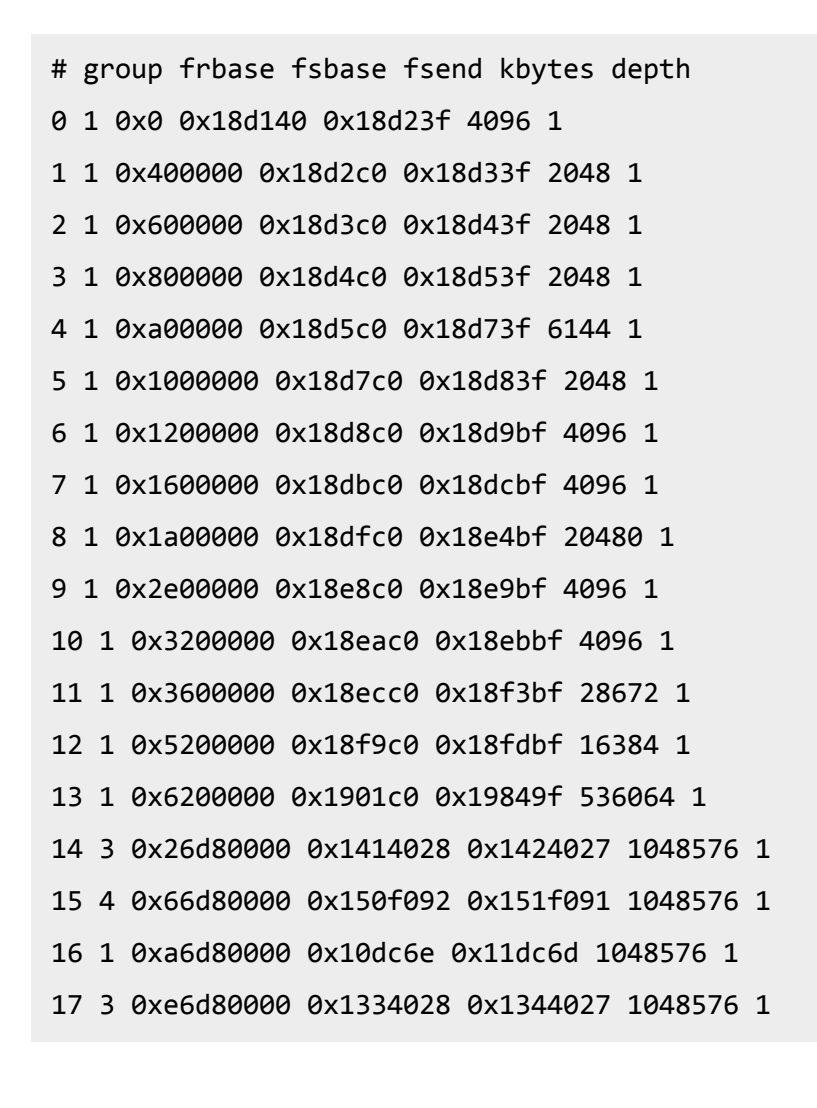

4 0x126d80000 0x8f74fe 0x8fd99d 412160 1

#### **Second Example**

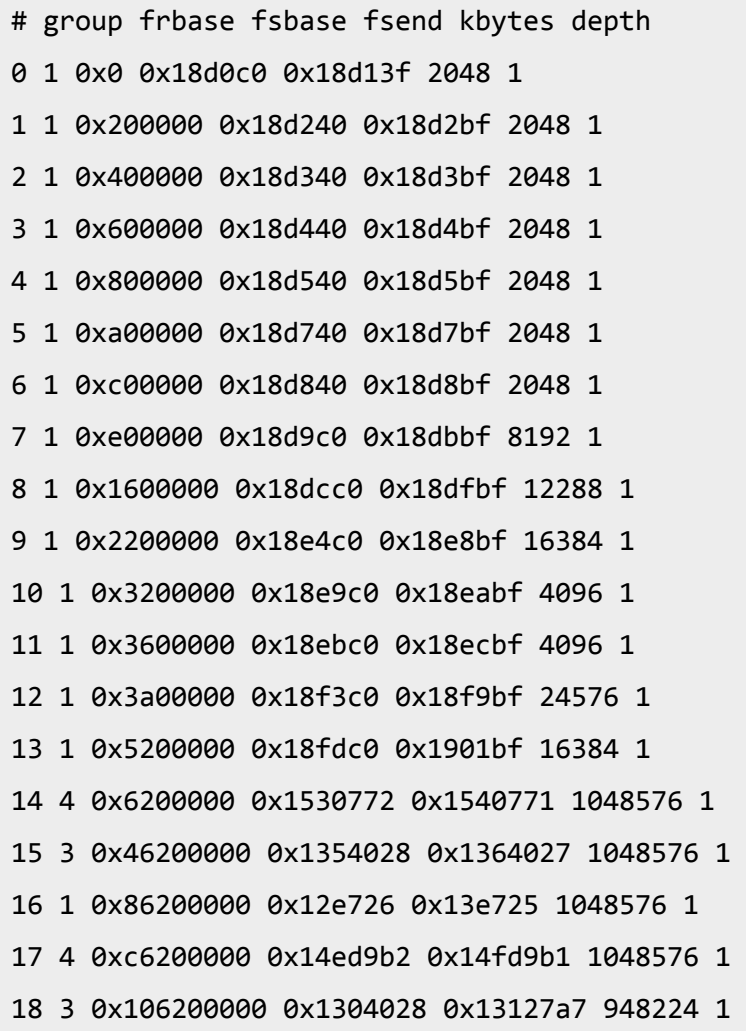

**Note:** Beginning with StorNext 6, use the **sgoffload** command instead of the **snfsdefrag** command. The **sgoffload** command moves extents belonging to files that are currently in use (open). The **sgoffload** command also informs the client to suspend I/O for a time, moves the data, then informs the client to refresh the location of the data and resume I/O.

Without ASR and with concurrent writers of big files, each file typically starts on its own stripe group. The checker boarding does not occur until there are more writers than the number of data stripe groups. However, once the checker boarding starts, it will exist all the way through the file. For example, if we have two data stripe groups and four writers, all four files would checker board until the number of writers is reduced back to two or less.

# StorNext File System Stripe Group Affinity

This topics below describe the behavior of the stripe group affinity feature in the StorNext file system, and it discusses some common use cases.

**T** Note: This section does not discuss file systems managed by StorNext Storage Manager. There are additional restrictions on using affinities for these managed file systems.

## **Definitions**

The following are terms and definitions are used throughout the topics below.

#### **Stripe Group**

A *stripe group* is collection of LUNs (typically disks or arrays), across which data is striped. Each stripe group also has a number of associated attributes, including affinity and exclusivity.

#### **Affinity**

An *affinity* is used to steer the allocation of a file's data onto a set of stripe groups. Affinities are referenced by their name, which may be up to eight characters long. An affinity may be assigned to a set of stripe groups, representing a named pool of space, and to a file or directory, representing the space from which space should be allocated for that file (or files created within the directory).

#### **Exclusivity**

A stripe group which has both an affinity and the exclusive attribute can have its space allocated only by files with that affinity. Files without a matching affinity cannot allocate space from an exclusive stripe group.

- [Configure](#page-41-0) Affinities below
- [Allocation](#page-47-0) Strategy on page 38
- [Common](#page-48-0) Use Cases on page 39

## <span id="page-41-0"></span>Configure Affinities

Affinities for stripe groups are defined in the file system configuration file. They can be created through the StorNext GUI or by adding one or more Affinity lines to a StripeGroup section in the configuration file. A stripe group may have multiple affinities, and an affinity may be assigned to multiple stripe groups.

Affinities for files are defined in the following ways:

- Using the **cvmkfile** command with the '-k' option.
- <sup>l</sup> Using the **snfsdefrag** command with the '-k' option.

**Note:** Beginning with StorNext 6, use the **sgoffload** command instead of the **snfsdefrag** command. The **sgoffload** command moves extents belonging to files that are currently in use (open). The **sgoffload** command also informs the client to suspend I/O for a time, moves the data, then informs the client to refresh the location of the data and resume I/O.

- **.** Using the **cvaffinity** command with the '-s' option
- Through inheritance from the directory in which they are created
- Through the CvApi SetAffinity() function, which sets affinities programmatically
- Using the **cymkdir** command with the -k option, a directory can be created with an affinity

## Auto Affinities

**Auto Affinities** designate the affinity (stripe group[s]) to which allocations will be targeted for all files on the file system whose name has the specified file extension. For example, files ending with .dpx like, frame1.dpx, can be assigned an affinity by mapping dpx to an affinity in the configuration file. This assignment happens when the file is created.

See the *StorNext Online Help* for more details on how to configure **Auto Affinities** using the GUI.

#### **Automatic Affinity Capability**

At creation time, a file that matches the configuration specification (see below) will have the affinity automatically assigned. If the file would inherit a parent's affinity (its parent directory has an affinity such as from: cvmkdir -k <affinity> <dir>, the automatic affinity from a configuration file entry overrides it. If there are no auto affinity mappings that match for a given file name, the file's affinity is not affected (left at 0 or the inherited value). One of the configuration entries can indicate "no affinity" causing a file at creation time to have its affinity set to 0, even if it would inherit its parent's affinity.

If a file already exists, its affinity is not affected by automatic affinities.

If a file is renamed or linked to another name, its affinity is not changed. This is significant since some application create a file with a temporary name and then rename the file. The file's automatic affinity mapping occurs only at create time so the name used for these applications is the temporary name. The applications typically write; therefore space is allocated using the temporary file name so there is no suffix or extension to use. The rename usually occurs after the file is finished.

The assignment is retained in the on-disk inode and exists for the life of the file. As before this feature, you can use the **cvaffinity(1)** command to check or change a file's affinity.

The automatic affinity capability is implemented by creating new entries in the configuration file mapping file extensions to affinities or no affinity. The affinity in each entry must match the current affinity specification, for example, 1-8 character/ASCII string. Each mapping is followed by a list of extensions. The extensions are case insensitive.

The following examples show how to configure automatic affinities in a file system's configuration file. The examples use XML syntax. The end of this section has the XML syntax converted to the ASCII configuration format.

Chapter 3: Space Allocation and Management StorNext File System Stripe Group Affinity

```
<autoAffinities>
  <autoAffinity affinity="Video">
 <extension>dpx</extension>
 <extension>mov</extension>
  </autoAffinity>
  <autoAffinity affinity="Audio">
 <extension>mp3</extension>
 <extension>wav</extension>
  </autoAffinity>
  <autoAffinity affinity="Image">
 <extension>jpg</extension>
 <extension>jpeg</extension>
  </autoAffinity>
  <autoAffinity affinity="Other">
 <extension>html</extension>
 <extension>txt</extension>
  </autoAffinity>
  <noAffinity>
 <extension>c</extension>
 <extension>sh</extension>
 <extension>o</extension>
  </noAffinity>
</autoAffinities>
```
The affinities used must also exist in the StripeGroup sections of the same configuration file. For example, the above configuration uses the affinity **Image**. This affinity must be present in at least one StripeGroup.

If a filename does not match any lines in the AutoAffinities section, its affinity is 0 or the inherited affinity from its parent. An entry can be used to map such files to a specific affinity by having an empty extension field. For example:

</autoAffinity>

Chapter 3: Space Allocation and Management StorNext File System Stripe Group Affinity

 <autoAffinity affinity="Other"> <extension>html</extension> <extension>txt</extension> <extension></extension> </autoAffinity>

Or:

 <noAffinity> <extension>c</extension> <extension>sh</extension> <extension>o</extension> <extension></extension> </autoAffinity>

The last case is useful to override inheritable affinities for files that do not match any extension so that they get 0 as their affinity. One could map all files thereby overriding all inheritable affinities on a system with old directory trees that have affinities.

### Affinity Preference

If checked in the GUI, this permits files of a particular affinity to have their allocations placed on other available stripe groups (with non-exclusive affinities) when the stripe groups of their assigned affinity do not have sufficient space. Otherwise, allocation attempts will fail with an out-of-space error.

A new global is created to alter the behavior of affinities when all the space of a StripeGroup is used or overly fragmented not allowing certain allocations. Currently, a file with an affinity must allocate space on a StripeGroup with that affinity. If those StripeGroups are full or overly fragmented, a file allocate might fail with ENOSPC. This can be thought of as affinity enforcement. The new behavior is that an allocation with an affinity would behave the same as a file without any affinity when there is no matching StripeGroup. It can allocate space on any StripeGroup with exclusive=false, but only after an attempt to allocate space with the affinity fails.

The new parameter is:

<affinityPreference>true<affinityPreference/>

The default behavior is false (enforcement instead). If set to true, the new behavior is to allow allocation on StripeGroups that do not match the affinity but only when there is no space available on the "preferred" StripeGroups.

## Allocation Session Reservation

Affinities create File Segregation and Grouping.

If **Allocation Session Reservation** is also enabled, files that land in the same session must have the same affinity. Creating sessions with the pair, session key and affinity, causes the functionality of grouping or segregating files within a session or folder.

For example, consider a folder **my\_movies** that currently has the affinity **Video**.

It was created with the command:

cvmkdir -k Video my\_movies

Consider you have two StripeGroups:

- StripeGroup number 1: affinity=Video exclusive=false
- StripeGroup number 2: No affinity.

Also consider the following:

<AffinityPreference>true<AffinityPreference/>

All the files under the directory prefer StripeGroup number 1. This includes \*.dpx and \*.WAV files and any others. For example, you want to separate the \*.dpx files and \*.WAV files. Create the mapping in the configuration file shown above.

- <sup>l</sup> StripeGroup number 1: Contains the **Video** affinity. StripeGroup number 2 is modified to have the **Audio** affinity.
- StripeGroup number 2: affinity Audio exclusive=false

Consider if you create a directory with no affinity and then write \*.dpx and audio files, \*.WAV, in that directory.

The \*.dpx files correctly land on StripeGroup number 1 and the \*.WAV files go to StripeGroup number 2. Any other files also go to either StripeGroup number 2 or StripeGroup number 1. Now, consider you want the voice also on StripeGroup number 1 but in a separate location from the \*.dpx files. Simply add **Audio** to the affinities on StripeGroup number 1 and remove it from StripeGroup number 2. With this addition, \*.WAV files will land on StripeGroup number 1, but they will be in separate sessions from the \*.dpx files. They will all prefer StripeGroup number 2 until it is full.

With **Allocation Session Reservation** enabled and the above automatic affinities, \*.WAV files are grouped separately from \*.dpx files since they have different affinities. If you desire just file grouping and no affinity steering to different stripe groups, simply add all the affinities to each StripeGroup that allows data and set exclusive=false on each data StripeGroup. The non-exclusivity is needed so that files without affinities can also use the data stripe groups.

Chapter 3: Space Allocation and Management StorNext File System Stripe Group Affinity

Finally, Quantum recommends to set AffinityPreference=true.

### Old ASCII Configuration File Example

Below are the example configuration file entries in the ASCII configuration file format.

First, Affinity Preference:

AffinityPreference yes

Next, Auto or No affinity mappings shown above in XML.

# Auto Affinities [AutoAffinity Video] Extension mov Extension dpx [AutoAffinity Audio] Extension wav Extension mp3 [AutoAffinity Image] Extension jpeg Extension jpg [AutoAffinity Other] Extension txt Extension html # No Affinities [NoAffinity] Extension o

Chapter 3: Space Allocation and Management StorNext File System Stripe Group Affinity

Extension sh

Extension c

Empty Extension example:

```
[AutoAffinity Other]
Extension txt
Extension html
Extension
```
Or:

[NoAffinity] Extension o Extension sh Extension c Extension

## <span id="page-47-0"></span>Allocation Strategy

StorNext has multiple allocation strategies which can be set at the file system level. These strategies control where a new file's first blocks will be allocated. Affinities modify this behavior in two ways:

- A file with an affinity is usually allocated on a stripe group with matching affinity, unless the affinity is a preferred affinity.
- A stripe group with an affinity and the exclusive attribute is used only for allocations by files with matching affinity.

Once a file has been created, StorNext attempts to keep all of its data on the same stripe group. If there is no more space on that stripe group, data may be allocated from another stripe group. The exception to this is when InodeStripeWidth is set to a non-zero value. For additional information about InodeStripeWidth, refer to the **snfs\_confg(5)** man page.

If the file has an affinity, only stripe groups with that affinity are considered. If all stripe groups with that affinity are full, new space may not be allocated for the file, even if other stripe groups are available. The AffinityPreference parameter can be used to allow file allocations for an affinity that would result in ENOSPAC to allocate on other stripe groups (using an affinity of 0). See the **snfs\_config(5)** man page for details.

When a file system with two affinities is to be managed by the Storage Manager, the GUI forces those affinities to be named tier1 and tier2. This will cause an issue if a site has an existing unmanaged file system with two affinities with different names and wants to change that file system to be managed. There is a

process for converting a file system so it can be managed but it is non-trivial and time consuming. Please contact Quantum Support if this is desired.

**T** Note: The restriction is in the StorNext GUI because of a current system limitation where affinity names must match between one managed file system and another. If a site was upgraded from a pre-4.0 version to post-4.0, the affinity names get passed along during the upgrade. For example, if prior to StorNext 4.0 the affinity names were aff1 and aff2, the GUI would restrict any new file systems to have those affinity names as opposed to tier1 and tier2.

## <span id="page-48-0"></span>Common Use Cases

Here are some sample use cases in which affinities are used to maximize efficiency and operation.

## Using Affinities on the HaShared File

**Note:** StorNext File Systems prior to version 4.3, which are configured to utilize affinities on the HaShared file system, will need to reapply affinities to directories in the HaShared file system after the upgrade to version 4.3 completes.

In some instances customers have seen improved performance of the HaShared file system by separating I/O to database and metadata archive directories through the use of multiple stripe groups and SNFS stripe group affinities. The specific improvements are dependent on the overall system utilization characteristics.

When using Affinities on the HaShared file system, the **AffinityPreference** setting should be enabled in the file system configuration. This setting will allow files to be allocated to other available stripe groups (with nonexclusive affinities) when the stripe groups of their affinity do not have sufficient space. This will prevent unnecessary out-of-space errors occurring on the HaShared file system.

The following section describes options for configuring affinities in the HaShared file system.

**T** Note: Configuring an HaShared file system with multiple stripe groups, but no affinities will still have the advantages of distributing file I/O across each of the underlying disks. For many this simplified approach may be preferable.

#### **Key Metadata File Locations**

- /usr/adic/HAM/shared/database/metadata archives
- /usr/adic/HAM/shared/TSM/internal/mapping\_dir **Key Database File Locations**
- /usr/adic/HAM/shared/mysql/db
- /usr/adic/HAM/shared/mysql/journal
- /usr/adic/HAM/shared/mysql/tmp

For configurations utilizing two data stripe groups in the HaShared file system, key database files should be assigned to one affinity and key metadata files should be assigned the other affinity. If more than two stripe groups are configured in the HaShared file system, the individual MySQL directories can be broken out into their own stripe groups with the appropriate affinity set.

- **W** WARNING: Ensure that each stripe group is provisioned appropriately to handle the desired file type. See the snPreInstall script for sizing calculations. Failure to provision stripe groups appropriately could result in unexpected no-space errors.
- 1. Configure HaShared file system to use multiple data stripe groups.
	- If this is the initial configuration of the HaShared file system, it is recommended that an exclusive metadata & journal stripe group be created along with each of the data stripe groups. Each affinity should be assigned to the desired data stripe group prior to creating the file system.
	- If the HaShared file system already exists, any additional stripe groups should be added and the desired affinities should be added to the data stripe groups. If the MDC pair has already been converted to HA, then the MDCs must be put into Config Mode before making configuration changes to the HaShared file system.

The number of data stripe groups should be equal to, or greater than the number of affinities desired. Do not configure any of the data affinities as exclusive.

- 2. If the MDC pair has not yet been converted to HA, do so at this point.
	- After the HA conversion completes, put the MDC pair into Config Mode.
- 3. Stop Storage Manager.
- 4. Assign the desired affinity to each of the directories and move data to the appropriate stripe group using the following commands:

# find <directory> -exec cvaffinity -s <affinity key>  $\{\} \setminus;$ 

# snfsdefrag –m 0 –k <affinity key> -K <affinity key> -r <directory>

**Note:** Beginning with StorNext 6, use the **sgoffload** command instead of the **snfsdefrag** command. The **sgoffload** command moves extents belonging to files that are currently in use (open). The **sgoffload** command also informs the client to suspend I/O for a time, moves the data, then informs the client to refresh the location of the data and resume I/O.

- 5. Start Storage Manager.
- 6. Exit Config Mode.

**T** Note: Any active metadata archive files will not be migrated at the time these steps are run, as open files will not be relocated. Once the next StorNext backup runs, subsequent metadata archive files will be allocated on the desired stripe group.

## Segregating Audio and Video Files Onto Their Own Stripe Groups

To segregate audio and video files onto their own stripe groups:

One common use case is to segregate audio and video files onto their own stripe groups. Here are the steps involved in this scenario:

- Create one or more stripe groups with an AUDIO affinity and the exclusive attribute.
- Create one or more stripe groups with a VIDEO affinity and the exclusive attribute.
- Create one or more stripe groups with no affinity (for non-audio, non-video files).
- Create a directory for audio using 'cvmkdir -k AUDIO audio'.
- Create a directory for video using 'cvmkdir -k VIDEO video'.

Files created within the audio directory will reside only on the AUDIO stripe group. (If this stripe group fills, no more audio files can be created.)

Files created within the video directory will reside only on the VIDEO stripe group. (If this stripe group fills, no more video files can be created.)

## Reserving High-Speed Disk For Critical Files

In this use case, high-speed disk usage is reserved for and limited to only critical files. Here are the steps for this scenario:

- Create a stripe group with a FAST affinity and the exclusive attribute.
- Label the critical files or directories with the FAST affinity.

The disadvantage here is that the critical files are restricted to using only the fast disk. If the fast disk fills up, the files will not have space allocated on slow disks.

To work around this limitation, you could reserve high-speed disk for critical files but also allow them to grow onto slow disks. Here are the steps for this scenario:

- Create a stripe group with a FAST affinity and the exclusive attribute.
- Create all of the critical files, pre allocating at least one block of space, with the FAST affinity, or move them using snfsdefrag after ensuring the files are not empty.
	- **Note:** Beginning with StorNext 6, use the **sgoffload** command instead of the **snfsdefrag** command. The **sgoffload** command moves extents belonging to files that are currently in use (open). The **sgoffload** command also informs the client to suspend I/O for a time, moves the data, then informs the client to refresh the location of the data and resume I/O.
- Remove the FAST affinity from the critical files.

Alternatively, configure the AffinityPreference parameter. For additional information see [Configure](#page-41-0) [Affinities](#page-41-0) on page 32.

Because files allocate from their existing stripe group even if they no longer have a matching affinity, the critical files will continue to grow on the FAST stripe group. Once this stripe group is full, they can allocate space from other stripe groups since they do not have an affinity.

This scenario will not work if new critical files can be created later, unless there is a process to move them to the FAST stripe group, or an affinity is set on the critical files by inheritance but removed after their first allocation (to allow them to grow onto non-FAST groups).

## The snfsdefrag Tool

The **snfsdefrag** tool is very useful to identify and correct file extent fragmentation. Reducing extent fragmentation can be very beneficial for performance. You can use this utility to determine whether files are fragmented, and if so, fix them.

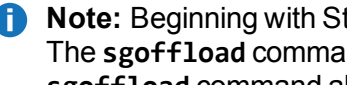

**Note:** Beginning with StorNext 6, use the **sgoffload** command instead of the **snfsdefrag** command. The **sgoffload** command moves extents belonging to files that are currently in use (open). The **sgoffload** command also informs the client to suspend I/O for a time, moves the data, then informs the client to refresh the location of the data and resume I/O.

# Prevent File System Fragmentation

This section provides technical information with respect to defragmentation fear, uncertainty, and doubt (FUD).

## Overview — History and Baseline

File systems are subject to fragmentation due to unsophisticated disk space allocators, poor application I/O behavior, and "aging" (repeated file creation and deletion).

In addition, defragmentation tools used for making individual files contiguous often lead to free space fragmentation. File systems such as XFS, CXFS, GPFS, ETX3 have all suffered in this respect; it is very common in the industry.

Over time, companies have created their own so-called defrag tools to re-order files in directories to improve I/O performance.

The term **defrag** has also become overloaded in the industry, namely:

- **defrag** may refer to making the disk space for an individual file contiguous on disk.
- **defrag** may refer to making the frames for an image sequence contiguous on disk.
- **defrag** may refer to making the file system free space contiguous.

### How does StorNext respond to fragmentation prevention and defragmentation for repairing?

StorNext responds to file system fragmentation in four ways:

1. **StorNext has a file-system configuration option (allocation session reservation) you can use with performance sensitive work-flows (prevention).**

Allocation Session Reservations (ASR) is patented technique you can use to automatically allocate contiguous space to files created within the same directory. This goes a long way to prevent fragmentation in the first place. StorNext file systems have ASR enabled by default and do not require configuration or modification to applications in order to benefit from its use, provided that frame files are simply written in the sequence they are expected to be played back. See [Allocation](http://qsupport.quantum.com/kb/flare/Content/stornext/SN6_DocSite/Guide_Tuning/Topics/chapter 2 ASR.htm) Session [Reservation](http://qsupport.quantum.com/kb/flare/Content/stornext/SN6_DocSite/Guide_Tuning/Topics/chapter 2 ASR.htm) (ASR) and How ASR [Works](http://qsupport.quantum.com/kb/flare/Content/stornext/SN6_DocSite/Guide_Tuning/Topics/How_ASR_Works.htm) for additional details.

2. **The StorNext file system file defrag (snfsdefrag) utility allows you to rearrange the extents of existing files.**

The utility allows you to make disk space allocation for a file contiguous on disk. For example, this is useful when an application has written out a single large video file in a non-linear fashion resulting in suboptimal allocation which might lead to "dropped frames" on playback. You can also use the **snfsdefrag** utility to generate a detailed report of a file's current disk allocations.

See **snfsdefrag** in the StorNext 6 Man Pages [Reference](http://qsupport.quantum.com/kb/flare/Content/stornext/SN6_PDFs/Man_Pages.pdf) Guide for additional details.

#### 3. **The Video frame allocation inspector and resequencer (vidiomap) utility allows you to rearrange the on-disk space associated with DPX frames (files) within a directory.**

The utility allows you to make the allocations across files within a directory contiguous on disk. For example, if a directory contains DPX frame files, you can reorder the allocations so that play-out is smooth without any drops. If ASR is enabled and frames are written in order, **vidiomap** might not be necessary. Even so, there can still be use cases. For example, most "copy" programs read and write files in directory hash order (effectively random) instead of processing files in alphanumeric order. After a sequence of frames has been copied into a file system using such tools, it might be necessary to run **vidiomap** once before play-out to ensure disk space allocation is contiguous.

See **vidiomap** in the StorNext 6 Man Pages [Reference](http://qsupport.quantum.com/kb/flare/Content/stornext/SN6_PDFs/Man_Pages.pdf) Guide for additional details.

#### 4. **The CLI command, sgdefrag, allows you to defragment file system free space.**

As mentioned previously, the free space of a file system can become fragmented for multiple reasons. This is unavoidable after a file system has "aged". This makes even the best allocators and tools, such as **snfsdefrag** and **vidiomap** ineffective because there simply is no remaining contiguous free space to draw from. To correct this, you can run the **sgdefrag** command to reallocate and provide free space that is more contiguous.

See **sgdefrag** in the StorNext 6 Man Pages [Reference](http://qsupport.quantum.com/kb/flare/Content/stornext/SN6_PDFs/Man_Pages.pdf) Guide for additional details.

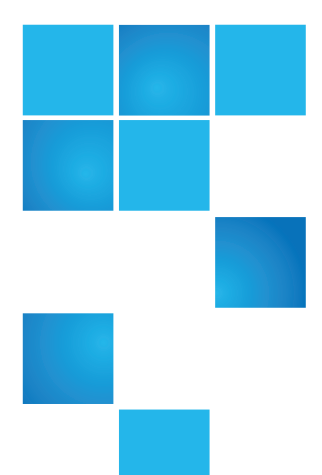

# Chapter 4: StorNext Gateway Servers and LAN Clients

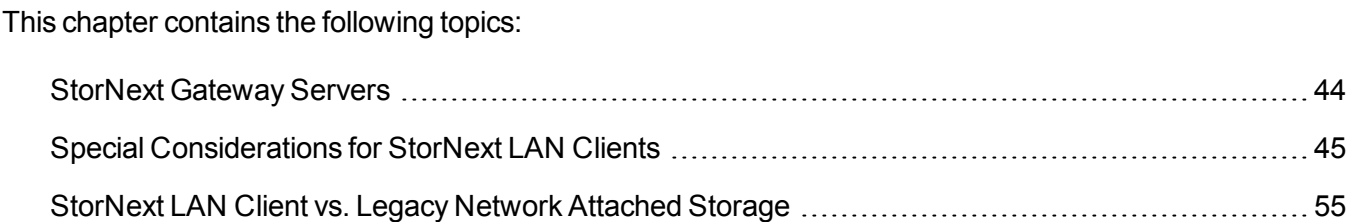

## <span id="page-53-0"></span>StorNext Gateway Servers

StorNext Gateway Servers must have sufficient memory. When a gateway server does not have sufficient memory, its performance in servicing StorNext LAN I/O requests might suffer. In some cases (particularly on Windows) it might hang.

See Gateway [Server/Client](http://qsupport.quantum.com/kb/flare/Content/stornext/SN6_DocSite/Guide_Users/Topics/Gateway_Server_Client_Ne.htm) Network and Memory Tuning for additional information.

StorNext Gateway Servers must also have sufficient bus bandwidth. As discussed above, the host must have sufficient bus bandwidth to operate the NICs used for StorNext LAN I/O at full speed, while at the same time operating their Fibre Channel HBAs.

**T** Note: Quantum strongly recommends using PCI Express for gateway servers.

## <span id="page-54-0"></span>Special Considerations for StorNext LAN **Clients**

As with any client/server protocol, StorNext LAN performance is subject to the limitations of the underlying network. Therefore, it is strongly recommended that you use Gigabit (1000 BaseT) or 10GbE. Both TCP Offload and jumbo frames are recommended for 10GbE performance.

## Hardware Configuration

A StorNext LAN can easily saturate several Gigabit Ethernet connections with data, so take special care when selecting and configuring the switches used to interconnect StorNext LAN Clients and gateway servers. Ensure that your network switches have enough internal bandwidth to handle all of the anticipated traffic between all StorNext LAN Clients and gateway servers connected to them.

A network switch that is dropping packets will cause TCP retransmissions. This can be easily observed on both Linux and Windows platforms by using the **netstat -s** command while the StorNext LAN Client is reading or writing data to the file system. Reducing the TCP window size used by the LAN might also help with an oversubscribed network switch. The Windows client **Distributed LAN** tab and the Linux **dpserver** file contain the tuning parameter for the TCP window size. Note that the gateway must unmount and remount the StorNext file system.

It is best practice to have all StorNext gateways directly attached to the same network switch. A router between gateways could be easily overwhelmed by the data rates required.

It is critical to ensure that **speed/duplex** settings are correct, as this will severely impact performance. Most of the time **auto-negotiation** is the correct setting. Some managed switches allow setting **speed/duplex**, such as **1000Mb/full**, which disables **auto-negotiation** and requires the host to be set exactly the same. However, performance is severely impacted if the settings do not match between switch and host. For example, if the switch is set to **auto-negotiation** but the host is set to **1000Mb/full**, you will observe a high error rate and extremely poor performance. On Linux the **ethtool** command can be very useful to investigate and adjust **speed/duplex** settings.

In some cases, TCP offload seems to cause problems with the StorNext LAN Clients by miscalculating checksums under heavy loads. This is indicated by **bad segments** indicated in the output of **netstat -s**. On Linux, the TCP offload state can be queried by running **ethtool -k**, and modified by running **ethtool -K**. On Windows it is configured through the **Advanced** tab of the configuration properties for a network interface.

The internal bus bandwidth of a StorNext Gateway Server can also place a limit on performance. A basic PCI- or PCI-X-based workstation might not have enough bus bandwidth to run multiple Gigabit Ethernet NICs at full speed; PCI Express is recommended but not required.

Similarly, the performance characteristics of NICs can vary widely and ultimately limit the performance of the StorNext LAN Client. For example, some NICs might be able to transmit or receive each packet at Gigabit speeds, but not be able to sustain the maximum needed packet rate. An inexpensive 32-bit NIC plugged into a 64-bit PCI-X slot is incapable of fully utilizing the host's bus bandwidth.

It can be useful to use a tool like **netperf** to help verify the performance characteristics of each StorNext LAN Client. (When using **netperf**, on a system with multiple NICs, take care to specify the right IP addresses in order to ensure the network being tested is the one you use for the StorNext LAN. For

example, if **netperf -t TCP\_RR -H <host>** reports less than 4,000 transactions per second capacity, a performance penalty might be incurred. Multiple copies of **netperf** can also be run in parallel to determine the performance characteristics of multiple NICs.

## Software Tuning and Configuration

Full line speed is typically achievable for small configurations without tuning. However, when scaling to larger configurations (for example, 10GbE), tuning is often required for maximum performance. The following contains a set of tunables for such environments. The applicability of each tunable will depend on ecosystem details and application behavior. In some cases, experimentation may be required to determine optimal values.

#### **Modify the grub.conf File**

A fix is required prior to installing the StorNext file system and Storage Manager. This fix avoids potential clock jumps and temporary system freezes on some systems. This fix only affects RedHat Linux releases 6.0, 6.1, 6.2 and their CentOS counterparts on systems with Intel processor versions identified by the internal codename **Nehalem**.

Follow the steps below to modify the **grub.conf** file so that the Intel sleep state is disabled. Making this change could result in increased power consumption, but it helps prevent problems which result in system hangs due to processor power transition.

1. For the above systems, prior to installation, add the following text to the "kernel" line in /boot/grub/:

grub.conf:idle=poll intel\_idle.max\_cstate=0 processor.max\_cstate=1

2. Reboot the system for the change to take effect.

#### <span id="page-55-0"></span>**When creating a new file system, use Stripe Breadth values of 512K or larger**

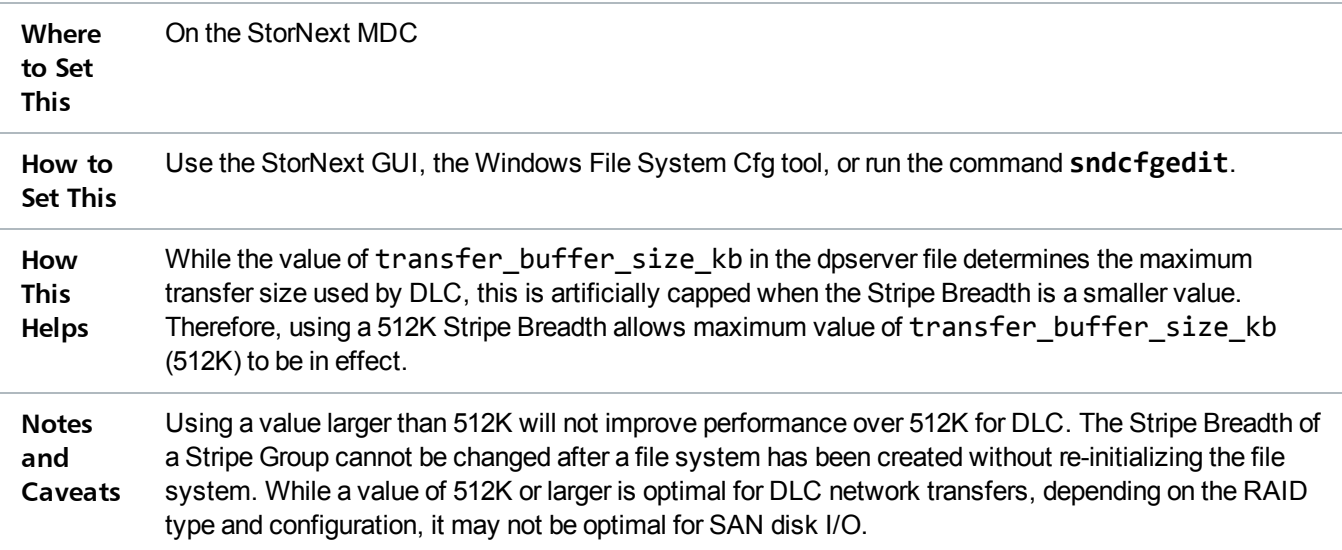

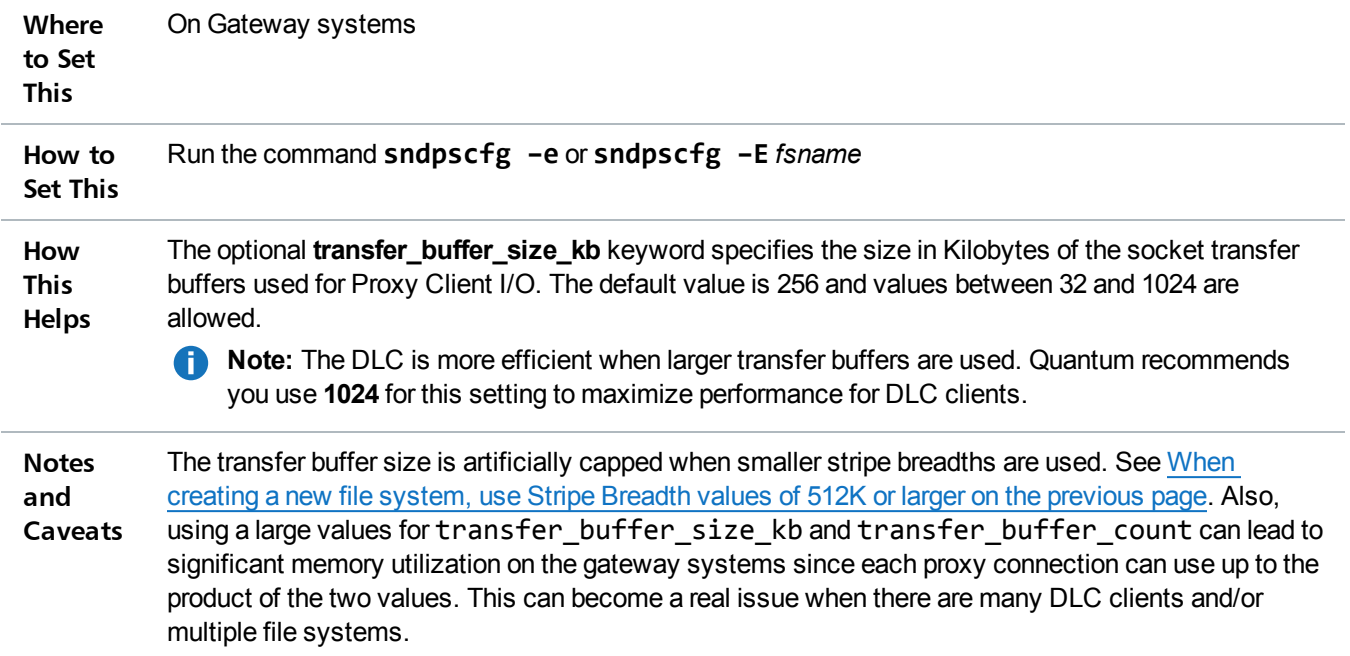

#### **Use the maximum value (1024) for transfer\_buffer\_size\_kb in the dpservers file**

#### **Use a larger than default value for transfer\_buffer\_count in the dpservers file**

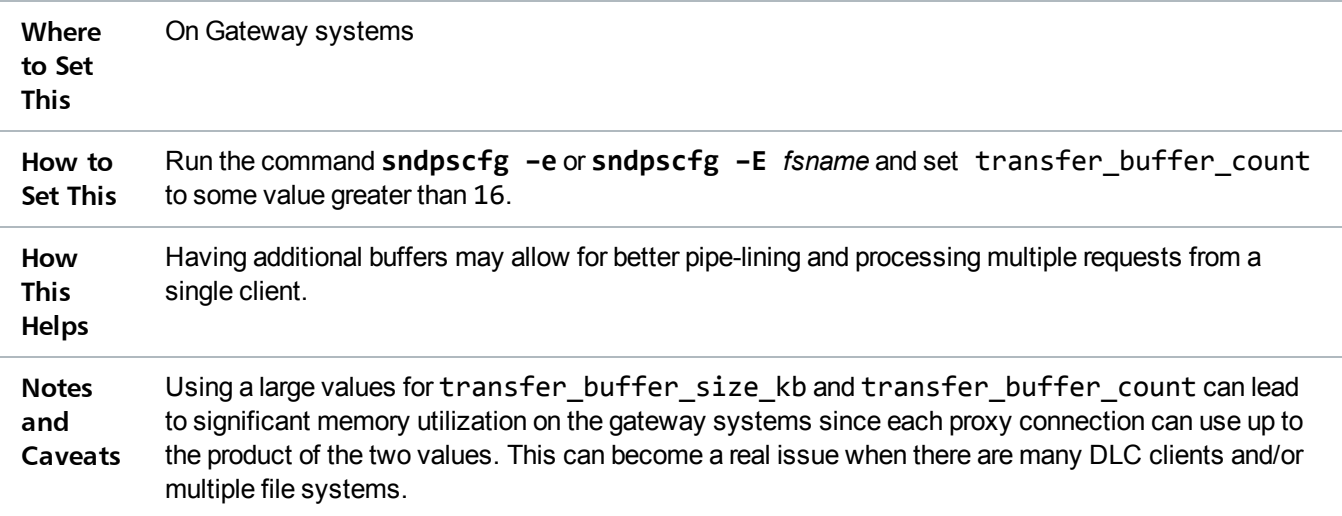

#### **Use the default value (0) for tcp\_window\_size\_kb in the dpservers file**

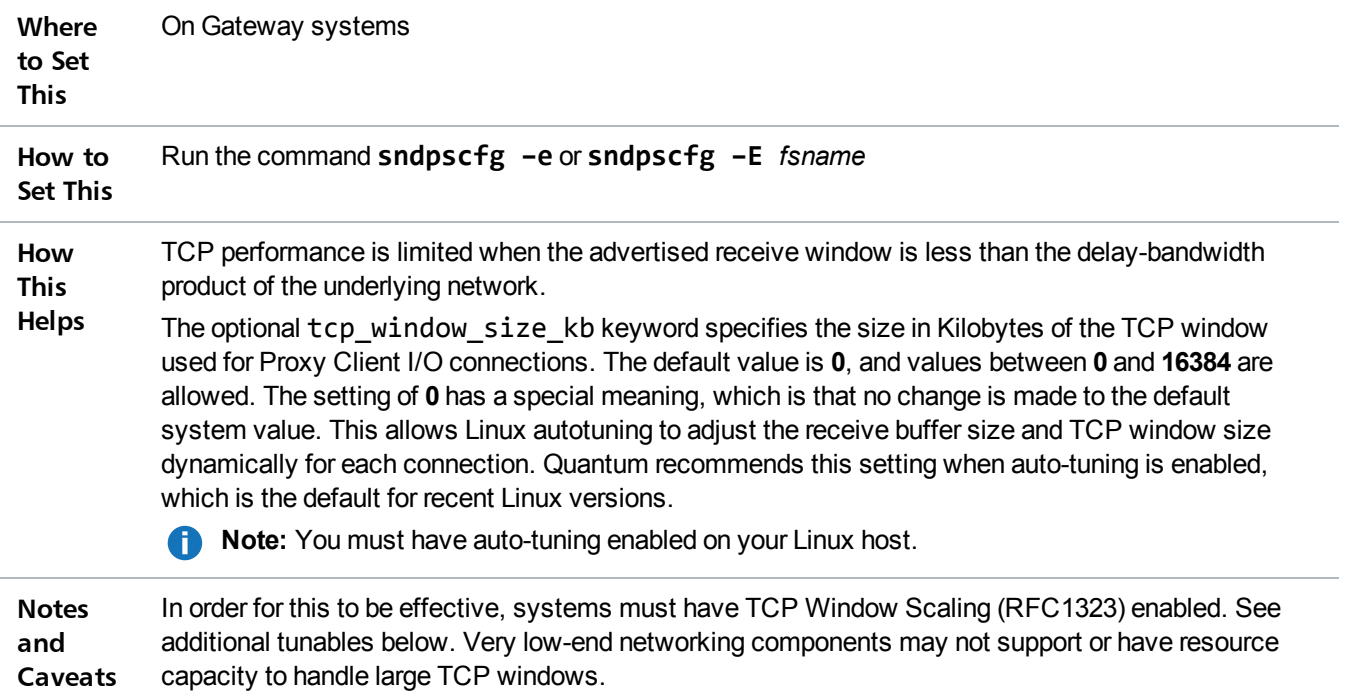

#### **Set the cache buffer size to 512K in the file system mount options**

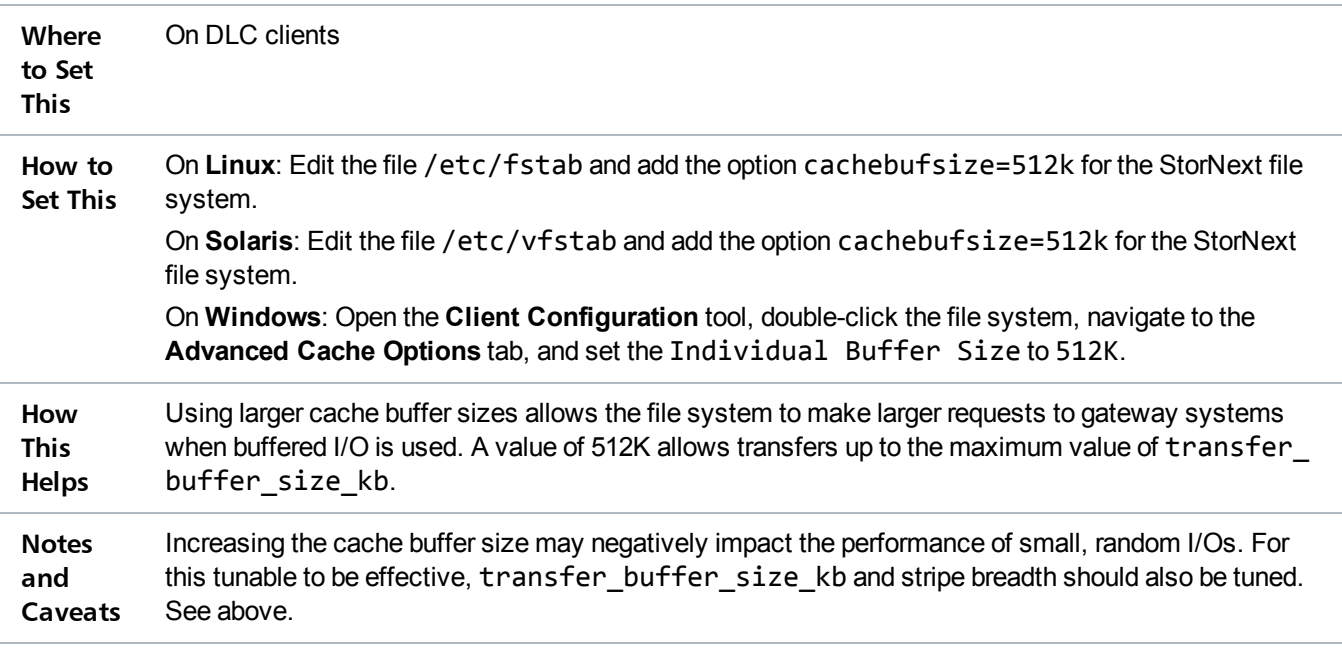

*Note:* The following information applies to systems configured with Appliance Controller.

The default StorNext file system mount options are not optimized for Appliance Controller. If Appliance Controller performance is not optimal, you may need to tune StorNext to optimize performance.

We recommend tuning the following.

#### **cachebufsize**

The cache buffer size is the amount of data that will be processed as a single block from the StorNext file system.

- Recommended setting for sequential  $I/O$ : 256 KB
- Recommended setting for random I/O (such as database applications): typical read/write size

#### **Example**

If your typical read/write size is 8 KB, set the cache buffer size to 8 KB.

• Default setting:  $64$  KB

#### **Important**

- $\circ$  Keep in mind that when you set the cache buffer size value, the StorNext file system will read/write the entire buffer size. So even if you are modifying a file that is only 4 KB, if you set the cache buffer size to 256 KB, the system will read/write the entire 256 KB data block.
- $\circ$  When you increase the cache buffer size, you must also increase the buffer cache cap. See [buffercachecap](#page-58-0) below.
- You must optimize the raid array performance. See The [Underlying](http://qsupport.quantum.com/kb/flare/Content/stornext/SN5_DocSite/Guide_Tuning/Topics/The_Underlying_Storage_S.htm#chapter_1_1722723703_1005239) Storage System in the *StorNext Documentation Center*.

#### <span id="page-58-0"></span>**buffercachecap**

The buffer cache cap is the total amount of memory reserved for caching data. The reserved cache memory is shared by all mount points with the same cache size.

- Recommended Setting (dependent upon the amount of available memory): 4096 MB or 8192 MB
- Default Setting: 256 MB

When reserving cache memory, you need to take into account all processes that run on your system, such as smbd and FSM, so that you don't oversubscribe your system.

#### **dircachesize**

The directory cache size sets the size of the directory information cache on the Appliance Controller System. By increasing this value, the Appliance Controller System is able to keep more directory structure data in

memory, dramatically improving the speed of **readdir** operations by reducing metadata network message traffic between it and FSM.

- Recommend Setting: 32 MB
- Default Setting: 10 MB

#### **buffercache\_iods**

The buffer cache I/O daemons setting defines the number of background daemons used for performing buffer cache I/O.

- Recommended Setting: 16
- Default Setting: 8

#### **Use large values for "auto\_dma" settings in the file system mount options**

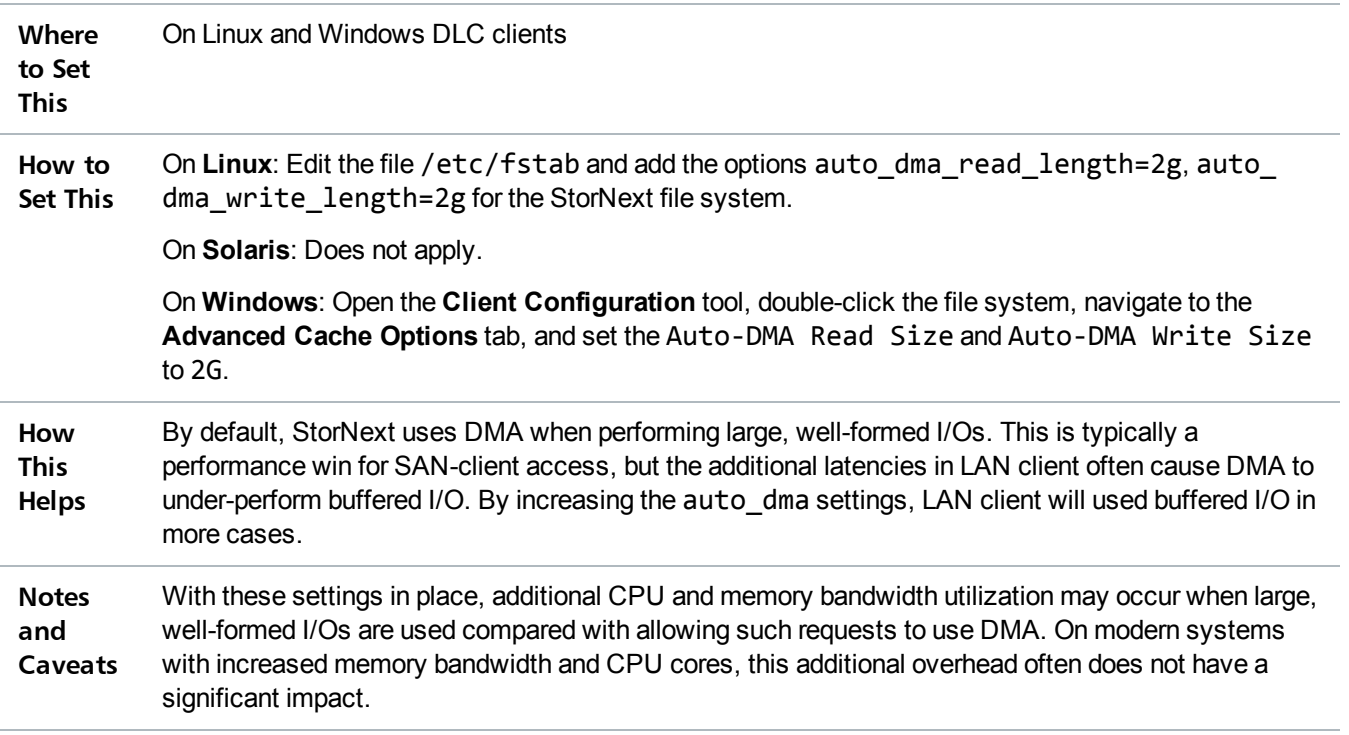

#### **Enable TCP Window Scaling (RFC1323)**

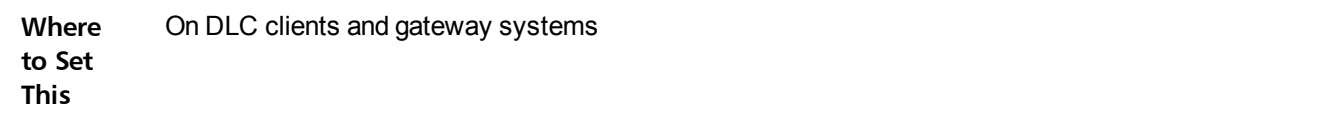

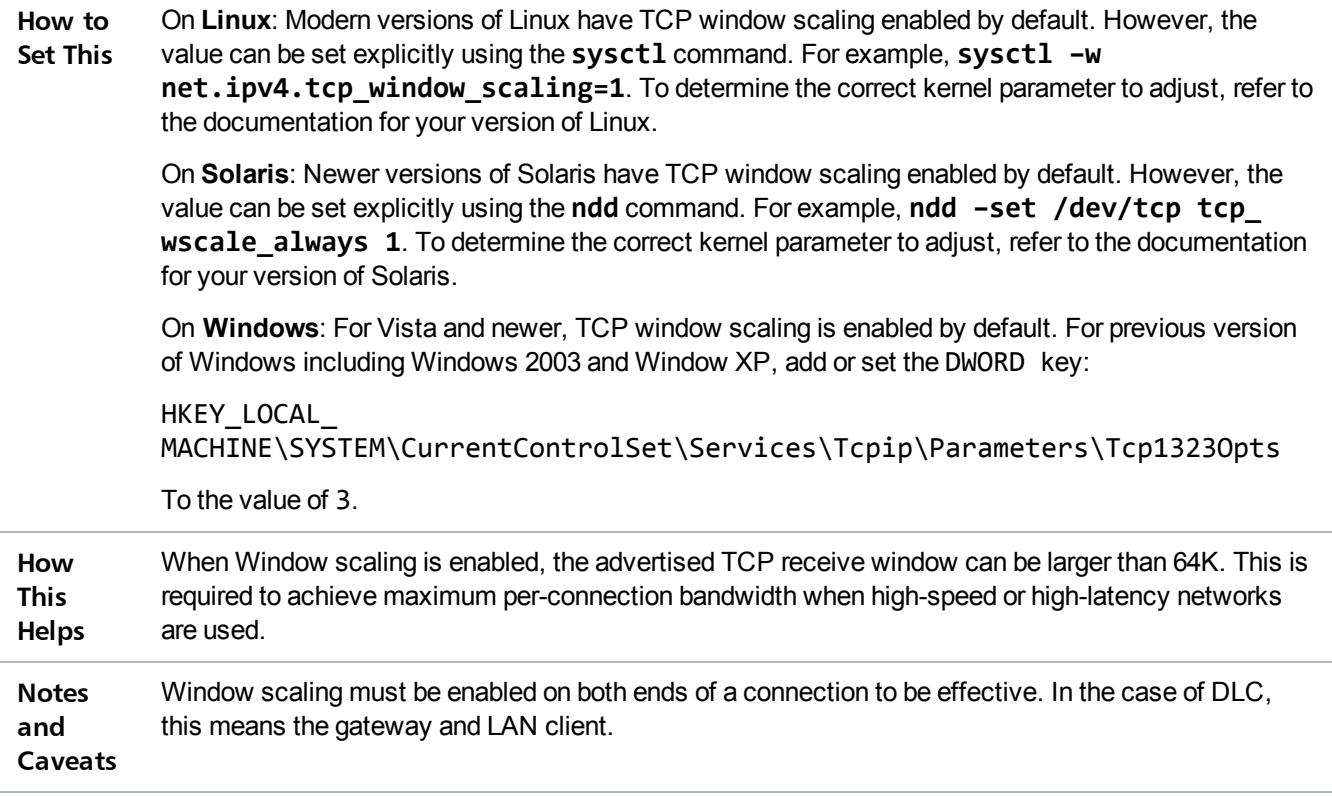

#### **Increase the system maximum TCP Window size**

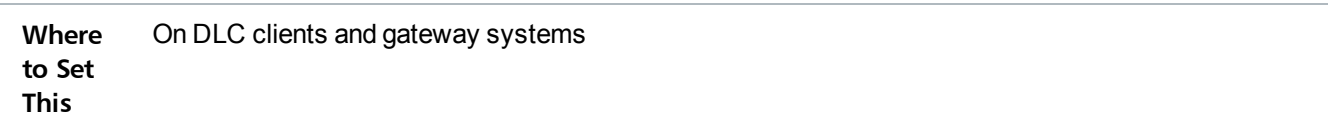

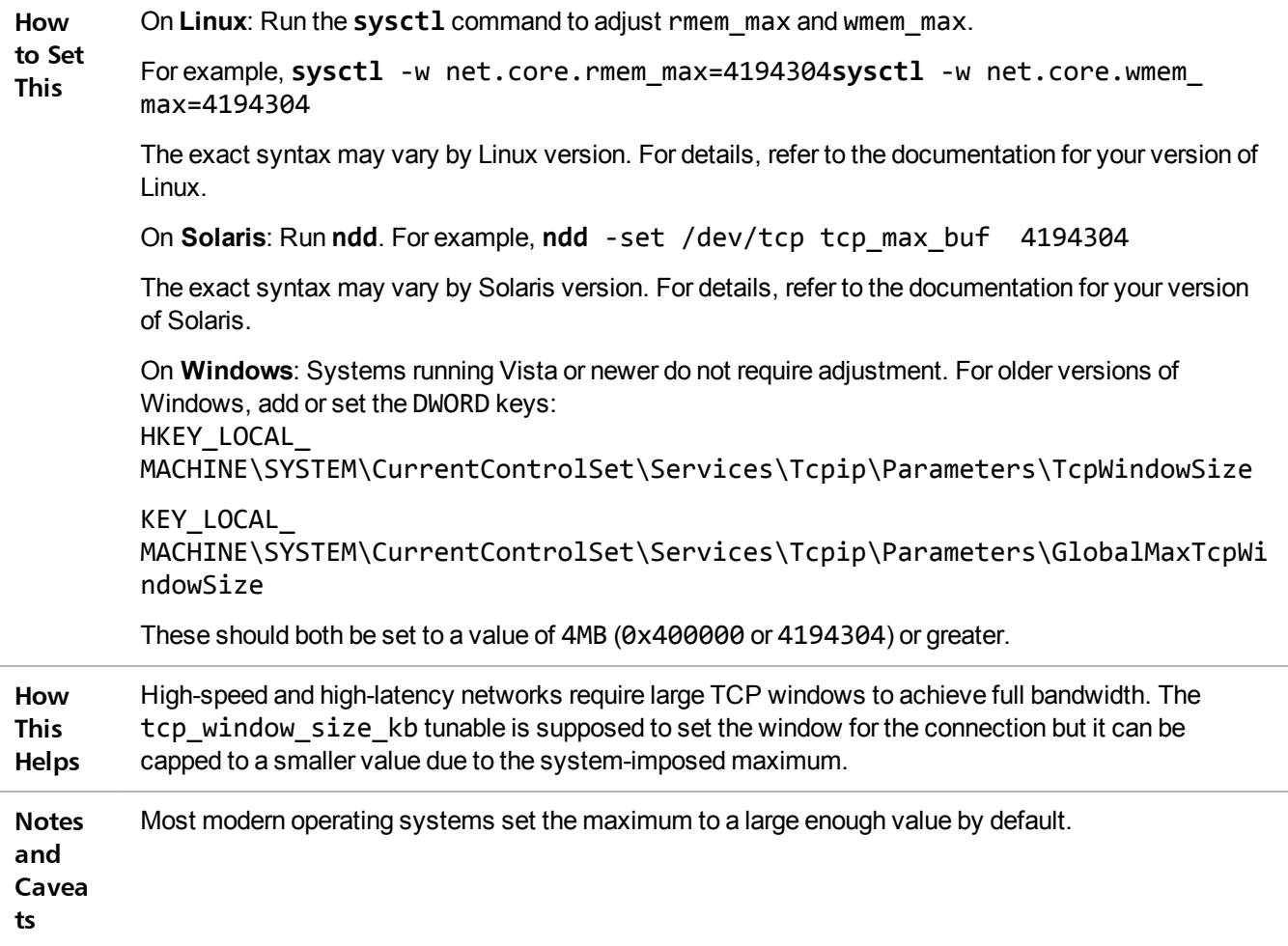

#### **Use Jumbo Frames (aka large MTU)**

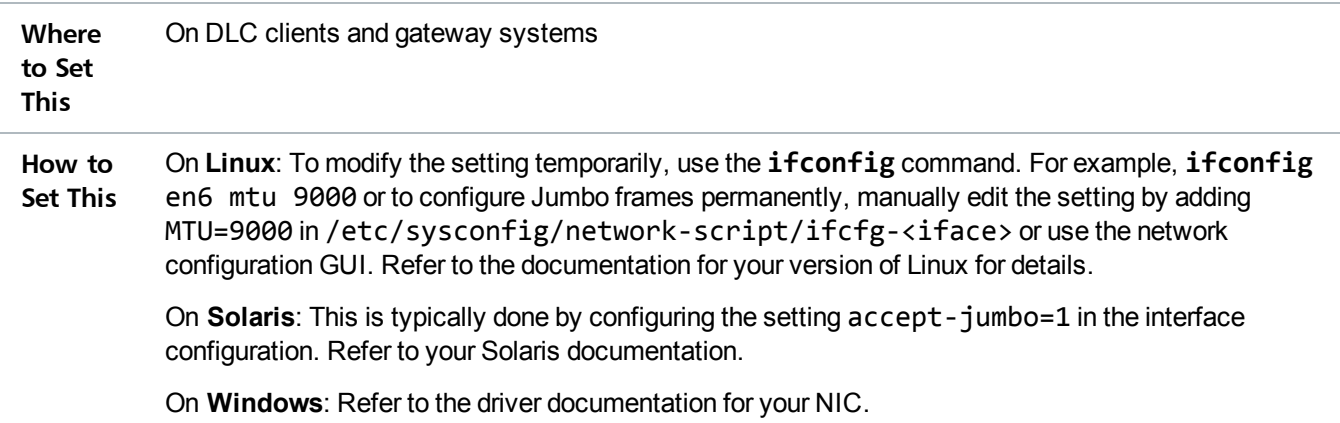

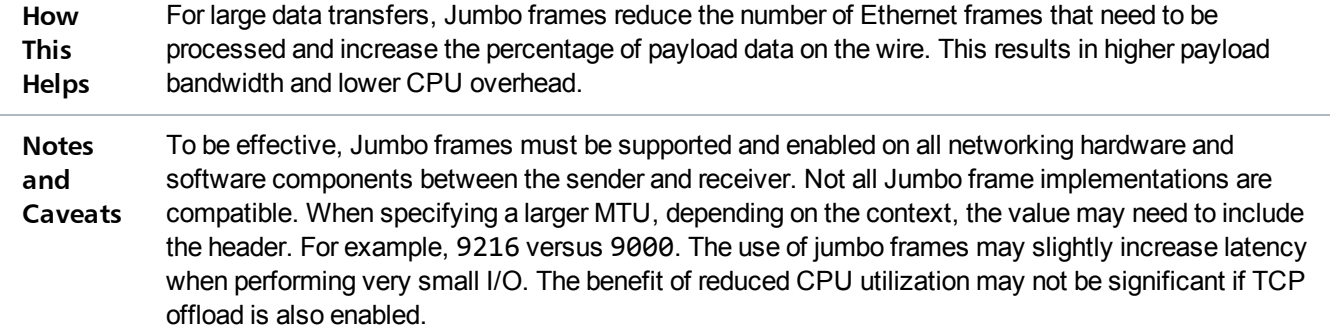

#### **Use TCP offload features**

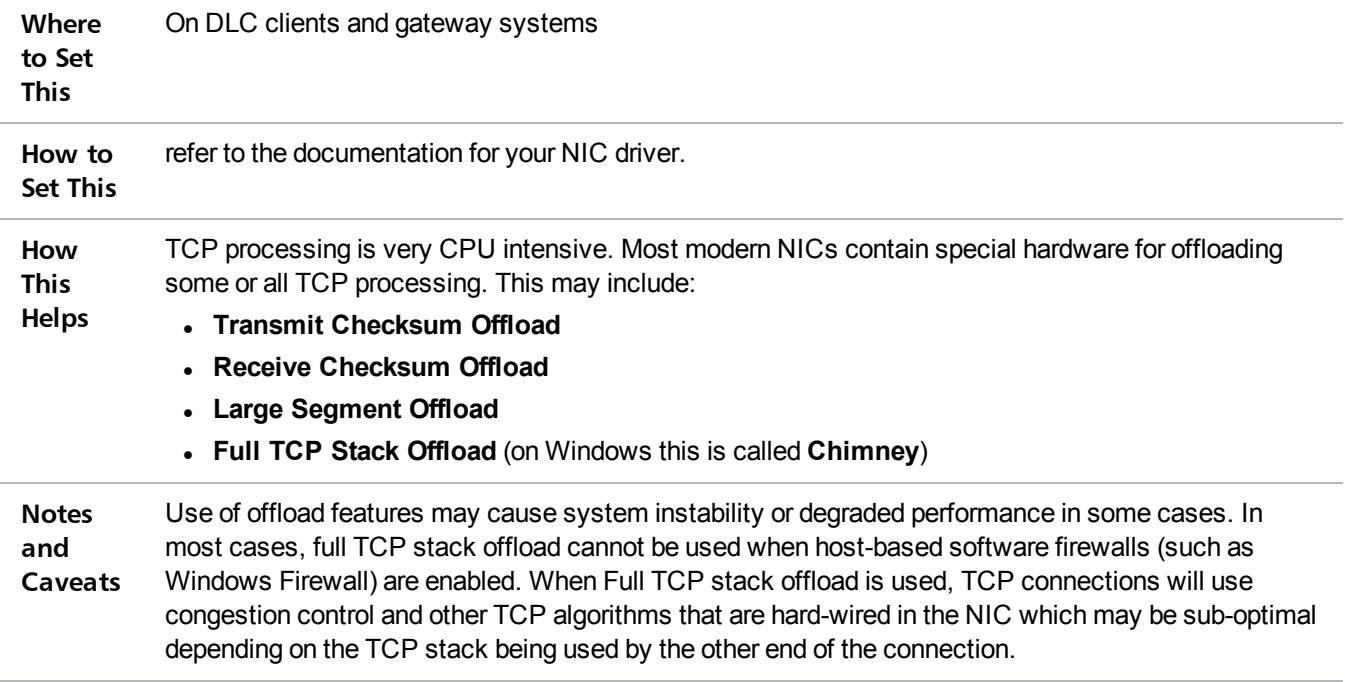

#### **Tune Proxypath based on workload**

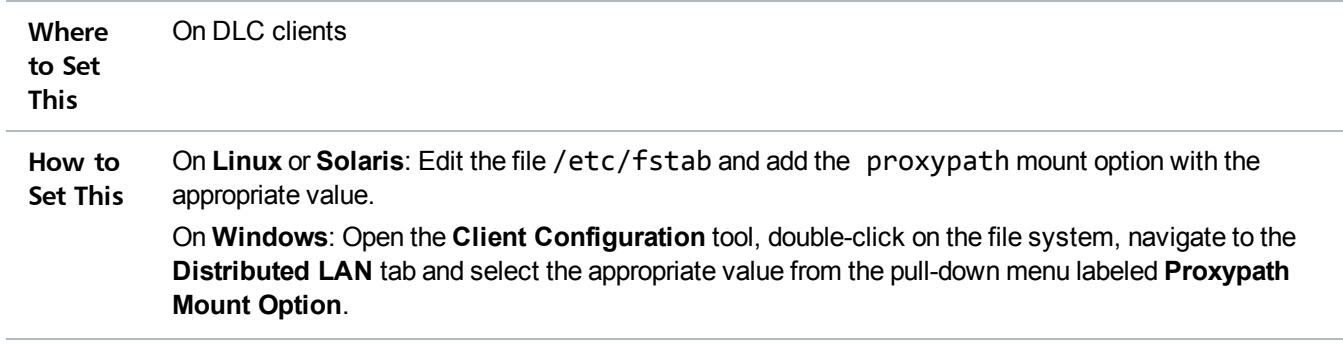

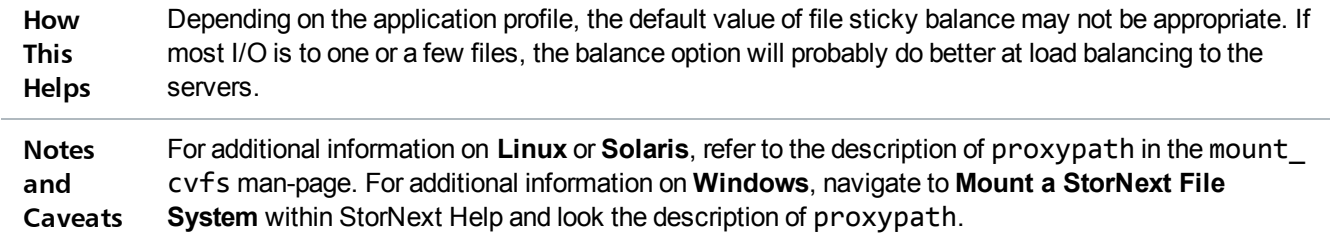

## Network Configuration and Topology

For maximum throughput, a StorNext LAN Client can use multiple NICs on StorNext Gateway Servers. In order to take advantage of this feature, each of the NICs on a given gateway must be on a different IP subnetwork (this is a requirement of TCP/IP routing, not of SNFS - TCP/IP cannot utilize multiple NICs on the same subnetwork). An example of this is shown in the following illustration.

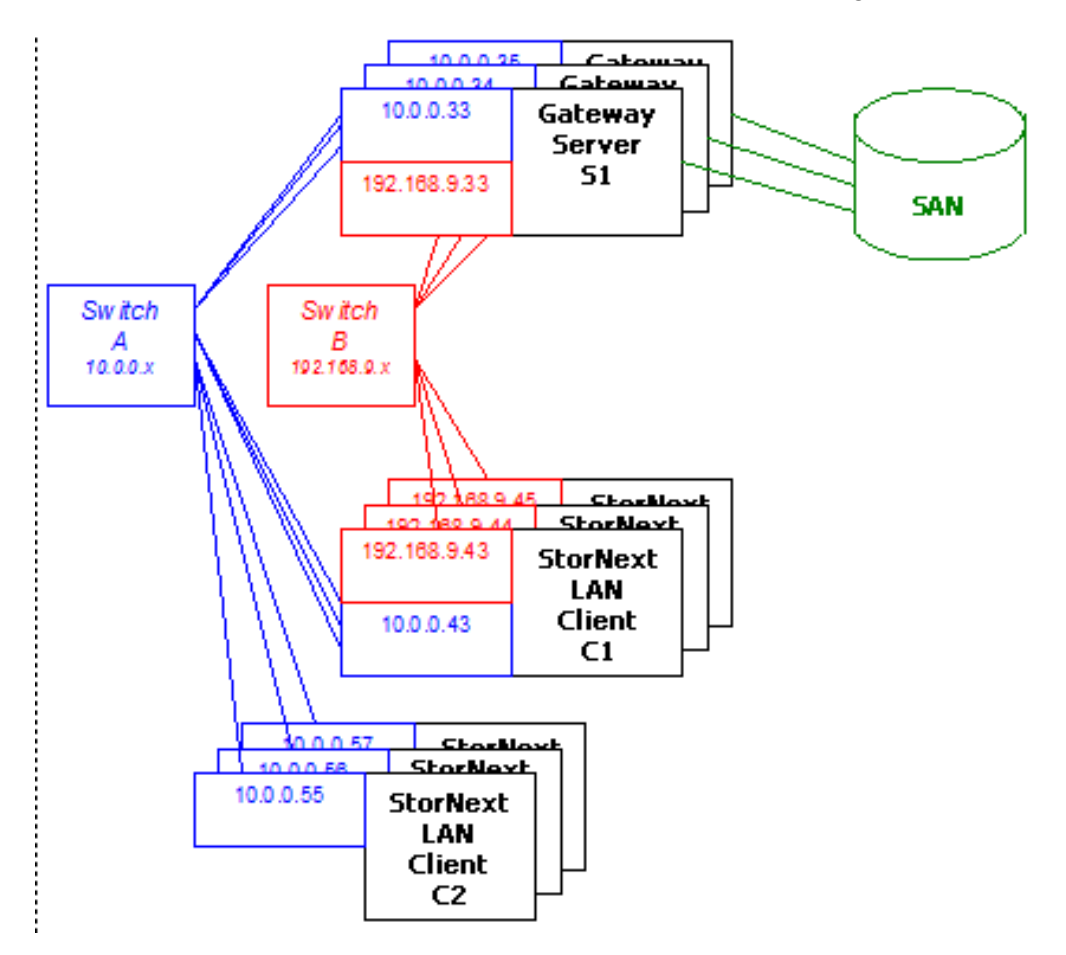

In the diagram there are two subnetworks: the blue subnetwork (10.0.0.x) and the red subnetwork (192.168.9.x). Servers such as S1 are connected to both the blue and red subnetworks, and can each provide up to 2 GByte/s of throughput to clients. (The three servers shown would thus provide an aggregate of 6 GByte/s.)

Clients such as C1 are also connected to both the blue and red subnetworks, and can each get up to 2 GByte/s of throughput. Clients such as C2 are connected only to the blue subnetwork, and thus get a maximum of 1 GByte/s of throughput. SNFS automatically load-balances among NICs and servers to maximize throughput for all clients.

**I** Note: The diagram displays separate physical switches used for the two subnetworks. They can, in fact, be the same switch, provided it has sufficient internal bandwidth to handle the aggregate traffic.

Scheduling requests across multiple subnetworks and multiple servers via multiple network ports can be challenging. In particular, multiple streams of large disk read requests, because of the additional latency from disk, can lead to an imbalance of traffic across a client's network ports. In some cases, it may be possible to tune this scheduling for a particular application mix using the **proxypath** mount options. In other cases, changing the network configuration might help. Matching the number of server ports to the number of client ports, thereby reducing the number of path choices, has been shown to improve the performance of multiple streams of large reads.

For a detailed description of the **proxypath** mount options, see the **mount\_cvfs** man page.

## <span id="page-64-0"></span>StorNext LAN Client vs. Legacy Network Attached Storage

StorNext provides support for legacy Network Attached Storage (NAS) protocols, including Network File System (NFS) and Common Internet File System (CIFS).

However, using StorNext LAN Clients for NAS connectivity provides several compelling advantages in the following areas:

- Performance
- Fault Tolerance
- Load Balancing
- Client Scalability
- Robustness and Stability
- Security Model Consistency

### **Performance**

The StorNext LAN Clients outperform NFS and CIFS for single-stream I/O and provide higher aggregate bandwidth. For inferior NFS client implementations, the difference can be more than a factor of two.The The StorNext LAN Client also makes extremely efficient use of multiple NICs (even for single streams), whereas legacy NAS protocols allow only a single NIC to be used. In addition, StorNext LAN Clients communicate directly with StorNext metadata controllers instead of going through an intermediate server, thereby lowering IOP latency.

### Fault Tolerance

StorNext LAN Clients handle faults transparently, where possible. If an I/O is in progress and a NIC fails, the I/O is retried on another NIC (if one is available). If a StorNext Gateway Server fails while an I/O is in flight, the I/O is retried on another server (if one is running). When faults occur, applications performing I/O will experience a delay but not an error, and no administrative intervention is required to continue operation. These fault tolerance features are automatic and require no configuration.

### Load Balancing

StorNext LAN Clients automatically makes use of all available gateway servers in an active/active fashion, and evenly spreads I/O across them. If a server goes down or one is added, the load balancing system automatically adjusts to support the new configuration. For more information on load balancing options, refer to the **cvadmin** command in the Man Pages [Reference](http://qsupport.quantum.com/kb/flare/Content/stornext/SN6_PDFs/Man_Pages.pdf) Guide.

## Consistent Security Model

StorNext LAN Clients have the same security model as StorNext SAN Clients. When CIFS and NFS are used, some security models aren't supported. (For example, Windows ACLs are not accessible when running UNIX Samba servers.)

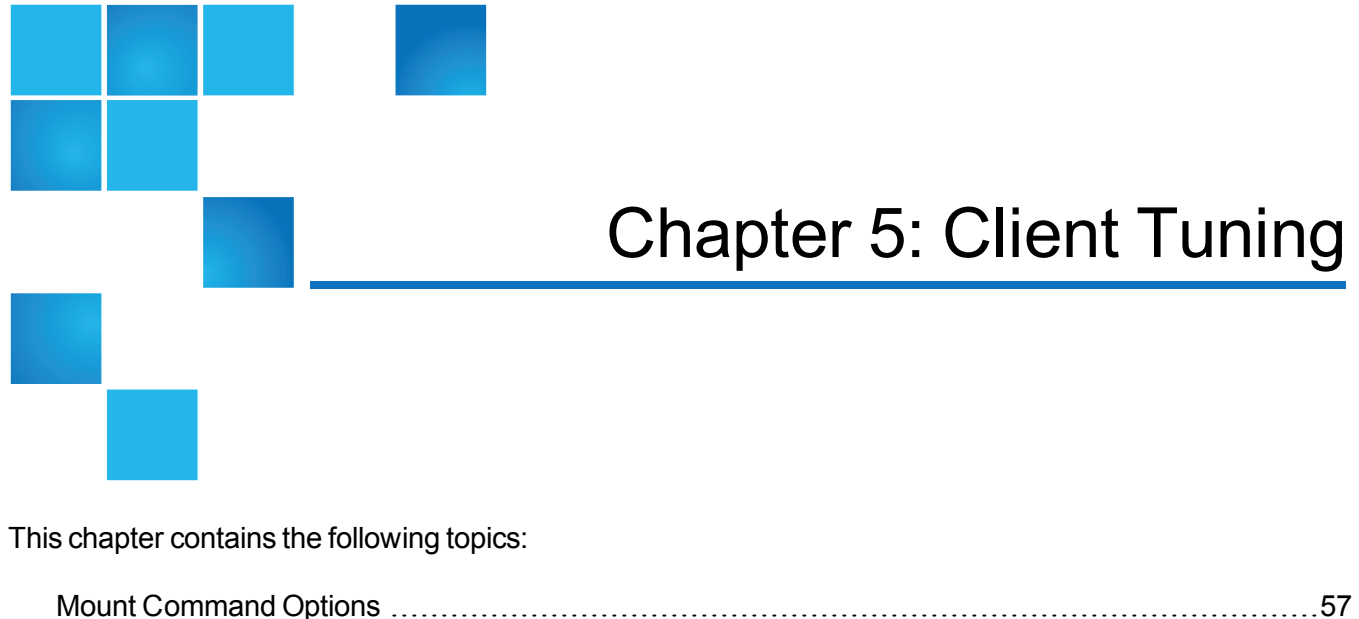

## <span id="page-66-0"></span>Mount Command Options

The following SNFS mount command settings are explained in greater detail in the **mount\_cvfs** man page.

The default size of the client buffer cache varies by platform and main memory size, and ranges between 32MB and 256MB. And, by default, each buffer is 64K so the cache contains between 512 and 4096 buffers. In general, increasing the size of the buffer cache will not improve performance for streaming reads and writes. However, a large cache helps greatly in cases of multiple concurrent streams, and where files are being written and subsequently read. Buffer cache size is adjusted with the buffercachecap setting.

The buffer cache I/O size is adjusted using the **cachebufsize** setting. The default setting is usually optimal; however, sometimes performance can be improved by increasing this setting to match the RAID 5 stripe size.

**A** Note: In prior releases of StorNext, using a large cachebufsize setting could decrease small, random I/O READ performance. However, in StorNext 5, the buffer cache has been modified to avoid this issue.

The **cachebufsize** parameter is a mount option and can be unique for every client that mounts the file system.

Buffer cache read-ahead can be adjusted with the **buffercache\_readahead** setting. When the system detects that a file is being read in its entirety, several buffer cache I/O daemons pre-fetch data from the file in the background for improved performance. The default setting is optimal in most scenarios.

The **auto\_dma\_read\_length** and **auto\_dma\_write\_length** settings determine the minimum transfer size where direct DMA I/O is performed instead of using the buffer cache for well-formed I/O. These settings can be useful when performance degradation is observed for small DMA I/O sizes compared to buffer cache.

For example, if buffer cache I/O throughput is 200 MB/sec but 512K DMA I/O size observes only 100MB/sec, it would be useful to determine which DMA I/O size matches the buffer cache performance and adjust **auto\_dma\_read\_length** and **auto\_dma\_write\_length** accordingly. The **lmdd** utility is handy here.

The **dircachesize** option sets the size of the directory information cache on the client. This cache can dramatically improve the speed of readdir operations by reducing metadata network message traffic between the SNFS client and FSM. Increasing this value improves performance in scenarios where very large directories are not observing the benefit of the client directory cache.

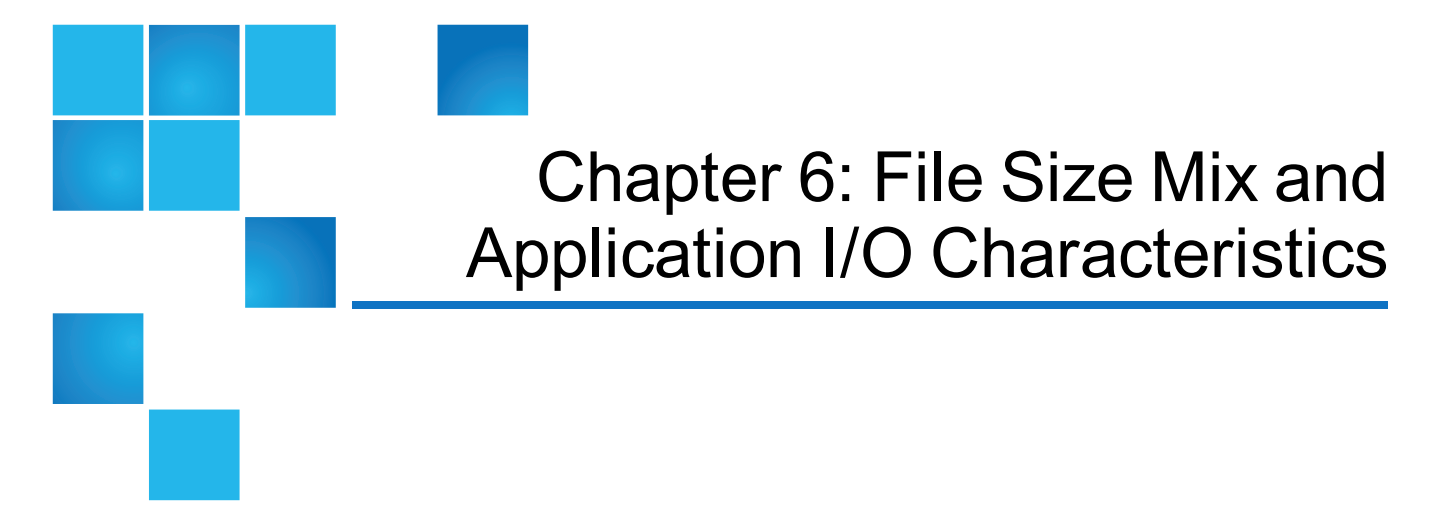

This chapter contains the following topics:

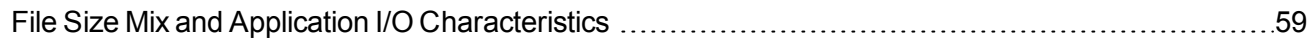

## <span id="page-68-0"></span>File Size Mix and Application I/O **Characteristics**

It is always valuable to understand the file size mix of the target dataset as well as the application I/O characteristics. This includes the number of concurrent streams, proportion of read versus write streams, I/O size, sequential versus random, Network File System (NFS) or Common Internet File System (CIFS) access, and so on.

For example, if the dataset is dominated by small or large files, various settings can be optimized for the target size range.

Similarly, it might be beneficial to optimize for particular application I/O characteristics. For example, to optimize for sequential 1MB I/O size it would be beneficial to configure a stripe group with four 4+1 RAID 5 LUNs with 256K stripe size.

However, optimizing for random I/O performance can incur a performance trade-off with sequential I/O.

Furthermore, NFS and CIFS access have special requirements to consider as described in the section, Direct Memory Access (DMA) I/O [Transfer](#page-68-1) below.

## <span id="page-68-1"></span>Direct Memory Access (DMA) I/O Transfer

To achieve the highest possible large sequential I/O transfer throughput, SNFS provides DMA-based I/O. To utilize DMA I/O, the application must issue its reads and writes of sufficient size and alignment. This is

called well-formed I/O. See the **mountcommand** settings **auto\_dma\_read\_length** and **auto\_dma\_ write\_length**, described in the The Metadata [Controller](#page-72-0) System on page 63.

## Buffer Cache

Reads and writes that aren't well-formed utilize the SNFS buffer cache. This also includes NFS or CIFSbased traffic because the NFS and CIFS daemons defeat well-formed I/Os issued by the application.

There are several configuration parameters that affect buffer cache performance. The most critical is the RAID cache configuration because buffered I/O is usually smaller than the RAID stripe size, and therefore incurs a read/modify/write penalty. It might also be possible to match the RAID stripe size to the buffer cache I/O size. However, it is typically most important to optimize the RAID cache configuration settings described earlier.

It is usually best to configure the RAID stripe size no greater than 256K for optimal small file buffer cache performance.

For more buffer cache configuration settings, see The Metadata [Controller](#page-72-0) System on page 63.

## Network File System (NFS) in StorNext

StorNext supports NFS version 3 (NFSv3) and NFS version 4 (NFSv4) with some limitations. For additional information, see **Network File System (NFS) Support in StorNext**, in the *StorNext Compatibility Guide* available online at <http://www.quantum.com/snsdocs>, and also Appliance Controller [Compatibility](http://qsupport.quantum.com/kb/Flare/Content/appliances/ACC/DocSite/Compat.htm).

## NFS / CIFS

It is best to isolate NFS and/or CIFS traffic off of the metadata network to eliminate contention that will impact performance. On NFS clients, use the rsize=1048576 and wsize=1048576 mount options. When possible, it is also best to utilize TCP Offload capabilities as well as jumbo frames.

**Note:** Jumbo frames should only be configured when all of the relevant networking components in the environment support them.

**Note:** When Jumbo frames are used, the MTU on the Ethernet interface should be configured to an appropriate size. Typically, the correct value is 9000, but may vary depending on your networking equipment. Refer to the documentation for your network adapter.

It is best practice to have clients directly attached to the same network switch as the NFS or CIFS server. Any routing required for NFS or CIFS traffic incurs additional latency that impacts performance.

It is critical to make sure the **speed/duplex** settings are correct, because this severely impacts performance. Most of the time **auto-negotiation** is the correct setting for the ethernet interface used for the NFS or CIFS traffic.

Whether **auto-negotiation** is the correct setting depends on the ethernet switch capabilities that the ethernet interface connects to. Some managed switches cannot negotiate the **auto-negotiation** capability with a host ethernet interface and instead allow setting **speed/duplex** (for example 1000Mb/full,) which disables **auto-negotiation** and requires the host to be set exactly the same. However, if the settings do not

match between switch and host, it severely impacts performance. For example, if the switch is set to autonegotiation but the host is set to 1000Mb/full, you will observe a high error rate along with extremely poor performance. On Linux, the ethtool tool can be very useful to investigate and adjust **speed/duplex** settings.

If performance requirements cannot be achieved with NFS or CIFS, consider using a StorNext LAN client or fibre-channel attached client.

It can be useful to use a tool such as **netperf** to help verify network performance characteristics.

## The NFS subtree\_check Option

Although supported in previous StorNext releases, the subtree\_check option (which controls NFS checks on a file handle being within an exported subdirectory of a file system) is no longer supported.

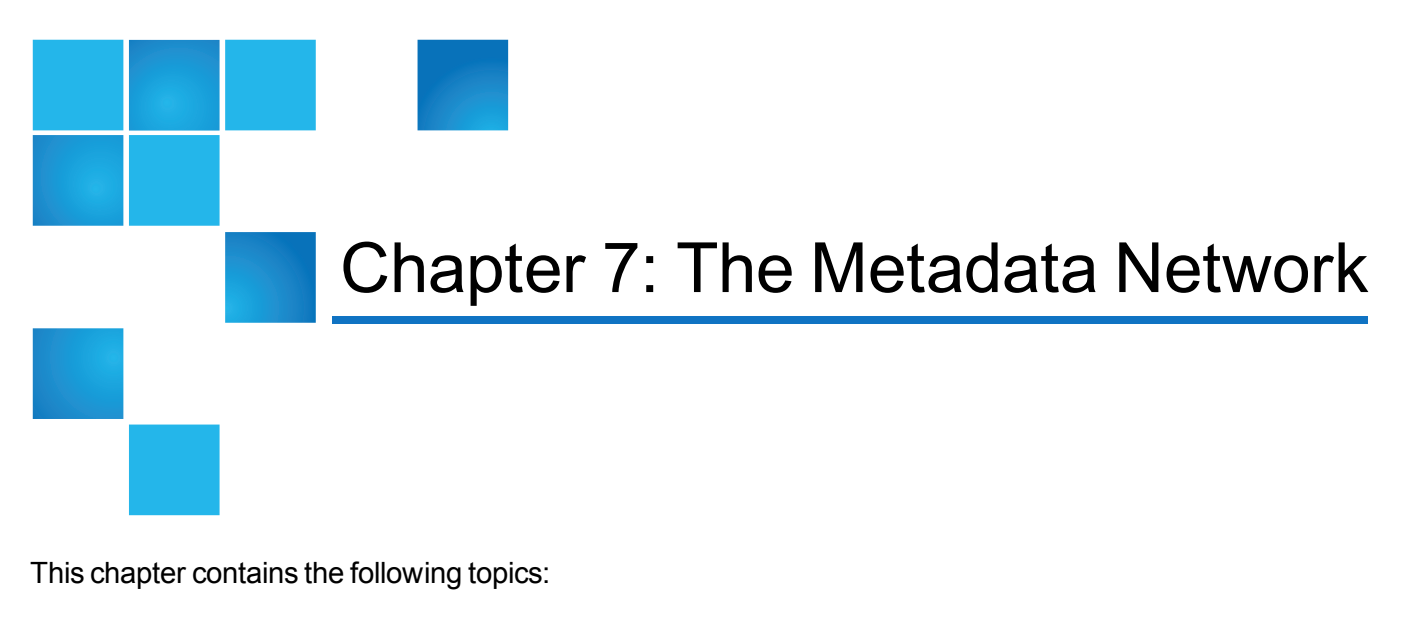

The [Metadata](#page-71-0) Network [62](#page-71-0)

## <span id="page-71-0"></span>The Metadata Network

As with any client/server protocol, SNFS performance is subject to the limitations of the underlying network. Therefore, it is recommended that you use a dedicated Metadata Network to avoid contention with other network traffic. Neither TCP offload nor jumbo frames are required.

It is best practice to have all SNFS clients directly attached to the same network switch as the MDC systems. Any routing required for metadata traffic will incur additional latency that impacts performance.

It can be useful to use a tool like **netperf** to help verify the Metadata Network performance characteristics. For example, if netperf -t TCP\_RR -H <host> reports less than 4,000 transactions per second capacity, a performance penalty may be incurred. You can also use the **netstat** tool to identify tcp retransmissions impacting performance. The cvadmin "latency-test" tool is also useful for measuring network latency.

Note the following configuration requirements for the metadata network:

In cases where gigabit networking hardware is used and maximum StorNext performance is required, a separate, dedicated switched Ethernet LAN is recommended for the StorNext metadata network. If maximum StorNext performance is not required, shared gigabit networking is acceptable.
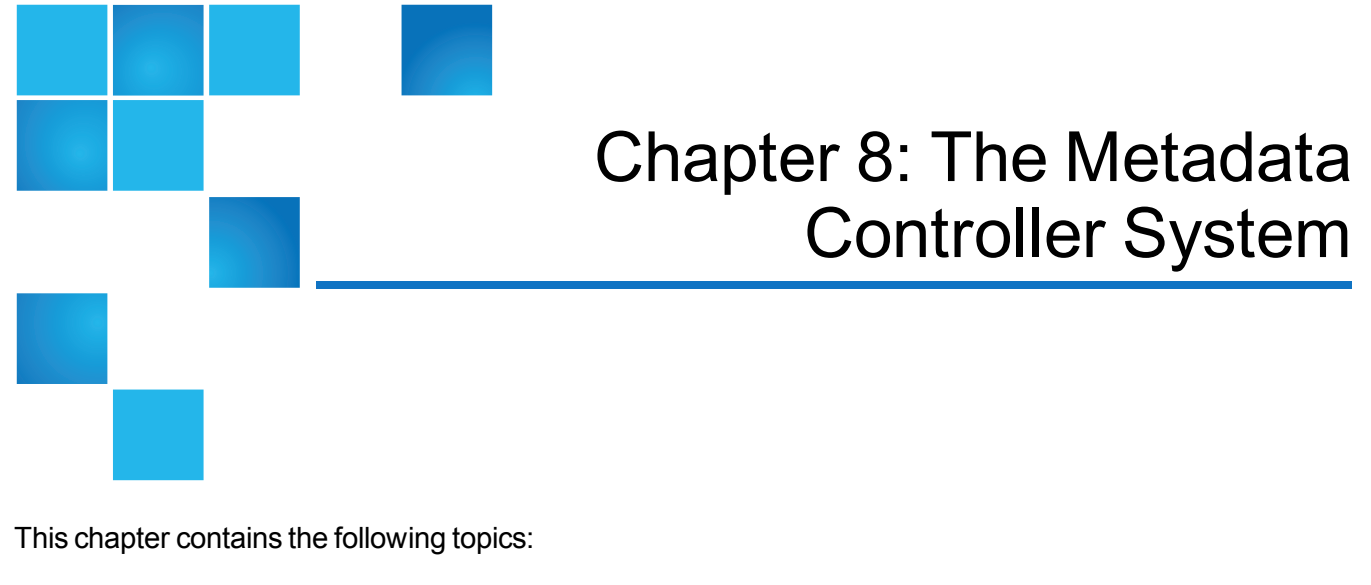

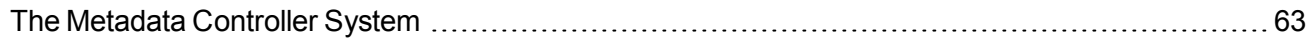

# <span id="page-72-0"></span>The Metadata Controller System

The CPU power and memory capacity of the MDC System are important performance factors, as well as the number of file systems hosted per system. In order to ensure fast response time it is necessary to use dedicated systems, limit the number of file systems hosted per system (maximum 8), and have an adequate CPU and memory. Refer to the *StorNext User's Guide* for limits on the number of files per file system and per database instance.

Some metadata operations such as file creation can be CPU intensive, and benefit from increased CPU power.

Other operations can benefit greatly from increased memory, such as directory traversal. SNFS provides two config file settings that can be used to realize performance gains from increased memory:

- BufferCacheSize
- $\bullet$  InodeCacheSize

However, it is critical that the MDC system have enough physical memory available to ensure that the FSM process doesn't get swapped out. Otherwise, severe performance degradation and system instability can result.

The operating system on the metadata controller must always be run in U.S. English. On Windows systems, this is done by setting the system locale to U.S. English.

**Caution:** As the File System Manager (FSM) supports over 1000 clients (with more than 1000 file requests per client), the resource limits of your MDC may be exhausted with additional load from other processes. Exceeding the file descriptor limit will cause errors to your system. Quantum recommends you **not** run additional applications on the MDC.

## FSM Configuration File Settings

The following FSM configuration file settings are explained in greater detail in the snfs.cfgx file and **snfs\_ config(5)** man pages, which are available in the *StorNext Man Pages Reference Guide* posted here <http://www.quantum.com/snsdocs>.

Please refer there for setting details and an example file. For a sample FSM [configuration](#page-94-0) file, see Example FSM [Configuration](#page-94-0) File on page 85.

### **Stripe Groups**

Splitting apart data, metadata, and journal into separate stripe groups is usually the most important performance tactic. The **create**, **remove**, and **allocate** (for example, write) operations are very sensitive to I/O latency of the journal stripe group. However, if **create**, **remove**, and **allocate** performance aren't critical, it is okay to share a stripe group for both metadata and journal, but be sure to set the exclusive property on the stripe group so it does not get allocated for data as well.

**Note:** It is recommended that you have only a single metadata stripe group. For increased performance, use multiple LUNs (2 or 4) for the stripe group.

RAID 1 mirroring is optimal for metadata and journal storage. Utilizing the write-back caching feature of the RAID system (as described previously) is critical to optimizing performance of the journal and metadata stripe groups. Quantum recommends mapping no more than one LUN per RAID 1 set.

**Example (Linux)**

```
<stripeGroup index="0" name="MetaFiles" status="up" stripeBreadth="262144"
read="true" write="true" metadata="true" journal="false" userdata="false"
realTimeIOs="200" realTimeIOsReserve="1" realTimeMB="200" realTimeMBReserve="1"
realTimeTokenTimeout="0" multipathMethod="rotate">
   <disk index="0" diskLabel="CvfsDisk0" diskType="MetaDrive"/>
</stripeGroup>
<stripeGroup index="1" name="JournFiles" status="up" stripeBreadth="262144"
read="true" write="true" metadata="false" journal="true" userdata="false"
realTimeIOs="0" realTimeIOsReserve="0" realTimeMB="0" realTimeMBReserve="0"
realTimeTokenTimeout="0" multipathMethod="rotate">
   <disk index="0" diskLabel="CvfsDisk1" diskType="JournalDrive"/>
</stripeGroup>
<stripeGroup index="4" name="RegularFiles" status="up" stripeBreadth="262144"
read="true" write="true" metadata="false" journal="false" userdata="true"
realTimeIOs="0" realTimeIOsReserve="0" realTimeMB="0" realTimeMBReserve="0"
realTimeTokenTimeout="0" multipathMethod="rotate">
   <disk index="0" diskLabel="CvfsDisk14" diskType="DataDrive"/>
```

```
<disk index="1" diskLabel="CvfsDisk15" diskType="DataDrive"/>
   <disk index="2" diskLabel="CvfsDisk16" diskType="DataDrive"/>
   <disk index="3" diskLabel="CvfsDisk17" diskType="DataDrive"/>
</stripeGroup>
```
**Example (Windows)**

[StripeGroup MetaFiles] Status Up StripeBreadth 256K Metadata Yes Journal No Exclusive Yes Read Enabled Write Enabled Rtmb 200 Rtios 200 RtmbReserve 1 RtiosReserve 1 RtTokenTimeout 0 MultiPathMethod Rotate Node CvfsDisk0 0 [StripeGroup JournFiles] Status Up StripeBreadth 256K Metadata No Journal Yes Exclusive Yes Read Enabled Write Enabled Rtmb 0 Rtios 0 RtmbReserve 0 RtiosReserve 0 RtTokenTimeout 0 MultiPathMethod Rotate Node CvfsDisk1 0 [StripeGroup RegularFiles] Status Up StripeBreadth 256K

Metadata No

Journal No Exclusive No Read Enabled Write Enabled Rtmb 0 Rtios 0 RtmbReserve 0 RtiosReserve 0 RtTokenTimeout 0 MultiPathMethod Rotate Node CvfsDisk14 0 Node CvfsDisk15 1 Node CvfsDisk16 2 Node CvfsDisk17 3

### **Affinities**

Affinities are another stripe group feature that can be very beneficial. Affinities can direct file allocation to appropriate stripe groups according to performance requirements. For example, stripe groups can be set up with unique hardware characteristics such as fast disk versus slow disk, or wide stripe versus narrow stripe. Affinities can then be employed to steer files to the appropriate stripe group.

For optimal performance, files that are accessed using large DMA-based I/O could be steered to wide-stripe stripe groups. Less performance-critical files could be steered to slow disk stripe groups. Small files could be steered clear of large files, or to narrow-stripe stripe groups.

**Example (Linux)**

```
<stripeGroup index="3" name="AudioFiles" status="up" stripeBreadth="1048576"
read="true" write="true" metadata="false" journal="false" userdata="true"
realTimeIOs="0" realTimeIOsReserve="0" realTimeMB="0" realTimeMBReserve="0"
realTimeTokenTimeout="0" multipathMethod="rotate">
   <affinities exclusive="true">
      <affinity>Audio</affinity>
   </affinities>
   <disk index="0" diskLabel="CvfsDisk10" diskType="AudioDrive"/>
   <disk index="1" diskLabel="CvfsDisk11" diskType="AudioDrive"/>
   <disk index="2" diskLabel="CvfsDisk12" diskType="AudioDrive"/>
   <disk index="3" diskLabel="CvfsDisk13" diskType="AudioDrive"/>
</stripeGroup>
```
**Example (Windows)**

[StripeGroup AudioFiles] Status Up StripeBreadth 1M Metadata No Journal No Exclusive Yes Read Enabled Write Enabled Rtmb 0 Rtios 0 RtmbReserve 0 RtiosReserve 0 RtTokenTimeout 0 MultiPathMethod Rotate Node CvfsDisk10 0 Node CvfsDisk11 1 Node CvfsDisk12 2 Node CvfsDisk13 3 Affinity Audio

**Note:** Affinity names cannot be longer than eight characters.

## **StripeBreadth**

This setting should match the RAID stripe size or be a multiple of the RAID stripe size. Matching the RAID stripe size is usually the most optimal setting. However, depending on the RAID performance characteristics and application I/O size, it might be beneficial to use a multiple or integer fraction of the RAID stripe size. For example, if the RAID stripe size is 256K, the stripe group contains 4 LUNs, and the application to be optimized uses DMA I/O with 8MB block size, a StripeBreadth setting of 2MB might be optimal. In this example the 8MB application I/O is issued as 4 concurrent 2MB I/Os to the RAID. This concurrency can provide up to a 4X performance increase. This StripeBreadth typically requires some experimentation to determine the RAID characteristics. The lmdd utility can be very helpful. Note that this setting is not adjustable after initial file system creation.

Optimal range for the StripeBreadth setting is 128K to multiple megabytes, but this varies widely.

**Note:** This setting cannot be changed after being put into production, so its important to choose the setting carefully during initial configuration.

### **Example (Linux)**

```
<stripeGroup index="2" name="VideoFiles" status="up" stripeBreadth="4194304"
read="true" write="true" metadata="false" journal="false" userdata="true"
realTimeIOs="0" realTimeIOsReserve="0" realTimeMB="0" realTimeMBReserve="0"
```

```
realTimeTokenTimeout="0" multipathMethod="rotate">
   <affinities exclusive="true">
      <affinity>Video</affinity>
   </affinities>
   <disk index="0" diskLabel="CvfsDisk2" diskType="VideoDrive"/>
   <disk index="1" diskLabel="CvfsDisk3" diskType="VideoDrive"/>
   <disk index="2" diskLabel="CvfsDisk4" diskType="VideoDrive"/>
   <disk index="3" diskLabel="CvfsDisk5" diskType="VideoDrive"/>
   <disk index="4" diskLabel="CvfsDisk6" diskType="VideoDrive"/>
   <disk index="5" diskLabel="CvfsDisk7" diskType="VideoDrive"/>
   <disk index="6" diskLabel="CvfsDisk8" diskType="VideoDrive"/>
   <disk index="7" diskLabel="CvfsDisk9" diskType="VideoDrive"/>
</stripeGroup>
```
**Example (Windows)**

[StripeGroup VideoFiles] Status Up StripeBreadth 4M Metadata No Journal No Exclusive Yes Read Enabled Write Enabled Rtmb 0 Rtios 0 RtmbReserve 0 RtiosReserve 0 RtTokenTimeout 0 MultiPathMethod Rotate Node CvfsDisk2 0 Node CvfsDisk3 1 Node CvfsDisk4 2 Node CvfsDisk5 3 Node CvfsDisk6 4 Node CvfsDisk7 5 Node CvfsDisk8 6 Node CvfsDisk9 7 Affinity Video

### **BufferCacheSize**

Increasing this value can reduce latency of any metadata operation by performing a **hot cache** access to

directory blocks, inode information, and other metadata info. This is about 10 to 1000 times faster than I/O. It is especially important to increase this setting if metadata I/O latency is high, (for example, more than 2ms average latency). Quantum recommends sizing this according to how much memory is available; more is better. Optimal settings for BufferCacheSize range from 32MB to 8GB for a new file system and can be increased up to 500GB as a file system grows. A higher setting is more effective if the CPU is not heavily loaded.

When the value of BufferCacheSize is greater than 1GB, SNFS uses compressed buffers to maximize the amount of cached metadata. The effective size of the cache is as follows:

If the BufferCacheSize is less than or equal to 1GB, then:

Effective Cache Size = BufferCacheSize

If the BufferCacheSize is greater than 1GB, then:

Effective Cache Size = (BufferCacheSize - 512MB) \* 2.5

The value 2.5 in the above formula represents a typical level of compression. This factor may be somewhat lower or higher, depending on the complexity of the file system metadata.

**Note:** Configuring a large value of BufferCacheSize will increase the memory footprint of the FSM process. If this process crashes, a core file will be generated that will consume disk space proportional to its size.

**Example (Linux)**

<bufferCacheSize>268435456</bufferCacheSize>

#### **Example (Windows)**

BufferCacheSize 256MB

In StorNext, the default value for the BufferCacheSize parameter in the file system configuration file changed from **32 MB** to **256 MB**. While uncommon, if a file system configuration file is missing this parameter, the new value will be in effect. This may improve performance; however, the FSM process will use more memory than it did with previous releases (up to 400 MB).

To avoid the increased memory utilization, the BufferCacheSize parameter may be added to the file system configuration file with the old default values.

**Example (Linux)**

<bufferCacheSize>33554432</bufferCacheSize>

### **Example (Windows)**

BufferCacheSize 32M

## **InodeCacheSize**

This setting consumes about 1400 bytes of memory times the number specified. Increasing this value can reduce latency of any metadata operation by performing a hot cache access to inode information instead of an I/O to get inode info from disk, about 100 to 1000 times faster. It is especially important to increase this setting if metadata I/O latency is high, (for example, more than 2ms average latency). You should try to size this according to the sum number of working set files for all clients. Optimal settings for InodeCacheSize range from 16K to 128K for a new file system and can be increased to 256K or 512K as a file system grows. A higher setting is more effective if the CPU is not heavily loaded. For best performance, the InodeCacheSize should be at least 1024 times the number of megabytes allocated to the journal. For example, for a 64MB journal, the inodeCacheSize should be at least 64K.

**Example (Linux)**

<inodeCacheSize>131072</inodeCacheSize>

**Example (Windows)**

InodeCacheSize 128K

In StorNext, the default value for the InodeCacheSize parameter in the file system configuration file changed from **32768** to **131072**. While uncommon, if a file system configuration file is missing this parameter, the new value will be in effect. This may improve performance; however, the FSM process will use more memory than it did with previous releases (up to 400 MB).

To avoid the increased memory utilization, the InodeCacheSize parameter may be added to the file system configuration file with the old default values.

**Example (Linux)**

<inodeCacheSize>32768</inodeCacheSize>

**Example (Windows)**

InodeCacheSize 32K

## **FsBlockSize**

Beginning with StorNext 5, all SNFS file systems use a File System Block Size of 4KB. This is the optimal value and is no longer tunable. Any file systems created with pre-5 versions of StorNext having larger File System Block Sizes will be automatically converted to use 4KB the first time the file system is started with StorNext 5.

### **JournalSize**

Beginning with StorNext 5, the recommended setting for JournalSize is 64Mbytes.

Increasing the JournalSize beyond 64Mbytes may be beneficial for workloads where many large size directories are being created, or removed at the same time. For example, workloads dealing with 100 thousand files in a directory and several directories at once will see improved throughput with a larger journal.

The downside of a larger journal size is potentially longer FSM startup and failover times.

Using a value less than 64Mbytes may improve failover time but reduce file system performance. Values less than 16Mbytes are not recommended.

**Note:** Journal replay has been optimized with StorNext 5 so a 64Mbytes journal will often replay significantly faster with StorNext 5 than a 16Mbytes journal did with prior releases.

A file system created with a pre-5 version of StorNext may have been configured with a small JournalSize. This is true for file systems created on Windows MDCs where the old default size of the journal was 4Mbytes. Journals of this size will continue to function with StorNext 5, but will experience a performance benefit if the size is increased to 64Mbytes. This can be adjusted using the cvupdatefs utility. For more information, see the command **cvupdatefs** in the *StorNext MAN Pages Reference Guide*.

If a file system previously had been configured with a JournalSize larger than 64Mbytes, there is no reason to reduce it to 64Mbytes when upgrading to StorNext 5.

**Example (Linux)**

```
<config configVersion="0" name="example" fsBlockSize="4096"
journalSize="67108864">
```
### **Example (Windows)**

JournalSize 64M

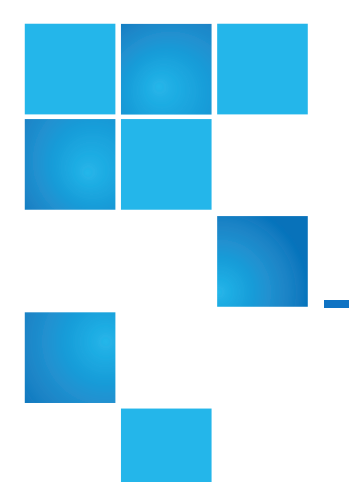

# Chapter 9: General StorNext Tuning

This chapter contains the following topics:

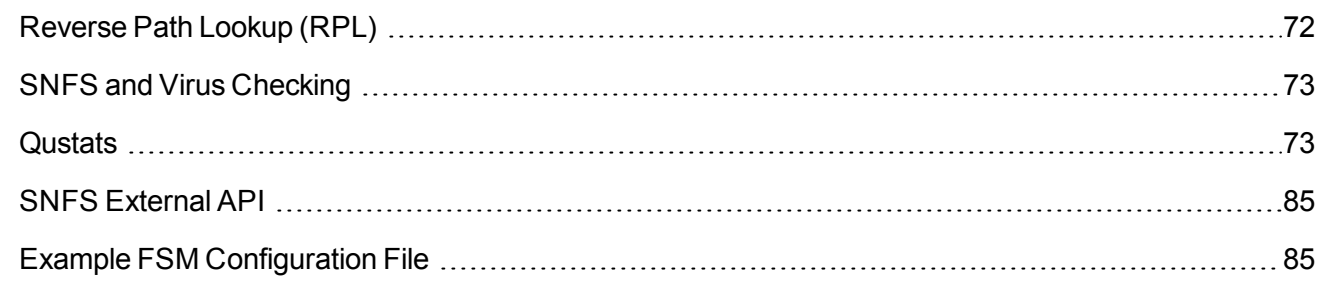

# <span id="page-81-0"></span>Reverse Path Lookup (RPL)

All file systems have the Reverse Path Lookup (RPL) feature enabled. Any file system that did not have RPL enabled prior to upgrading will have it enabled as part of the metadata conversion process which runs the first time StorNext 5 is used. StorNext uses RPL in the following ways:

- Replication uses RPL when generating reports.
- Storage Manager uses RPL as a way to quickly generate full path names.
- <sup>l</sup> The **Directory Quotas** feature requires RPL.
- <sup>l</sup> The command **cvadmin repof** uses RPL to display the full pathname of open files.
- Some StorNext log messages use RPL to display full path names.

In previous releases, enabling RPL on file systems created with pre-4.0 versions of StorNext could have negative side effects:

- Extensive downtime to populate existing inodes with RPL information.
- Increased metadata space usage.
- Decreased performance for certain inode-related operations.

However, the metadata conversion process allows RPL to always be stored efficiently and these negative side effects do not apply.

## <span id="page-82-0"></span>SNFS and Virus Checking

Virus-checking software can severely degrade the performance of any file system, including SNFS. However, shared file systems such as SNFS are particularly susceptible because virus scanning can be configured on all clients, causing a multiplier effect.

For optimal performance, Quantum recommends turning off virus checking on the SNFS file system.

## <span id="page-82-1"></span>**Qustats**

The **qustats** are measuring overall metadata statistics, physical I/O, VOP statistics and client specific VOP statistics.

The overall metadata statistics include journal and cache information. All of these can be affected by changing the configuration parameters for a file system. Examples are increasing the journal size, and increasing cache sizes.

The physical I/O statistics show number and speed of disk I/Os. Poor numbers can indicate hardware problems or over-subscribed disks.

The VOP statistics show what requests SNFS clients making to the MDCs, which can show where workflow changes may improve performance.

The Client specific VOP statistics can show which clients are generating the VOP requests. Below are examples of **qustat** operations.

• Print the current stats to stdout:

```
# qustat -g <file_system_name>
```
• Print a description of a particular stat:

```
# qustat -g <file_system_name> -D "<stat_name>"
```
# qustat -g kernel -m client -D "<*stat\_name*>"

**Note:** Use  $*$  for stat name to print descriptions on all stats.

For additional information on **qustat**, see the **qustat** man page.

There are a large number of **qustat** counters available in the output file, most are debugging counters and are not useful in measuring or tuning the file system. The items in the table below have been identified as the most interesting counters. All other counters can be ignored.

**Table 1:** Qustat Counters

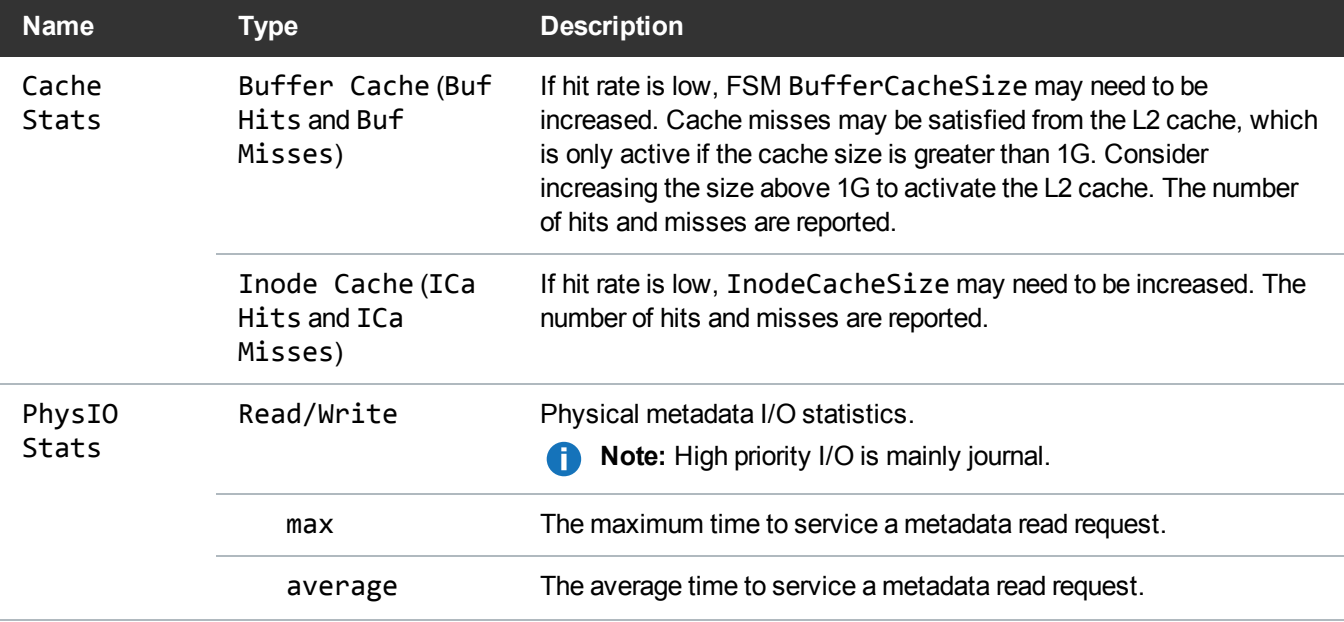

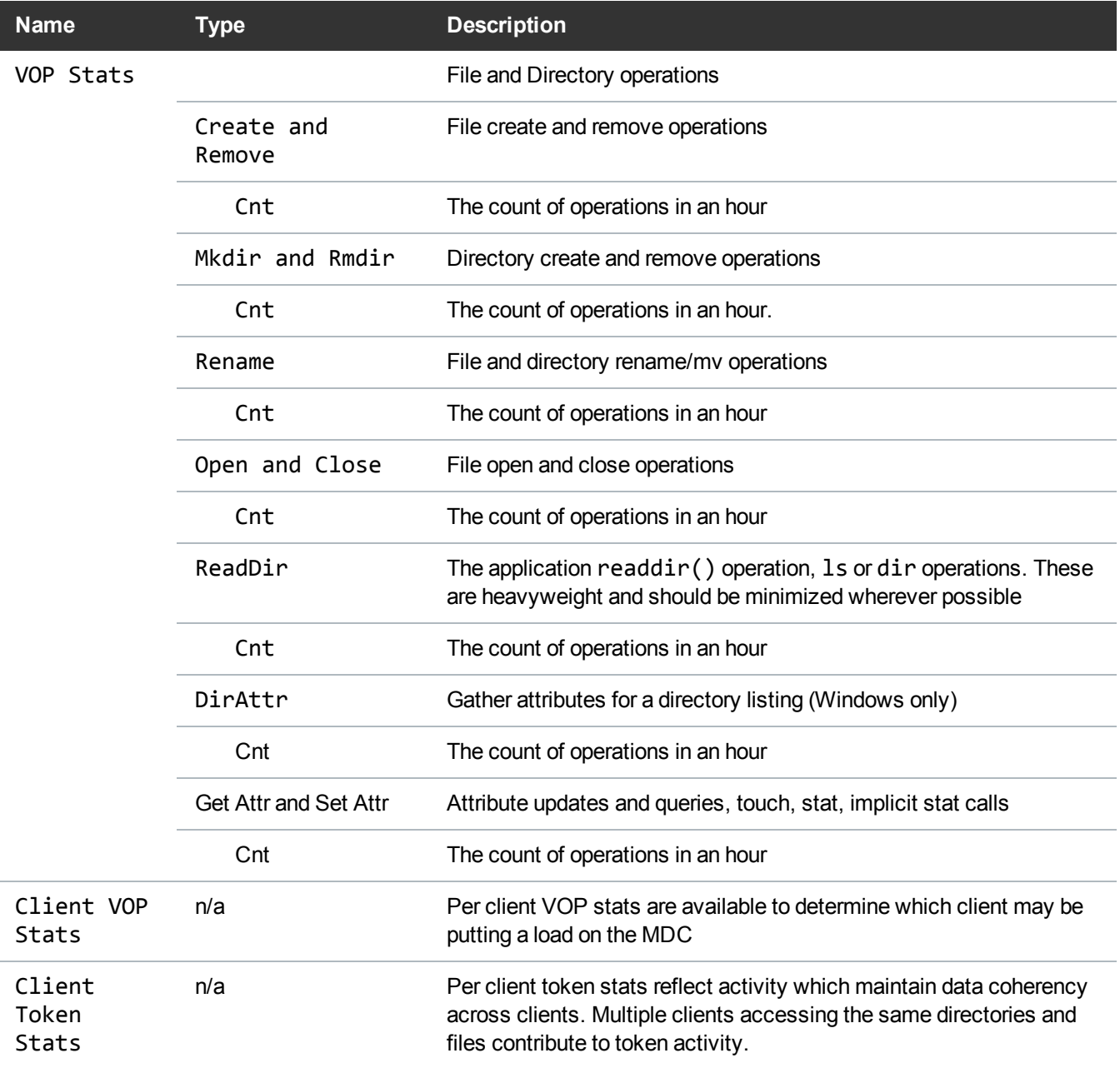

The **qustat** command also supports the client module. The client is the StorNext file system driver that runs in the Linux kernel. Unlike the **cvdb** PERF traces, which track individual I/O operations, the qustat statisics group like operations into buckets and track minimum, maximum and average duration times. In the following output, one can see that the statistics show global counters for all file systems as well as counters for individual file system. In this example, only a single file system is shown.

This shows qustats from a distributed LAN client:

[root@snt931782-client ~]# /usr/cvfs/bin/qustat -m client

Chapter 9: General StorNext Tuning **Qustats** 

- # QuStat Rev 6.0.5
- # Host snt931782-client
- # Module client
- # Group kernel
- # Recorded time\_t=1508371304 2017-10-18 19:01:44 CDT

The following tables for VFSOPS and VNOPS table keep track of meta data operations. These statistics are also available from the FSM.

# Table 1: Global.VFSOPS # Last Reset: Secs=10301 time\_t=1508361003 2017-10-18 16:10:03 CDT # NAME TYP COUNT MIN MAX TOT/LVL AVG Mount TIM 1 67758 67758 67758 67758

# Table 2: Global.VNOPS # Last Reset: Secs=10301 time\_t=1508361003 2017-10-18 16:10:03 CDT # NAME TYP COUNT MIN MAX TOT/LVL AVG Lookup TIM 661 92 4898 373940 566 Lookup Misses TIM 7905 62 44199 1374966 174 Create TIM 10516 129 23416 4075220 388 Open TIM 327417 1 3998 2178607 7 Close TIM 336102 2 31739 2101414 6 Close Last Ref TIM 1997 2 31744 772709 387 Delete TIM 1819 96 3389 309565 170 Truncate TIM 264565 1 14961 71115308 269 Read Calls TIM 20367864 7 45887 528922580 26 Read Bytes SUM 20367864 0 2097152 77962752530 3828 Write Calls TIM 1775285 30 17892702 158410978 89 Write Bytes SUM 1775285 1 1048576 23395107202 13178

# Table 3: Global.BCACHE

# Last Reset: Secs=10301 time\_t=1508361003 2017-10-18 16:10:03 CDT # NAME TYP COUNT MIN MAX TOT/LVL AVG Bwait TIM 61763 6 1407592 14869715 241 buf thread TIM 365524 22 26084 45011889 123 fluser ran TIM 34204 1 12493 1594197 47 fluser ndone LVL 33916 1 1000 3 0 Wflush Rv CNT 108 1 1 108 1 Wflush Hi CNT 12 1 1 12 1 BC hits CNT 22579903 1 1 22579903 1 BC miss CNT 1937475 1 1 1937475 1 BC dirty LVL 697770 1 2731 2 0 File dirty LVL 697770 1 4096 4095 0 MI dirty LVL 697770 0 4095 4094 0 Rsvd grntd LVL 233115 33554432 295239680 295239680 0 Rsvd reqs LVL 454646 4096 1048576 1048576 0 Synca bufs LVL 6990 1 206 2 0 Synca cvps LVL 1513 1 2711 1 0 Synca clos LVL 78 1 1434 1 0 Synca runs TIM 5132 2 1051476 33998868 6625 Synca skipc LVL 192 0 3 1 0 nodechg que LVL 2 1 2 1 0 fsminput msgs TIM 4061 7 851 132216 33

# Table 4: Global.Proxy # Last Reset: Secs=10301 time\_t=1508361003 2017-10-18 16:10:03 CDT # NAME TYP COUNT MIN MAX TOT/LVL AVG Proxy Rd Bytes SUM 162439 4096 65536 9862545408 60715 Proxy Wt Bytes SUM 180754 4096 65536 10765529088 59559

# Table 5: fs.snfs1.vnops # Last Reset: Secs=10300 time\_t=1508361004 2017-10-18 16:10:04 CDT # NAME TYP COUNT MIN MAX TOT/LVL AVG Lookup TIM 661 93 4898 373991 566 Lookup Misses TIM 7905 62 44199 1375575 174 Create TIM 10516 129 23416 4075946 388 Open TIM 327417 1 3998 2211737 7 Close TIM 336102 2 31740 2117677 6 Close Last Ref TIM 1997 2 31744 772799 387 Delete TIM 1819 96 3389 309701 170 Truncate TIM 264565 1 14961 71129062 269 Read Calls TIM 20367864 7 45887 528168288 26 Read Bytes SUM 20367864 0 2097152 77962752530 3828 Write Calls TIM 1775285 30 17892702 158340561 89 Write Bytes SUM 1775285 1 1048576 23395107202 13178

The remaining tables show I/O statistics.

- Table 6 shows proxy activity to the snfs1 proxy server.
- Table 7 has no statistics because there is no direct attachment on this client.
- Table 8 shows the I/O requests for sg1. Multiple stripe groups would be represented by multiple tables.

# Table 6: proxy.fs.snfs1.server.10.65.191.209.client.10.65.191.198 # Last Reset: Secs=9919 time\_t=1508361385 2017-10-18 16:16:25 CDT # NAME TYP COUNT MIN MAX TOT/LVL AVG Proxy Rd Bytes SUM 158880 4096 65536 9799798784 61681 Proxy Wt Bytes SUM 170305 4096 65536 10493296640 61615 Proxy Path Use LVL 329185 4096 268435456 65536 0 Proxy Read TO LVL 1 15 15 15 0 Proxy Write TO LVL 1 30 30 30 0 Proxy Read ET LVL 158880 233 41955 636 0 Proxy Write ET LVL 170305 207 1428277 1360 0

# Table 7: fs.snfs1.sg.sg1.io.san

# Last Reset: Secs=10300 time\_t=1508361004 2017-10-18 16:10:04 CDT # NAME TYP COUNT MIN MAX TOT/LVL AVG

```
# Table 8: fs.snfs1.sg.sg1.io.lan
# Last Reset: Secs=10300 time_t=1508361004 2017-10-18 16:10:04 CDT
# NAME TYP COUNT MIN MAX TOT/LVL AVG
Rd Prep Dev TIM 153051 14 2113 7215424 47
Rd children SUM 153051 1 2 162439 1
Rd Time Dev TIM 162439 252 41994 109354167 673
Rd Bytes Dev SUM 162439 4096 65536 9862545408 60715
Wr Prep Dev TIM 170365 12 26049 22994916 135
WR children SUM 170365 1 5 180751 1
Wrt Time Dev TIM 180754 222 2132752 98767663114 546420
Wrt Bytes Dev SUM 180747 4096 65536 10765398016 59561
```
These client statistics are from a gateway server.

- Table 6 with the .san suffix shows I/O initiated by this client.
- Table 7 with the .lan suffix shows the I/O done on behalf of the LAN client.
- I Table 8 with the .gw suffix shows gateway server statistics. If a file system has multiple stripe groups, each stripe group has its own table for .san and .lan.

[root@snt931782-mdc lcostello]# qustat -m client # QuStat Rev 6.0.5 # Host snt931782-mdc # Module client # Group kernel # Recorded time\_t=1508371406 2017-10-18 19:03:26 CDT # Table 1: Global.VFSOPS # Last Reset: Secs=10883 time\_t=1508360523 2017-10-18 16:02:03 CDT # NAME TYP COUNT MIN MAX TOT/LVL AVG Mount TIM 2 2654315 2654315 3182277 1591139

# Table 2: Global.VNOPS # Last Reset: Secs=10883 time\_t=1508360523 2017-10-18 16:02:03 CDT # NAME TYP COUNT MIN MAX TOT/LVL AVG Lookup TIM 1 0 0 701 701 Lookup Misses TIM 559 37 2107 59086 106 Create TIM 7 1107 1107 5119 731 Open TIM 4 0 170 471 118 Close TIM 4 1 1 4 1 Close Last Ref TIM 8 0 0 7 1 Truncate TIM 1 1030 1030 1030 1030 Read Calls TIM 20480101 0 7748 16023087 1 Read Bytes SUM 20480101 0 1048576 10590617600 517 Write Calls TIM 10100 111 1421872 22913372 2269 Write Bytes SUM 10100 1048576 1048576 10590617600 1048576

# Table 3: Global.BCACHE # Last Reset: Secs=10883 time\_t=1508360523 2017-10-18 16:02:03 CDT # NAME TYP COUNT MIN MAX TOT/LVL AVG Bwait TIM 17004 2 1408738 19988474 1176 buf thread TIM 321598 1 2259516 193362992 601 fluser ran TIM 8430 0 594 74473 9 fluser ndone LVL 8426 1 2600 24 0 Wflush Rv CNT 23 1 1 23 1 Wflush Hi CNT 8 1 1 8 1 BC hits CNT 20483196 1 1 20483196 1 BC miss CNT 321600 1 1 321600 1 BC dirty LVL 161600 1 2732 15 0 File dirty LVL 161600 1 4096 4095 0 MI dirty LVL 161600 0 4095 4094 0 Rsvd grntd LVL 29 33554432 295239680 295239680 0 Rsvd fail CNT 1 1 1 1 1

Chapter 9: General StorNext Tuning **Qustats** 

Rsvd reqs LVL 4366 1048576 1048576 1048576 0 Synca bufs LVL 2 15 1248 15 0 Synca cvps LVL 19 1 1 1 0 Synca clos LVL 4 1 1 1 0 Synca runs TIM 5356 2 1158 32696 6 Synca skipc LVL 1 0 0 0 0 fsminput msgs TIM 4753 5 651 108166 23

# Table 4: Global.Proxy # Last Reset: Secs=10883 time\_t=1508360523 2017-10-18 16:02:03 CDT # NAME TYP COUNT MIN MAX TOT/LVL AVG Proxy Rd Bytes SUM 162439 4096 65536 9862545408 60715 Proxy Wt Bytes SUM 180754 4096 65536 10765529088 59559

# Table 5: fs.snfs1.vnops # Last Reset: Secs=10024 time\_t=1508361382 2017-10-18 16:16:22 CDT # NAME TYP COUNT MIN MAX TOT/LVL AVG Lookup Misses TIM 548 37 2107 57945 106 Create TIM 1 1107 1107 1107 1107 Open TIM 4 0 171 473 118 Close TIM 4 1 1 4 1 Truncate TIM 1 1030 1030 1030 1030 Read Calls TIM 20480101 0 7748 15287864 1 Read Bytes SUM 20480101 0 1048576 10590617600 517 Write Calls TIM 10100 111 1421872 22912369 2269 Write Bytes SUM 10100 1048576 1048576 10590617600 1048576

# Table 6: fs.snfs1.sg.sg1.io.san # Last Reset: Secs=10021 time\_t=1508361385 2017-10-18 16:16:25 CDT # NAME TYP COUNT MIN MAX TOT/LVL AVG Rd Prep Dev TIM 160002 0 363 249350 2

Rd children SUM 160002 1 1 160002 1 Rd Time Dev TIM 160002 198 10632 94776162 592 Rd Bytes Dev SUM 160002 4096 65536 10485768192 65535 Wr Prep Dev TIM 161579 0 225473 4458791 28 WR children SUM 161595 1 1 161595 1 Wrt Time Dev TIM 161597 461 2362857 28655861015 177329 Wrt Bytes Dev SUM 161537 65536 65536 10585047040 65527

# Table 7: fs.snfs1.sg.sg1.io.gw # Last Reset: Secs=10021 time\_t=1508361385 2017-10-18 16:16:25 CDT # NAME TYP COUNT MIN MAX TOT/LVL AVG Rd Time Dev TIM 158880 175 9487 62297771 392 Rd Bytes Dev SUM 158863 4096 65536 9799311360 61684 Wrt Time Dev TIM 170302 178 1417335 493715525 2899 Wrt Bytes Dev SUM 170298 4096 65536 10492895232 61615

# Table 8: proxy.fs.snfs1.server.10.65.191.209.client.10.65.191.198 # Last Reset: Secs=10021 time\_t=1508361385 2017-10-18 16:16:25 CDT # NAME TYP COUNT MIN MAX TOT/LVL AVG Proxy Rd Bytes SUM 158880 4096 65536 9799798784 61681 Proxy Wt Bytes SUM 170305 4096 65536 10493296640 61615 Proxy SrvBufWt TIM 42957 4 1407875 15298331 356 Proxy Srv Ltcy TIM 329167 4 1407925 29497078 90

SNFS supports the Windows **Perfmon** utility (see Windows [Performance](#page-113-0) Monitor Counters on page 104). This provides many useful statistics counters for the SNFS client component. Run **rmperfreg.exe** and **instperfreg.exe** to set up the required registry settings. Next, call **cvdb -P**. After these steps, the SNFS counters should be visible to the **WindowsPerfmon** utility. If not, check the Windows Application Event log for errors.

The **cvcp** utility is a higher performance alternative to commands such as **cp** and **tar**. The **cvcp** utility achieves high performance by using threads, large I/O buffers, preallocation, stripe alignment, DMA I/O transfer, and Bulk Create. Also, the **cvcp** utility uses the SNFS External API for preallocation and stripe alignment. In the directory-to-directory copy mode (for example, **cvcp source\_dir destination\_dir**,) **cvcp** conditionally uses the **Bulk Create** API to provide a dramatic small file copy performance boost. However, it will not use **Bulk Create** in some scenarios, such as non-root invocation, managed file systems, quotas, or Windows security. When **Bulk Create** is utilized, it significantly boosts performance by reducing the number

of metadata operations issued. For example, up to 20 files can be created all with a single metadata operation. For more information, see the **cvcp** man page.

The **cvmkfile** utility provides a command line tool to utilize valuable SNFS performance features. These features include preallocation, stripe alignment, and affinities. See the **cvmkfile** man page.

The **Lmdd** utility is very useful to measure raw LUN performance as well as varied I/O transfer sizes. It is part of the **lmbench** package and is available from http://sourceforge.net.

The **cvdbset** utility has a special "Perf" trace flag that is very useful to analyze I/O performance. For example: cvdbset perf

Then, you can use **cvdb -g** to collect trace information such as this:

```
PERF: Device Write 41 MB/s IOs 2 exts 1 offs 0x0 len 0x400000 mics 95589 ino 0x5
PERF: VFS Write EofDmaAlgn 41 MB/s offs 0x0 len 0x400000 mics 95618 ino 0x5
```
The "PERF: Device" trace displays throughput measured for the device I/O. It also displays the number of I/Os into which it was broken, and the number of extents (sequence of consecutive filesystem blocks).

The "PERF: VFS" trace displays throughput measured for the read or write system call and significant aspects of the I/O, including:

- Dma: DMA
- Buf: Buffered
- Eof: File extended
- Algn: Well-formed DMA I/O
- Shr: File is shared by another client
- $\bullet$  Rt: File is real time
- Zr: Hole in file was zeroed

Both traces also report file offset, I/O size, latency (mics), and inode number.

Sample use cases:

• Verify that I/O properties are as expected.

You can use the VFS trace to ensure that the displayed properties are consistent with expectations, such as being well formed; buffered versus DMA; shared/non-shared; or I/O size. If a small I/O is being performed DMA, performance will be poor. If DMA I/O is not well formed, it requires an extra data copy and may even be broken into small chunks. Zeroing holes in files has a performance impact.

- Determine if metadata operations are impacting performance.
- If VFS throughput is inconsistent or significantly less than Device throughput, it might be caused by metadata operations. In that case, it would be useful to display "fsmtoken," "fsmvnops," and "fsmdmig" traces in addition to "perf."
- Identify disk performance issues.
- If Device throughput is inconsistent or less than expected, it might indicate a slow disk in a stripe group, or that RAID tuning is necessary.
- Identify file fragmentation.
- If the extent count "exts" is high, it might indicate a fragmentation problem. This causes the device I/Os to be broken into smaller chunks, which can significantly impact throughput.
- Identify read/modify/write condition.

If buffered VFS writes are causing Device reads, it might be beneficial to match I/O request size to a multiple of the "cachebufsize" (default 64KB; see **mount\_cvfs** man page). Another way to avoid this is by truncating the file before writing.

The **cvadmin** command includes a **latency-test** utility for measuring the latency between an FSM and one or more SNFS clients. This utility causes small messages to be exchanged between the FSM and clients as quickly as possible for a brief period of time, and reports the average time it took for each message to receive a response.

The **latency-test** command has the following syntax:

```
latency-test <index-number> [ <seconds> ]
latency-test all [ <seconds> ]
```
If an **index-number** is specified, the test is run between the currently-selected FSM and the specified client. (Client index numbers are displayed by the **cvadmin who** command). If **all** is specified, the test is run against each client in turn.

The test is run for 2 seconds, unless a value for seconds is specified.

Here is a sample run:

```
snadmin (lsi) > latency-test
Test started on client 1 (bigsky-node2)... latency 55us
Test started on client 2 (k4)... latency 163us
```
There is no rule-of-thumb for "good" or "bad" latency values. The observed latency for GbE is less than 60 microseconds. Latency can be affected by CPU load or SNFS load on either system, by unrelated Ethernet traffic, or other factors. However, for otherwise idle systems, differences in latency between different systems can indicate differences in hardware performance. (In the example above, the difference is a Gigabit Ethernet and faster CPU versus a 100BaseT Ethernet and a slower CPU.) Differences in latency over time for the same system can indicate new hardware problems, such as a network interface going bad.

If a latency test has been run for a particular client, the **cvadmin who long** command includes the test results in its output, along with information about when the test was last run.

# <span id="page-94-1"></span>SNFS External API

The SNFS External API might be useful in some scenarios because it offers programmatic use of special SNFS performance capabilities such as affinities, preallocation, and quality of service. For more information, see the "Quality of Service" topic of the *StorNext File System API Guide* posted online at <http://www.quantum.com/snsdocs>.

# <span id="page-94-0"></span>Example FSM Configuration File

On Linux, the StorNext configuration file uses an XML format (.cfgx). On Windows, the configuration file uses a text format (.cfg). However, the values contained in both files are similar.

You can locate an example StorNext configuration file in the following directory:

- <sup>l</sup> Linux **/usr/cvfs/examples/example.cfgx**
- <sup>l</sup> Windows **C:\Program Files\Stornext\config\example.cfg**
- **Note:** If you installed StorNext in a location other than the default installation directory, the example configuration file is located in **C:\<install\_directory>\config\example.cfg**

## Linux Example Configuration File

Below are the contents of the StorNext example configuration file for Linux (**example.cfgx**):

```
<?xml version="1.0"?>
<configDoc xmlns="http://www.quantum.com/snfs" version="1.0">
  <config configVersion="0" name="example" fsBlockSize="4096"
journalSize="67108864">
  <globals>
  <affinityPreference>false</affinityPreference>
  <allocationStrategy>round</allocationStrategy>
  <haFsType>HaUnmonitored</haFsType>
  <bufferCacheSize>268435456</bufferCacheSize>
  <cvRootDir>/</cvRootDir>
  <storageManager>false</storageManager>
  <debug>00000000</debug>
```
<dirWarp>true</dirWarp>

 <extentCountThreshold>49152</extentCountThreshold> <enableSpotlight>false</enableSpotlight> <enforceAcls>false</enforceAcls> <fileLocks>false</fileLocks> <fileLockResyncTimeOut>20</fileLockResyncTimeOut> <forcePerfectFit>false</forcePerfectFit> <fsCapacityThreshold>0</fsCapacityThreshold> <globalSuperUser>true</globalSuperUser> <inodeCacheSize>131072</inodeCacheSize> <inodeExpandMin>0</inodeExpandMin> <inodeExpandInc>0</inodeExpandInc> <inodeExpandMax>0</inodeExpandMax> <inodeDeleteMax>0</inodeDeleteMax> <inodeStripeWidth>0</inodeStripeWidth> <maintenanceMode>false</maintenanceMode> <maxLogs>4</maxLogs> <namedStreams>false</namedStreams> <remoteNotification>false</remoteNotification> <renameTracking>false</renameTracking> <reservedSpace>true</reservedSpace> <fsmRealTime>false</fsmRealTime> <fsmMemLocked>false</fsmMemLocked> <opHangLimitSecs>180</opHangLimitSecs> <perfectFitSize>131072</perfectFitSize> <quotas>false</quotas> <quotaHistoryDays>7</quotaHistoryDays> <restoreJournal>false</restoreJournal> <restoreJournalDir></restoreJournalDir>

 <restoreJournalMaxHours>0</restoreJournalMaxHours> <restoreJournalMaxMb>0</restoreJournalMaxMb> <stripeAlignSize>-1</stripeAlignSize> <trimOnClose>0</trimOnClose> <useL2BufferCache>true</useL2BufferCache> <unixDirectoryCreationModeOnWindows>755</unixDirectoryCreationModeOnWindows> <unixIdFabricationOnWindows>false</unixIdFabricationOnWindows> <unixFileCreationModeOnWindows>644</unixFileCreationModeOnWindows> <unixNobodyUidOnWindows>60001</unixNobodyUidOnWindows> <unixNobodyGidOnWindows>60001</unixNobodyGidOnWindows> <windowsSecurity>true</windowsSecurity> <globalShareMode>false</globalShareMode> <useActiveDirectorySFU>true</useActiveDirectorySFU> <eventFiles>true</eventFiles> <eventFileDir></eventFileDir> <allocSessionReservationSize>0</allocSessionReservationSize> </globals> <diskTypes> <diskType typeName="MetaDrive" sectors="99999999" sectorSize="512"/> <diskType typeName="JournalDrive" sectors="99999999" sectorSize="512"/> <diskType typeName="VideoDrive" sectors="99999999" sectorSize="512"/> <diskType typeName="AudioDrive" sectors="99999999" sectorSize="512"/> <diskType typeName="DataDrive" sectors="99999999" sectorSize="512"/> </diskTypes> <autoAffinities/> <stripeGroups> <stripeGroup index="0" name="MetaFiles" status="up" stripeBreadth="262144" read="true" write="true" metadata="true" journal="false" userdata="false" realTimeIOs="0" realTimeIOsReserve="0" realTimeMB="0" realTimeMBReserve="0" realTimeTokenTimeout="0" multipathMethod="rotate">

```
 <disk index="0" diskLabel="CvfsDisk0" diskType="MetaDrive" ordinal="0"/>
  </stripeGroup>
  <stripeGroup index="1" name="JournFiles" status="up" stripeBreadth="262144"
read="true" write="true" metadata="false" journal="true" userdata="false"
realTimeIOs="0" realTimeIOsReserve="0" realTimeMB="0" realTimeMBReserve="0"
realTimeTokenTimeout="0" multipathMethod="rotate">
  <disk index="0" diskLabel="CvfsDisk1" diskType="JournalDrive" ordinal="1"/>
  </stripeGroup>
  <stripeGroup index="2" name="VideoFiles" status="up" stripeBreadth="4194304"
read="true" write="true" metadata="false" journal="false" userdata="true"
realTimeIOs="0" realTimeIOsReserve="0" realTimeMB="0" realTimeMBReserve="0"
realTimeTokenTimeout="0" multipathMethod="rotate">
  <affinities exclusive="true">
  <affinity>Video</affinity>
  </affinities>
  <disk index="0" diskLabel="CvfsDisk2" diskType="VideoDrive" ordinal="2"/>
  <disk index="1" diskLabel="CvfsDisk3" diskType="VideoDrive" ordinal="3"/>
  <disk index="2" diskLabel="CvfsDisk4" diskType="VideoDrive" ordinal="4"/>
  <disk index="3" diskLabel="CvfsDisk5" diskType="VideoDrive" ordinal="5"/>
  <disk index="4" diskLabel="CvfsDisk6" diskType="VideoDrive" ordinal="6"/>
  <disk index="5" diskLabel="CvfsDisk7" diskType="VideoDrive" ordinal="7"/>
  <disk index="6" diskLabel="CvfsDisk8" diskType="VideoDrive" ordinal="8"/>
  <disk index="7" diskLabel="CvfsDisk9" diskType="VideoDrive" ordinal="9"/>
  </stripeGroup>
  <stripeGroup index="3" name="AudioFiles" status="up" stripeBreadth="1048576"
read="true" write="true" metadata="false" journal="false" userdata="true"
realTimeIOs="0" realTimeIOsReserve="0" realTimeMB="0" realTimeMBReserve="0"
realTimeTokenTimeout="0" multipathMethod="rotate">
  <affinities exclusive="true">
  <affinity>Audio</affinity>
  </affinities>
  <disk index="0" diskLabel="CvfsDisk10" diskType="AudioDrive" ordinal="10"/>
```
<disk index="1" diskLabel="CvfsDisk11" diskType="AudioDrive" ordinal="11"/>

```
 <disk index="2" diskLabel="CvfsDisk12" diskType="AudioDrive" ordinal="12"/>
  <disk index="3" diskLabel="CvfsDisk13" diskType="AudioDrive" ordinal="13"/>
  </stripeGroup>
  <stripeGroup index="4" name="RegularFiles" status="up" stripeBreadth="262144"
read="true" write="true" metadata="false" journal="false" userdata="true"
realTimeIOs="0" realTimeIOsReserve="0" realTimeMB="0" realTimeMBReserve="0"
realTimeTokenTimeout="0" multipathMethod="rotate">
  <disk index="0" diskLabel="CvfsDisk14" diskType="DataDrive" ordinal="14"/>
  <disk index="1" diskLabel="CvfsDisk15" diskType="DataDrive" ordinal="15"/>
  <disk index="2" diskLabel="CvfsDisk16" diskType="DataDrive" ordinal="16"/>
  <disk index="3" diskLabel="CvfsDisk17" diskType="DataDrive" ordinal="17"/>
  </stripeGroup>
  </stripeGroups>
  </config>
</configDoc>
```
### **The renameTracking Feature**

Some Microsoft applications end up making temporary copies of operational files while they are being updated. For example while a file myDocument.doc is being updated with Word it may be renamed to a random sequence of characters like ABC123DYXab. When Word completes the updates it will save the new myDocument.doc file and remove ABC123DYXab. When Storage Manager recognizes that file ABC123DYXab has been removed it makes it recoverable but with the current temporary name. This makes tracking old instances of myDocument.doc difficult if not impossible to accomplish. To get around this scenario the **renameTracking** feature is provided. You can enable this feature on in the file system (see the **snfs\_config(5)** man page) and makes tracking of old instances of these temporary files possible.

If you enable the **renameTracking** feature, as a file is renamed it is made recoverable at that time. For example, in the scenario described above as Word renames myDocument.doc to ABC123DYXab, Storage Manager makes myDocument.doc recoverable with its original name before the rename proceeds; that renamed instance becomes inactive. Then after Word is done, the new myDocument.doc becomes the new instance of the file and the previous instance becomes available for recovery using **fsrecover(1)** with the correct name.

**Note:** The **renameTracking** functionality is NOT a general purpose feature for keeping the Storage Manager database up to date with rename activity. If you enable the feature, then the files that are being renamed are restored. This is not, in general, a desirable behavior except in the specific case described.

## Windows Example Configuration File

Below are the contents of the StorNext example configuration file for Windows (**example.cfg**):

#### # Globals

AffinityPreference no AllocationStrategy Round HaFsType HaUnmonitored FileLocks No BrlResyncTimeout 20 BufferCacheSize 256M CvRootDir / DataMigration No Debug 0x0 DirWarp Yes ExtentCountThreshold 48K EnableSpotlight No ForcePerfectFit No FsBlockSize 4K GlobalSuperUser Yes InodeCacheSize 128K InodeExpandMin 0 InodeExpandInc 0 InodeExpandMax 0 InodeDeleteMax 0 InodeStripeWidth 0 JournalSize 64M MaintenanceMode No MaxLogs 4 NamedStreams No PerfectFitSize 128K RemoteNotification No

RenameTracking No

ReservedSpace Yes

FSMRealtime No

FSMMemlock No

OpHangLimitSecs 180

Quotas No

QuotaHistoryDays 7

RestoreJournal No

RestoreJournalMaxHours 0

RestoreJournalMaxMB 0

StripeAlignSize -1

TrimOnClose 0

UseL2BufferCache Yes

UnixDirectoryCreationModeOnWindows 0755

UnixIdFabricationOnWindows No

UnixFileCreationModeOnWindows 0644

UnixNobodyUidOnWindows 60001

UnixNobodyGidOnWindows 60001

WindowsSecurity Yes

GlobalShareMode No

UseActiveDirectorySFU Yes

EventFiles Yes

AllocSessionReservationSize 0m

# Disk Types

[DiskType MetaDrive] Sectors 99999999 SectorSize 512 [DiskType JournalDrive]

Sectors 99999999 SectorSize 512 [DiskType VideoDrive] Sectors 99999999 SectorSize 512 [DiskType AudioDrive] Sectors 99999999 SectorSize 512 [DiskType DataDrive] Sectors 99999999 SectorSize 512 # Disks [Disk CvfsDisk0] Type MetaDrive Status UP [Disk CvfsDisk1] Type JournalDrive Status UP [Disk CvfsDisk2] Type VideoDrive Status UP [Disk CvfsDisk3] Type VideoDrive Status UP [Disk CvfsDisk4] Type VideoDrive Status UP [Disk CvfsDisk5]

Type VideoDrive Status UP [Disk CvfsDisk6] Type VideoDrive Status UP [Disk CvfsDisk7] Type VideoDrive Status UP [Disk CvfsDisk8] Type VideoDrive Status UP [Disk CvfsDisk9] Type VideoDrive Status UP [Disk CvfsDisk10] Type AudioDrive Status UP [Disk CvfsDisk11] Type AudioDrive Status UP [Disk CvfsDisk12] Type AudioDrive Status UP [Disk CvfsDisk13] Type AudioDrive Status UP [Disk CvfsDisk14] Type DataDrive Status UP

[Disk CvfsDisk15] Type DataDrive Status UP [Disk CvfsDisk16] Type DataDrive Status UP [Disk CvfsDisk17] Type DataDrive Status UP # Stripe Groups [StripeGroup MetaFiles] Status Up StripeBreadth 256K Metadata Yes Journal No Exclusive Yes Read Enabled Write Enabled Rtmb 0 Rtios 0 RtmbReserve 0 RtiosReserve 0 RtTokenTimeout 0 MultiPathMethod Rotate Node CvfsDisk0 0 [StripeGroup JournFiles] Status Up

StripeBreadth 256K

Metadata No

Journal Yes

Exclusive Yes

Read Enabled

Write Enabled

Rtmb 0

Rtios 0

RtmbReserve 0

RtiosReserve 0

RtTokenTimeout 0

MultiPathMethod Rotate

Node CvfsDisk1 0

[StripeGroup VideoFiles] Status Up StripeBreadth 4M Metadata No Journal No Exclusive No Read Enabled Write Enabled Rtmb 0 Rtios 0 RtmbReserve 0 RtiosReserve 0 RtTokenTimeout 0 MultiPathMethod Rotate Node CvfsDisk2 0

Node CvfsDisk3 1 Node CvfsDisk4 2 Node CvfsDisk5 3 Node CvfsDisk6 4 Node CvfsDisk7 5 Node CvfsDisk8 6 Node CvfsDisk9 7 Affinity Video [StripeGroup AudioFiles] Status Up StripeBreadth 1M Metadata No Journal No Exclusive No Read Enabled Write Enabled Rtmb 0 Rtios 0 RtmbReserve 0 RtiosReserve 0 RtTokenTimeout 0 MultiPathMethod Rotate Node CvfsDisk10 0 Node CvfsDisk11 1 Node CvfsDisk12 2 Node CvfsDisk13 3 Affinity Audio

[StripeGroup RegularFiles] Status Up StripeBreadth 256K Metadata No Journal No Exclusive No Read Enabled Write Enabled Rtmb 0 Rtios 0 RtmbReserve 0 RtiosReserve 0 RtTokenTimeout 0 MultiPathMethod Rotate Node CvfsDisk14 0 Node CvfsDisk15 1 Node CvfsDisk16 2 Node CvfsDisk17 3

### **The renameTracking Feature**

Some Microsoft applications end up making temporary copies of operational files while they are being updated. For example while a file myDocument.doc is being updated with Word it may be renamed to a random sequence of characters like ABC123DYXab. When Word completes the updates it will save the new myDocument.doc file and remove ABC123DYXab. When Storage Manager recognizes that file ABC123DYXab has been removed it makes it recoverable but with the current temporary name. This makes tracking old instances of myDocument.doc difficult if not impossible to accomplish. To get around this scenario the **renameTracking** feature is provided. You can enable this feature on in the file system (see the **snfs\_config(5)** man page) and makes tracking of old instances of these temporary files possible.

If you enable the **renameTracking** feature, as a file is renamed it is made recoverable at that time. For example, in the scenario described above as Word renames myDocument.doc to ABC123DYXab, Storage Manager makes myDocument.doc recoverable with its original name before the rename proceeds; that renamed instance becomes inactive. Then after Word is done, the new myDocument.doc becomes the new instance of the file and the previous instance becomes available for recovery using **fsrecover(1)** with the correct name.

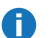

**n** Note: The renameTracking functionality is NOT a general purpose feature for keeping the Storage Manager database up to date with rename activity. If you enable the feature, then the files that are being renamed are restored. This is not, in general, a desirable behavior except in the specific case described.
Chapter 10: Quality of Service Bandwidth Management (QBM)

This chapter contains the following topics:

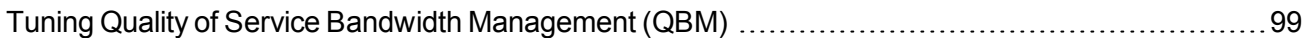

# <span id="page-108-0"></span>Tuning Quality of Service Bandwidth Management (QBM)

Beginning with StorNext 6, the Quality of Service Bandwidth Management feature provides a way to spread I/O bandwidth among a number of clients in a controlled and configurable manner.

This feature can be used to manage I/O bandwidth usage by Distributed Data Movers (DDM) by configuring the DDM clients as lower priority than other clients. Other clients are monitored using the client **qustats**, and the results are reported back to the FSM. The FSM uses that information to throttle DDM activity when clients are active, and to allow greater usage when client activity is low. The non-DDM clients are referred to as non-regulated clients, as there is no throttling of I/O on those clients.

This feature can also be used to manage all clients accessing a file system. Clients that are not configured explicitly are allocated bandwidth using default values. The classes are:

- **First Come**: Used to prioritize clients actively using bandwidth above new clients.
- **Fair Share**: Used to share I/O bandwidth equally or proportionally between identified clients.
- <sup>l</sup> **Low Share**: Used in conjunction with the main classes, **First Come** and **Fair Share**.

To configure QBM, you must specify the maximum I/O bandwidth for each stripe group. Tools are supplied to assist with measuring the bandwidth.

### Configuration of QBM

QBM is best thought of as allowing for twothree general strategies:

- <sup>l</sup> **Mover Strategy**: This strategy throttles some clients (DDMs), and allows other clients to perform I/O without any interference.
- <sup>l</sup> **First Come Strategy**: This strategy allows active clients to use all of their allotted bandwidth, possibly at the expense of new clients.
- <sup>l</sup> **Fair Share Strategy**: This strategy tries to share bandwidth among all clients. The **Low Share** class is used in conjunction with the **First Come Strategy** and **Fair Share Strategy** to prioritize some clients over other non-configured clients.

Quantum recommends that you choose one strategy, although the **First Come** and **Fair Share** classes can be mixed in a configuration. Choosing a single strategy at the beginning does not preclude using a more complicated strategy later.

Consider a case in which you have 1000MB/s available and four clients that would like to do 300MB/s each. Under the First Come Strategy, the first three clients to request and use 300MB/s will retain their bandwidth, while the fourth client will have to wait for more bandwidth to become available. The **Fair Share Strategy** splits the 1000MB/s between all four clients, such that all of them would have 250MB/s available.

The configuration can be modified by updating the configuration file and then signaling the FSM to read the configuration file.

### Overview of QBM

#### **The QBM Allocator on the FSM**

There are threefour allocation classes. The class that a client is assigned to determines how bandwidth is allocated to that client. The higher priority classes can steal bandwidth from lower priority classes.

- <sup>l</sup> **First Come** (**FC**): This is the highest priority class. Clients configured for this class of service will either get all the bandwidth they are assigned or be denied the allocation if that bandwidth is not available.
- <sup>l</sup> **Fair Share** (**FS**): This is the second highest priority class. Clients configured for this class of service get their configured bandwidth, or share the total bandwidth allocated to all clients in this class in proportion to their configured amounts.
- **Low Share (DS):** This is the third highest priority class. Clients assigned to this class of service get their configured bandwidth or share the total bandwidth allocated to all clients in this class, in proportion to their configured amounts.
- **Mover Class**: This is the lowest priority class. Whatever bandwidth is left is proportionally distributed to the clients in this class.

#### <span id="page-109-0"></span>**Allocating Bandwidth to a Client**

QBM Allocator applies the following rules when allocating bandwidth to a client. Bandwidth is allocated on a stripe group basis.

#### **Initialization**

- 1. Every QoS-enabled stripe group must be configured with its bandwidth capacity. This value is used to set the global free bandwidth pool for the stripe group.
- 2. All clients are configured with a class, and a minimum and maximum amount of bandwidth. Some clients are explicitly configured, and some use the default values. The minimum value is considered the desired value. This is the value the QBM allocator attempts to give each client.
- 3. The administrator can configure an optional reserve pool per class.
- 4. Each client must register with the QBM Allocator. If the QBM configuration has information about this client, this information determines the bandwidth assigned to the client. If the client does not have any configuration, QBM uses the default values.

The rules for processing a client's bandwidth allocation request are given below. Each rule is applied until the client's bandwidth request is satisfied, or all the rules have been applied.

- 1. Locate the registration information for this client. Determine the client's configured minimum and maximum bandwidth, and the client's configured class.
- 2. If a reserve pool is available for this class and has available bandwidth, allocate as much of the bandwidth from this reserve pool as possible.
- 3. Try to allocate the minimum value from the stripe group's global free bandwidth pool.
- 4. If there are clients with more than their minimum bandwidth allocation, take that extra bandwidth away from those clients. Start with the lowest priority clients to the highest priority clients.
- 5. Steal bandwidth from lower priority clients. Take only what is needed to satisfy the request. If a lower priority client does not have enough to satisfy the remaining needed amount, take all the bandwidth except what is considered the absolute minimum amount (currently set at 32K) from that client. Take from the lowest priority to the highest priority that is below the requesting client's priority. That is, you cannot steal from your own priority.
- 6. The FS, and DS and Mover classes are sharing classes. If the algorithm has taken bandwidth from any of these classes, redistribute the total bandwidth in those classes. Redistribute the bandwidth in proportion to what the client's minimum bandwidth requirement is, or the client's requested amount. If the client requested less than the client's minimum, redistribute in proportion to that lesser amount. Send the new bandwidth allocations to all affected clients.
- 7. All clients always get at least the absolute minimum bandwidth amount, even if the total bandwidth is oversubscribed. This prevents clients from freezing up when doing I/O if they have 0 bandwidth allocated.

#### <span id="page-110-0"></span>**Freeing Bandwidth on a Client**

When a client's bandwidth has been freed, the following rules are used to return the bandwidth. Each rule is applied until all freed bandwidth is returned.

- 1. If this bandwidth was taken from the class reserve, give it back to the reserve.
- 2. If there is any oversubscription of bandwidth, used the freed bandwidth to eliminate the oversubscription.

Chapter 10: Quality of Service Bandwidth Management (QBM) Tuning Quality of Service Bandwidth Management (QBM)

- 3. If there are any clients that have an allocation less than their requested minimum, give the bandwidth to the highest priority client that currently has bandwidth below its minimum, while trying to satisfy the oldest request first. All clients must be at their minimum bandwidth before the next rule is applied.
- 4. Give the bandwidth to the highest priority client requesting more bandwidth (above the minimum.)
- 5. Put the bandwidth into the free pool.

### Clients Requesting Less Bandwidth

A client requesting less bandwidth is always granted the request. Use the Freeing [Bandwidth](#page-110-0) on a Client on the [previous](#page-110-0) page algorithm.

### Clients Requesting More Bandwidth

A client that requests more bandwidth can only get more than its minimum bandwidth if there is bandwidth available in the free pool or reserve pool, or if lower priority clients have extra bandwidth. The following rules apply.

- 1. Get the bandwidth from the free pool if there is some bandwidth available (above a minimum allocation amount, currently 256K). Give that amount to the client.
- 2. Take bandwidth from lower priority clients that have extra bandwidth (above their configured minimum requested amount.)
- 3. If there is no bandwidth available, mark the client's current allocation as wanting more bandwidth and return the client's request with **VOP\_EAGAIN**.

### Clients Requesting to Restore Bandwidth

Assume that a client has previously asked for less bandwidth than its configured minimum bandwidth. But now the client has determined that it needs to get as much as it can, up to the configured minimum bandwidth. Sometimes, a client may not ask for the configured minimum bandwidth because of class bandwidth sharing. The client may have received an asynchronous message from the QBM Allocator that its bandwidth was reduced (possibly because of sharing).

The last amount the QBM Allocator told it could use is the amount it should ask for when it does the restore. The amount needed is the difference between the current allocation and the requested restore amount. The allocation rules for obtaining the needed amount is the same as for the section [Allocating](#page-109-0) [Bandwidth](#page-109-0) to a Client on page 100.

### QBM on the Client

#### **Gating I/O on the client**

When gating (throttling) of I/O to a client becomes necessary, the leaky bucket algorithm is used.

Chapter 10: Quality of Service Bandwidth Management (QBM) Tuning Quality of Service Bandwidth Management (QBM)

- The client's allocated bandwidth is divided into time periods.
- <sup>l</sup> A token represents a single byte of I/O per time period. Each I/O byte sent to or received from the output device takes one token out of the bucket.
- $\bullet$  All I/Os are all or nothing QBM never performs partial I/Os. If the bucket is empty, no more I/O can be sent to the SG associated with the empty bucket. In this case, the I/O thread is blocked and put on a sleep queue.
- When the bucket is replenished, the sleep queue is checked. If there is a sleeping thread for which there now are enough tokens to satisfy the associated I/O request, the thread is awakened and allowed to perform its I/O operation.
- All I/Os are done in the order they are received. After a thread blocks on a bucket, no other threads can perform any I/O associated with that bucket until the first blocked thread has enough tokens to satisfy its I/O request.

### Dynamic Bandwidth Requests

QBM running on a client keeps statistics on usage over two time periods, called the **Fast** and **Slow** periods. The **Fast** period is 1second, and the **Slow** period is 30 seconds. These time periods were selected because they seemed to provide adequate intervals for testing the client's I/O rate.

The **Fast** period is used to determine if a client needs to restore the bandwidth it was originally given after it has asked for less bandwidth. The heuristic used to determine if a client needs to restore bandwidth is to test if the client has had to sleep at least 50% of the time periods in the **Fast** period. If it has had to sleep at least 50% of the time periods and it has asked for less than what it was allocated, it sends a **Restore\_BW** request to the FSM. The bandwidth is then immediately restored, without waiting for a response from the FSM. Using this algorithm, it can take up to 1.44 seconds for the client to determine that it needs to restore the original bandwidth (BW).

The **Slow** period is used to determine if QBM needs to increase or decrease its current bandwidth allocation. The heuristic for asking the FSM to increase the allocated bandwidth is if the client is using at least 80% of its currently allocated bandwidth during the entire **Slow** period. If it has been using at least 80%, the client asks for a 30% increase in the rate. The FSM may grant the entire requested amount of increase, it may grant a partial increase, or it may not grant any increase. The client must wait for the response before the bandwidth allotment is changed. If the FSM did not grant any increase, the request to increase will cause the FSM to set a flag to wait for available bandwidth at a later time. If the client is using less than 60% of its allocated bandwidth during the **Slow** period, it sends a **DEC\_BW** request to the FSM asking for a 10% decrease in bandwidth. This request is granted by the FSM. The client immediately decreases its bandwidth rate by 10%.

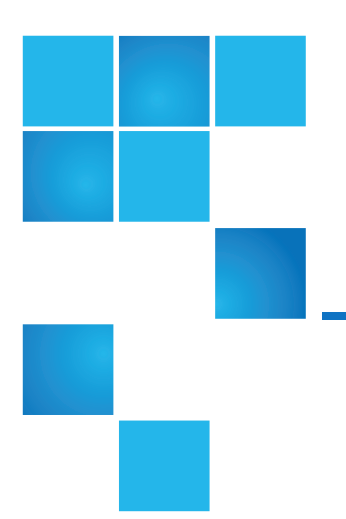

# Chapter 11: Windows Specifics

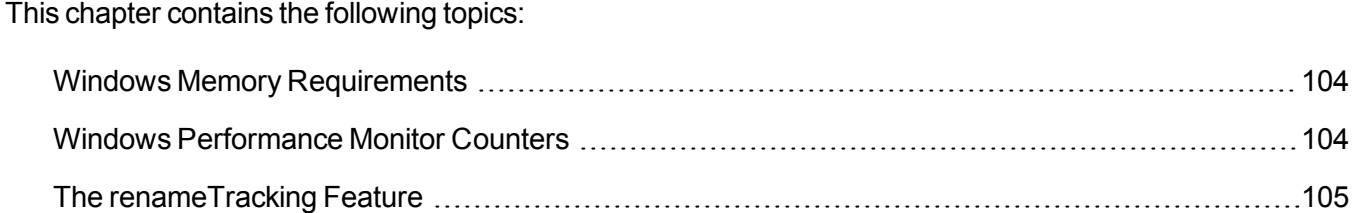

# <span id="page-113-0"></span>Windows Memory Requirements

When using StorNext with 32-bit Windows clients running older version of StorNext, the client settings may require tuning to avoid kernel memory pressure. If your environment includes such clients, refer to the **Windows Memory Requirements** section in the *StorNext Tuning Guide* for the version of StorNext being used with the systems.

## <span id="page-113-1"></span>Windows Performance Monitor Counters

For StorNext File Systems installed on Microsoft Windows servers, Windows provides a way to display performance for individual components in use on that StorNext system.

Performance counters are not enabled by default in the client.

### Enable Performance Counters

To enable the performance counters, enter the following on the command line:

cvdb -P

The command, **cvdb -P**, also toggles the state of the counters between on and off. To clear all counters, disable the counters, and then re-enable the counters with **cvdb -P**.

### View Performance Counters

To view the performance monitor counters, perform the following procedure.

- **ID Note:** The following instructions apply to versions of Windows supported by StorNext (for example, Windows Vista and newer). Refer to earlier versions of the *StorNext Tuning Guide* when enabling **Windows Performance Monitor Counters** for previous versions of Windows.
- 1. To start the performance monitor, on the **Windows** menu, click **Start**.
- 2. In the **Search programs and files** dialog, type the following:

perfmon

- 3. Press **Enter**.
- 4. Click **Add Counter**.
- 5. Select either **StorNext Client** or **StorNext Disk Agent**.
	- **Note:** The **StorNext Disk Agent** counters are internal debugging/diagnostic counters used by Quantum personnel and are not helpful in performance tuning of your system.
- 6. Select an individual counter.
- 7. **(Optional)** To display additional information about the counter, enable **Show description**.

### <span id="page-114-0"></span>The renameTracking Feature

Some Microsoft applications end up making temporary copies of operational files while they are being updated. For example while a file myDocument.doc is being updated with Word it may be renamed to a random sequence of characters like ABC123DYXab. When Word completes the updates it will save the new myDocument.doc file and remove ABC123DYXab. When Storage Manager recognizes that file ABC123DYXab has been removed it makes it recoverable but with the current temporary name. This makes tracking old instances of myDocument.doc difficult if not impossible to accomplish. To get around this scenario the **renameTracking** feature is provided. You can enable this feature on in the file system (see the **snfs\_config(5)** man page) and makes tracking of old instances of these temporary files possible.

If you enable the **renameTracking** feature, as a file is renamed it is made recoverable at that time. For example, in the scenario described above as Word renames myDocument.doc to ABC123DYXab, Storage

Manager makes myDocument.doc recoverable with its original name before the rename proceeds; that renamed instance becomes inactive. Then after Word is done, the new myDocument.doc becomes the new instance of the file and the previous instance becomes available for recovery using **fsrecover(1)** with the correct name.

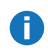

**Note:** The **renameTracking** functionality is NOT a general purpose feature for keeping the Storage Manager database up to date with rename activity. If you enable the feature, then the files that are being renamed are restored. This is not, in general, a desirable behavior except in the specific case described.

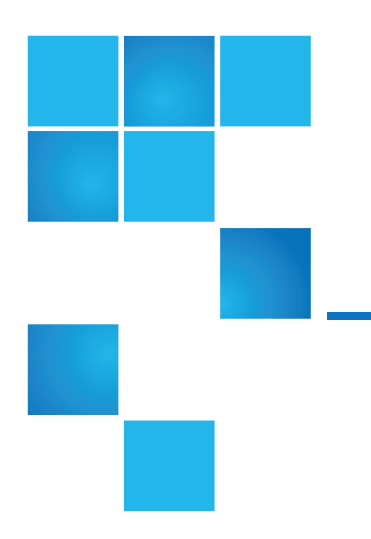

# Chapter 12: Linux Specifics

This chapter contains the following topics:

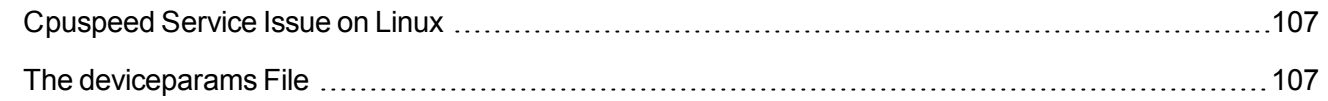

# <span id="page-116-0"></span>Cpuspeed Service Issue on Linux

Cpuspeed, an external Linux service on recent Intel processors, is not correctly tuned to allow StorNext to take advantage of processor speed. SUSE systems may also be impacted, as may AMD processors with similar capabilities.

On processors with a variable clockspeed (turboboost), the cpuspeed service on Red Hat controls the actual running speed of the processors based on system load.

A workload such as a heavily used FSM and probably Storage Manager does not register as something which needs a faster CPU. Disabling the cpuspeed service has been shown to double metadata performance on affected hardware.

Looking at the reported CPU clock speed by doing **cat /proc/cpuinfo** while the system is under load displays if a system is impacted by this issue.

## <span id="page-116-1"></span>The deviceparams File

This file is used to control the I/O scheduler, and control the scheduler's queue depth.

For more information about this file, see the **deviceparams** man page, or the [StorNext](http://qsupport.quantum.com/kb/flare/Content/stornext/SN6_PDFs/Man_Pages.pdf) Man Pages [Reference](http://qsupport.quantum.com/kb/flare/Content/stornext/SN6_PDFs/Man_Pages.pdf) Guide.

The I/O throughput of Linux Kernel 2.6.10 (SLES10 and later and RHEL5 and later) can be increased by adjusting the default I/O settings.

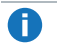

**Note:** SLES 10 is not supported in StorNext 5.

Beginning with the 2.6 kernel, the Linux I/O scheduler can be changed to control how the kernel does reads and writes. There are four types of I/O scheduler available in most versions of Linux kernel 2.6.10 and higher:

- The completely fair queuing scheduler  $(CFG)$
- The no operation scheduler (NOOP)
- The deadline scheduler (DEADLINE)
- The anticipatory scheduler (ANTICIPATORY)

**Note:** ANTICIPATORY is not present in SLES 11 SP2.

The default scheduler in most distributions is the completely fair queuing (CFQ). Experimentation displays that the deadline scheduler provides the best improvement.

Increasing the number of outstanding requests has been shown to provide a performance benefit:

nr\_requests=4096

In addition, there are three Linux kernel parameters that can be tuned for increased performance:

1. The **minimal preemption qranularity** variable for CPU bound tasks.

```
kernel.sched_min_granularity_ns = 10ms
echo 10000000 > /proc/sys/kernel/sched_min_granularity_ns
```
2. The **wake-up preemption qranularity** variable. Increasing this variable reduces wake-up preemption, reducing disturbance of computer bound tasks. Lowering it improves wake-up latency and throughput for latency of critical tasks.

kernel.sched\_wakeup\_granularity\_ns = 15ms echo 15000000 > /proc/sys/kernel/sched\_wakeup\_granularity\_ns

3. The vm.dirty\_background\_ratio variable contains 10, which is a percentage of total system memory, the number of pages at which the pbflush background writeback daemon will start writing out dirty data. However, for fast RAID based disk system, this may cause large flushes of dirty memory pages. Increasing this value will result in less frequent flushes.

Chapter 12: Linux Specifics The deviceparams File

```
vm.dirty_ratio = 40% RAM
sysctl vm.dirty_background_ratio = 40
```
For additional details, see the command deviceparams (4) in the StorNext Man Pages [Reference](http://qsupport.quantum.com/kb/flare/Content/stornext/SN6_PDFs/Man_Pages.pdf) Guide and also see [StorNext](http://downloads.quantum.com/support_bulletins/6-00960-83_SN_ProdBull_50_RevB.pdf) Product Bulletin 50.

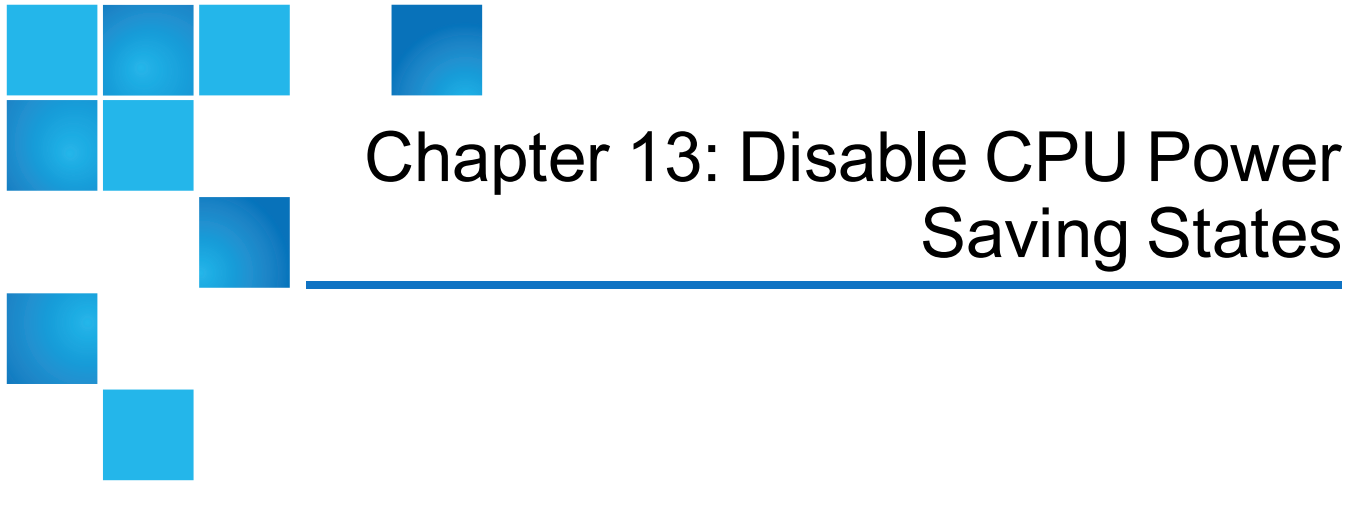

This chapter contains the following topics:

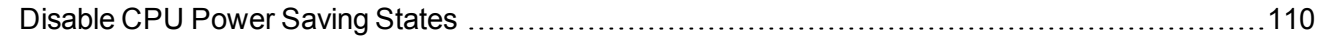

## <span id="page-119-0"></span>Disable CPU Power Saving States

It is strongly recommended that CPU power saving states be disabled if they are supported by your system's CPUs. Making this change may result in increased power consumption but improves stability and performance. This applies to all systems running StorNext including clients.

### Disable CPU Power Saving States on a Redhat or SUSE Linux System

#### **For RedHat Linux (release 7 and later)**

1. Add the following text to the GRUB\_CMDLINE\_LINUX line in /etc/default/grub:

intel\_idle.max\_cstate=0 processor.max\_cstate=1

2. Run **grub2-mkconfig**.

# grub2-mkconfig –o /boot/grub2/grub.cfg

3. Reboot the system for the change to take effect.

Chapter 13: Disable CPU Power Saving States Disable CPU Power Saving States

#### **For RedHat Linux (releases prior to 7) or SUSE Linux**

1. Add the following text to the kernel line in /boot/grub/menu.lst:

intel\_idle.max\_cstate=0 processor.max\_cstate=1

2. Reboot the system for the change to take effect.

#### Disable CPU Power Saving States on a Debian Linux System

To disable CPU power saving states on a Debian Linux system, perform the following procedure:

1. Modify the GRUB\_CMDLINE\_LINUX string in /etc/default/grub so that it contains:

intel\_idle.max\_cstate=0 processor.max\_cstate=1

- 2. Run "**update-grub**".
- 3. Reboot the system for the change to take effect.

**Note:** Disabling CPU power saving states in the system BIOS has no effect on Linux.

In some cases, performance can also be improved by adjusting the idle kernel parameter. However, care should be taken when using certain values. For example, idle=poll maximizes performance but is incompatible with hyperthreading (HT) and will lead to very high power consumption. For additional information, refer to the documentation for your version of Linux.

On Windows, disable CPU power saving states by adjusting BIOS settings. Refer to system vendor documentation for additional information.

### Disable CPU Power Saving States on a Windows System

On Windows, disable CPU power saving states by adjusting the BIOS settings. Refer to your system vendor documentation for additional information.

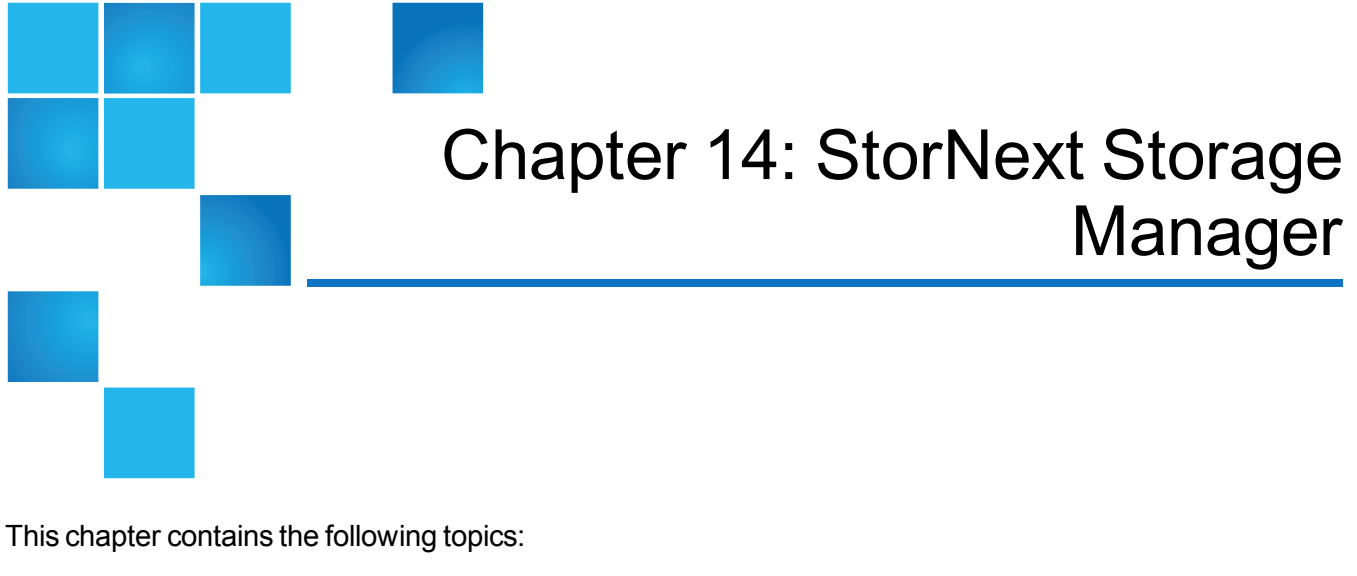

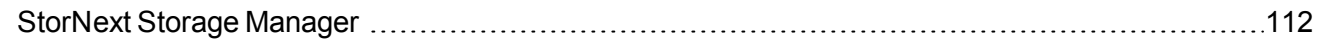

# <span id="page-121-0"></span>StorNext Storage Manager

StorNext Storage Manager uses a MySQL database for storing managed StorNext file system information.

StorNext Storage Manager can run on Linux MDCs and requires a Storage Manager license. Tuning the MySQL database can improve the performance of Storage Manager and other parts StorNext.

### MySQL innodb\_buffer\_pool\_size

The InnoDB buffer pool is used to cache the data and indexes of MySQL InnoDB database tables.

Increasing the size of the InnoDB buffer pool will allow MySQL to keep more of the working database set memory resident, thereby reducing the amount of disk access required to read datasets from the file system. The InnoDB buffer pool size is determined by the parameter **innodb\_buffer\_pool\_size** in the /usr/adic/mysql/my.cnf file.

Increasing this value can improve the performance of Storage Manager operations that require large queries. However, setting this value too high can inefficiently remove memory from the free pool that could otherwise be used by the StorNext file system or other applications, and could lead to memory starvation issues on the system. The default value value of **innodb\_buffer\_pool\_size** is 8 G. The following are the default values for the StorNext Appliances:

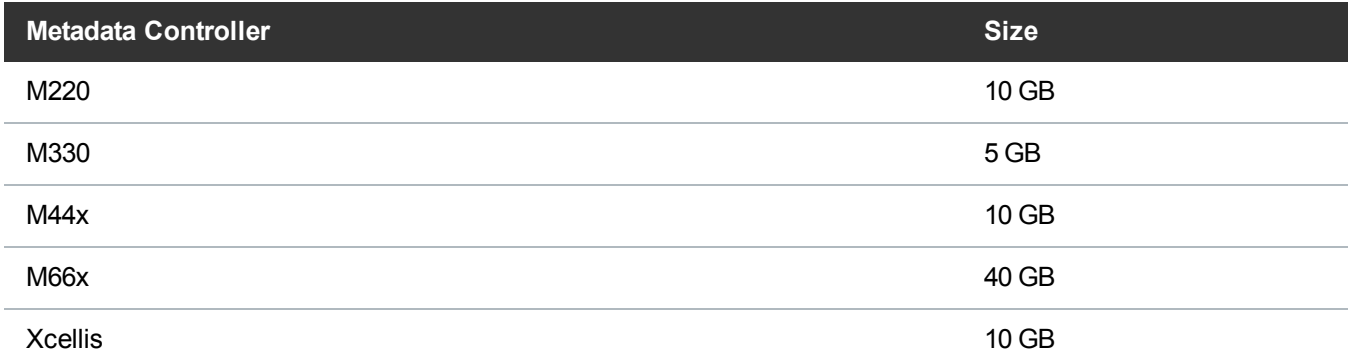

Quantum recommends setting this value to at least 8 GB (except on the M330 where 5 GB is recommended). This value may need to be decreased if memory starvation is observed or if the **Linux Outof-Memory (OOM)** Killer is triggered.

To change this value, modify the /usr/adic/mysql/my.cnf file and change the **innodb\_buffer\_pool\_ size** setting in the .mysqld.group.

Example /usr/adic/mysql/my.cnf:

[mysqld] innodb\_buffer\_pool\_size = 8G

Both Storage Manager and MySQL will need to be restarted for the change to /usr/adic/mysql/my.cnf to take effect by executing the following commands:

```
# adic_control stop
# adic_control start
```
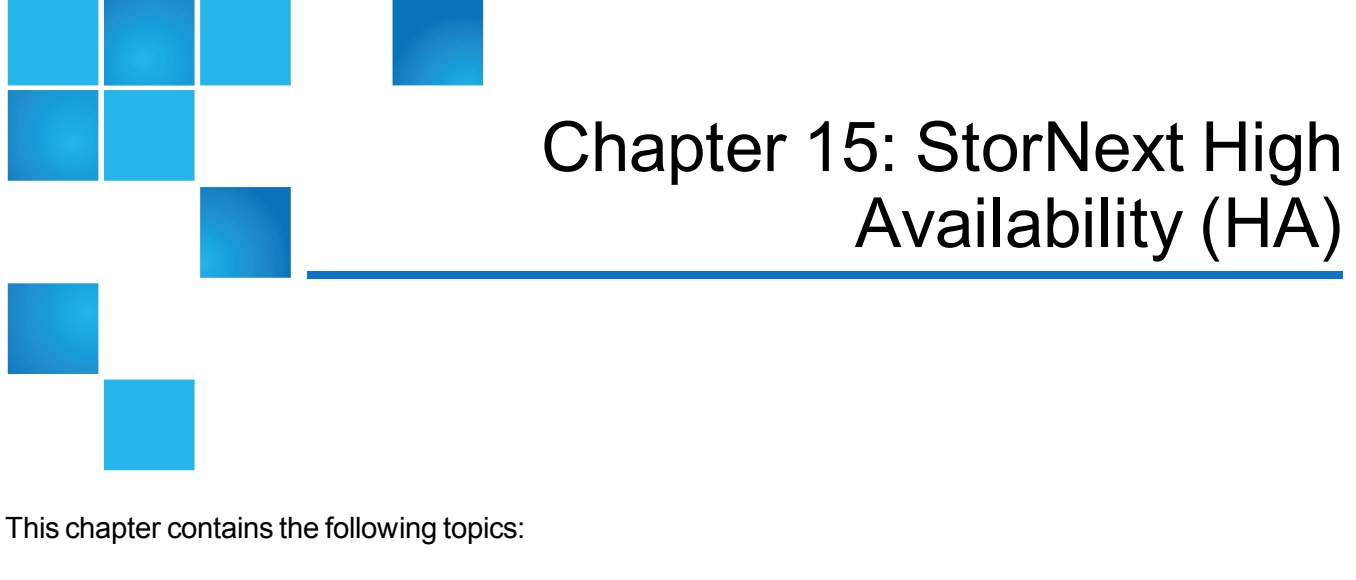

StorNext High [Availability](#page-123-0) [114](#page-123-0)

# <span id="page-123-0"></span>StorNext High Availability

When a FSM for a file system activates, it invokes the **snactivated** script. You can tune the **snactivated** script using the file, **/usr/cvfs/config/snactivated.conf**. The **snactvated.conf** file is mirrored by **syncha** to keep the contents in sync between the HA pair.

**n** Note: The snactivated.confile is sourced by the /usr/cvfs/lib/snactivated shell script and must conform to **/bin/sh** syntax.

### SNACTIVATED\_MOUNT\_TIMEOUT=<integer>

You can use this parameter to configure the number of seconds to wait for StorNext file systems to mount before starting the remainder of the StorNext services.

**Note:** The default timeout is 300 seconds.

### SNACTIVATED\_MOUNT\_RETRY\_SLEEP=<integer>

You can use this parameter to configure the number of seconds that **snactivated** should wait between attempting to remount StorNext file systems while waiting for all StorNext file systems to mount.

**Note:** The default sleep is 5 seconds.

### SNACTIVATED\_MANAGED\_FS\_DELAY=<integer>

You can use this parameter to configure the number of seconds that **snactivated** will sleep to help allow FSMs to start before starting the rest of the StorNext services using **adic\_control start**.

**Note:** The default is the same value that is set for **SNACTIVATED\_MOUNT\_RETRY\_SLEEP**.

### SNACTIVATED\_SMITH\_ON\_TSM\_FAILURE=<integer>

You can use this parameter to determine the behavior of **snactivated** when Storage Manager is licensed and fails to start when the HaShared file system activates.

- **Note:** By default, **snactivated** invokes a SMITH reset if Storage Manager is licensed and TSM fails to O start.
- **Setting this to 0 causes snactivated** to generate a RAS message instead of invoking a SMITH reset if TSM fails to start.
- Setting this to a non-zero integer value causes **snactivated** to SMITH to allow the peer node to attempt to start TSM should TSM not startup up successfully.
- This setting has no effect if Storage Manager is not licensed.
- If This setting might be necessary to prevent SMITH resets should part of the system be unavailable for maintenance.

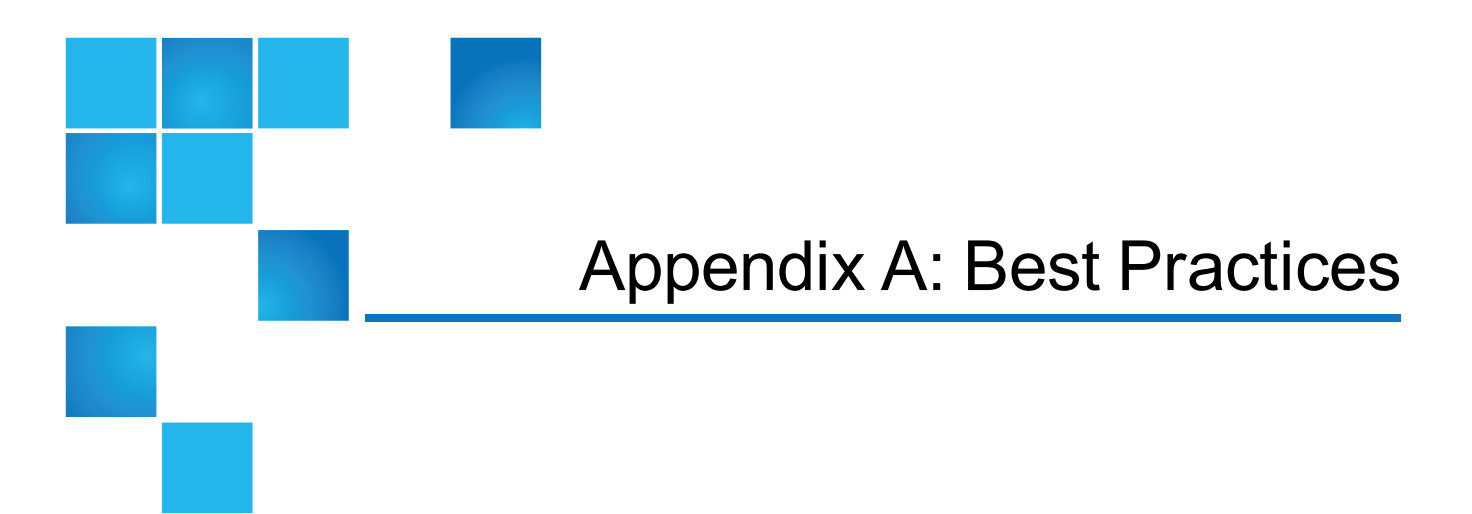

This appendix contains some best practice recommendations for various StorNext features which you can implement to ensure optimal performance and efficiency.

## HA File System Best Practices

- **T** Note: The tuning recommendations for user file systems are not all applicable to the StorNext HA file system. This is due to the specific requirements of the HA file system. This file system is not intended for streaming I/O workloads. In addition, the HA file system utilizes a small metadata working set, relative to most user file systems.
- RAID-1 and RAID-10 are recommended to maximize data safety and data IOPS performance.
	- One or more hot spares are recommended for data protection.
	- $\circ$  Minimum of two dedicated physical disk drives are recommended. Additional disks are beneficial to increase IOPS performance. For instance, the M660 utilizes up to six RAID-1 pairs (for example, twelve dedicated HDD) and up to four shared hot spares for the HA file system.
- Presenting unique metadata Stripe Group for the HA file system is recommended.
- Utilizing the same RAID set for metadata and data Stripe Groups is acceptable as long as multiple dedicated disk drives are provisioned to the RAID set.
- Sharing a RAID set with other file systems is not supported
- Quantum recommends a 4KB FS Block size and 4MB Stripe Breadth settings.
	- $\circ$  Due to the transactional nature of the HA file system I/O profile, striping is not found to provide benefit. A stripe breadth that is too small may be detrimental to performance.
- Quantum recommends utilizing RAID read-ahead capabilities.
	- <sup>o</sup> Although read-ahead is not expected to benefit database performance it can be advantageous for sequential I/O operations, such backups.

## Replication Best Practices

This section describes some best practices related to using the StorNext replication feature.

### Replication Copies

The replication target can keep one or more copies of data. Each copy is presented as a complete directory tree for the policy. The number of copies and placement of this directory are ultimately controlled by the replication target. However, if the target does not implement policy here, the source system may request how many copies are kept and how the directories are named.

When multiple copies are kept, the older copies and current copy share files where there are no changes. This appears as extra hard links to the files. If a file is changed on the target, it affects all copies sharing the file. If a file is changed on the replication source, older copies on the target are not affected.

The best means to list which replication copies exist on a file system is running snpolicy -listrepcopies command. The rmrepcopy, mvrepcopy and exportrepcopy options should be used to manage the copies.

### Replication and Deduplication

Replication can be performed on deduplicated or non-deduplicated data. Even if the source system is running deduplication, you can still replicate non-deduplicated data to the target using the rep\_dedup=off policy parameter.

A good example of when this makes sense is replicating into a TSM relation point which is storing to tape. If deduplicated replication is used, the store to tape requires retrieving files from the blockpool. This is much more likely to stall tape drives than streaming raw file content to tape.

The tradeoff here is that all file data will be sent over the network even if the target system has already seen it. So if the limiting resource is network bandwidth and the data is amenable to deduplication, then deduplication-enabled replication into TSM may perform better.

With deduplicated replication, the file contents are deduplicated prior to replication. There is no concept of replication using deduplicated data without deduplicating the data on the source system.

Replication data is moved via a pull model, in which the target of replication asks the source system to send it data it does not yet have. For non-deduplicated replication, this will be performed over the network UNLESS the source file system is cross mounted on the target, in which case the target will use local I/O to copy the data. The number of files actively being replicated at the same time, and the size of the buffer used for I/O in the non-deduplicated data case are controlled by the replicate\_threads and data\_buffer\_size parameters on the target system. The default for replicate threads is 8, and the default for data buffer size is 4 Mbytes.

### StorNext Gateway ServerPerformance

If your configuration includes StorNext LAN Clients, Quantum strongly recommends that the machines you use for your gateway servers should not also be configured as metadata controllers. The exception to this recommendation is the StorNext M660 Metadata Appliance, which is specifically manufactured to handle

this workload. Doing so may not only cause performance degradation, but also expose the virtual IPs to additional vulnerability. For best performance, machines used as gateway servers should be dedicated machines.

### Replication with Multiple Physical Network Interfaces

If you want to use replication with multiple physical network interfaces, you must arrange for traffic on each interface to be routed appropriately.

In cases where both the replication source and target are plugged into the same physical Ethernet switch, you can accomplish this with VLANs.

In cases where replication is over multiple WAN links, the addresses used on the source and target replication systems must route over the appropriate WAN links in order for replication to use all the links.

# Deduplication Best Practices

This section describes some best practices related to using the StorNext deduplication feature.

### Deduplication and File Size

Deduplication will not be beneficial on small files, nor will it provide any benefit on files using compression techniques on the content data (such as mpeg format video). In general, deduplication is maximized for files that are 64MB and larger. Deduplication performed on files below 64MB may result in sub-optimal results.

You can filter out specific files to bypass by using the dedup\_skip policy parameter. This parameter works the same as filename expansion in a UNIX shell.

You can also skip files according to size by using the dedup min\_size parameter.

### Deduplication and Backups

Backup streams such as tar and NetBackup can be recognized by the deduplication algorithm if the dedup\_ filter parameter on the policy is set to true.

In this configuration the content of the backup image is interpreted to find the content files, and these are deduplicated individually. When this this flag is not set to true, the backup image is treated as raw data and the backup metadata in the file will interfere with the reduction potential of the deduplication algorithm. Recognition of a backup stream is according to its contents, not the file name.

### Deduplication and File Inactivity

Deduplication is performed on a file after a period of inactivity after the file is last closed, as controlled by the dedup\_age policy parameter. It is worth tuning this parameter if your workload has regular periods of

inactivity on files before they are modified again.

**T** Note: Making the age too small can lead to the same file being deduplicated more than once.

### Deduplication and System Resources

Running deduplication is a CPU and memory-intensive operation, and the backing store for deduplicated data can see a lot of random I/O, especially when retrieving truncated files.

Consequently, plan accordingly, and do not under-resource the blockpool file system or metadata system if you are striving for optimal performance.

### Deduplication Parallel Streams

The number of deduplication parallel streams running is controlled by the ingest\_threads parameter in /usr/cvfs/config/snpolicyd.conf.

If you are not I/O limited and have more CPU power available, increasing the stream count from the default value of 8 streams can improve throughput.

## Truncation Best Practices

This section describes some best practices related to using the StorNext truncation feature.

### Deduplication and Truncation

If deduplication is run without StorNext Storage Manager also storing the file contents, then snpolicyd can manage file truncation. If Storage Manager is also running on a directory, it becomes the engine which removes the online copy of files.

**Note:** Storage Manager can retrieve deleted files from tape. With deduplication, if the primary file is removed from a directory, the deduplicated copy is no longer accessible. This is a fundamental difference between the two mechanisms (truncation and deduplication) which must be understood.

If a policy is configured not to deduplicate small files, it will automatically not truncate them. It is also possible to set an independent minimum size for files to truncate, and a stub length to leave behind when a file is truncated.

Once a file is truncated by the policy daemon, the contents must be retrieved from the deduplicated storage. This can be done by reading the file, or via the snpolicy -retrieve command.

**T** Note: When using the command line to run commands, the truncation policy can potentially remove the contents again before they are used, depending on how aggressive the policy is. Unlike TSM, the whole file does not have to be retrieved before I/O can proceed. The number of parallel retrieves is governed by the event\_threads parameter in /usr/cvfs/config/snpolicyd.conf.

In the case where both deduplication and tape copies of data are being made, TSM is the service which performs truncation.

### How To Evaluate the Effectiveness of Truncation-policy Settings

Beginning with StorNext 6.2, you can use a CLI-only program (**sn\_offline\_duration**) to evaluate the effectiveness of truncation-policy settings.

- The program allows you to scan TAC log messages for truncation and retrieval operations and correlates them to glean information about the elapsed days between these operations.
- The program outputs data for a histogram report in terms of the number of days between truncation and retrieval and the number of occurrences for each day value. For example, when a large number of retrieve occurrences are shown in the report, you can delay a truncation policy by the day value correlating to those occurrences, in order to reduce the need for retrieves.

**Note:** This increases the need for disk space, so you might have to perform additional tuning to configure the optimal settings for your workload.

- You can have a time window for the report by specifying the earliest truncation log message and the latest retrieval log message to be considered.
	- **Note:** The report does not distinguish between policies or file systems because truncation and retrieval log messages do not provide this information.

For complete details about the **sn\_offline\_duration** program, see the StorNext 6 Man Pages [Reference](http://qsupport.quantum.com/kb/flare/Content/stornext/SN6_PDFs/Man_Pages.pdf) [Guide](http://qsupport.quantum.com/kb/flare/Content/stornext/SN6_PDFs/Man_Pages.pdf).

# Tune StorNext for Small Files

This section describes configuration settings that can lead to improved performance when using Storage Manager with work-flows involving many small files, where the size of the file is 50 kilobytes or less. Before making these adjustments, ensure that the metadata controllers have sufficient RAM to accommodate the new values.

- 1. In the StorNext GUI, adjust the **Buffer Cache Size** in the file system configuration to 2 GB or larger. This setting is located in the **Performance** tab under **Configuration Parameters**.
- 2. Adjust the /etc/fstab file on the primary MDC so that the entry for the StorNext file system contains:

threads=16,buffercachecap=4096,dircachesize=128m,cvnode\_max=1048576

For example, change:

```
snfs1 /stornext/snfs1 cvfs rw, noauto 0 0
```
So that it reads instead:

```
snfs1 /stornext/snfs1 cvfs
rw,noauto,threads=16,buffercachecap=4096,dircachesize=128m,cvnode_max=1048576
0 0
```
3. Restart StorNext to have the changes take effect.

### StorNext File System Buffer Cache

Multiple mounted file systems typically share a single buffer cache. A StorNext and StorNext FX client buffer cache is created for each unique **cachebufsize** in use. By default, all file system mounts have the same cachebufsize of 64 K, so they all share the same buffer cache.

The amount of memory consumed by default for each **cachebufsize** depends on the amount of memory in the system. A system with more than 2 GB of memory will use a buffer pool of 256 MB, otherwise 64MB is used.

To see information about the buffer cache after mounting file systems, use the cvdb(1) command with the **-b** option.

On systems having sufficient RAM, performance can often be improved by increasing the **cachebufsize** and the size of the buffer pool. For example, some customers configure a pool size of 4GB and a **cachebufsize** of 1 MB.

On Linux, to change the size of the pool used by the buffer cache at mount time, use the **buffercachecap** mount option. To change the size of each cache buffer, use the cachebufsize mount option.

On Windows, to change the size of the pool used by the buffer cache at mount time, modify the **Minimum Total Cache Size** field on the **Advanced Cache Options** tab in the StorNext Client Configuration Tool. To change the size of each cache buffer, modify the **Individual Buffer Size** field on the same tab.

**Note:** On Windows, the non-paged pool is used for buffer cache memory. A

**Note:** These settings do not apply to Apple Xsan Clients, since they do not use the StorNext buffer cache.